# Inspiron 15 Σειρά **7000** Εγχειρίδιο κατόχου

Μοντέλο υπολογιστή**: Inspiron 7537** Μοντέλο κατά τους ρυθμιστικούς φορείς**: P36F** Τύπος κατά τους ρυθμιστικούς φορείς**: P36F001**

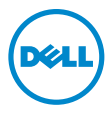

### Ενδείξεις σημείωσης**,** ειδοποίησης και προσοχής

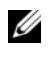

ΣΗΜΕΙΩΣΗ**:** Η ΣΗΜΕΙΩΣΗ υποδεικνύει σημαντικές πληροφορίες που σας βοηθούν να χρησιμοποιείτε καλύτερα τον υπολογιστή σας.

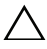

ΠΡΟΣΟΧΗ**: H** ΠΡΟΣΟΧΗ υποδεικνύει ότι υπάρχει το ενδεχόμενο να προκληθεί ζημιά στο υλικό ή απώλεια δεδομένων αν δεν ακολουθήσετε τις οδηγίες**.**

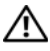

ΠΡΟΕΙΔΟΠΟΙΗΣΗ**:** Η ΠΡΟΕΙΔΟΠΟΙΗΣΗ υποδεικνύει ότι υπάρχει το ενδεχόμενο να προκληθεί υλική ζημιά**,** τραυματισμός ή θάνατος**.**

#### **© 2013 Dell Inc.**

**2013 - 08** Αναθ**. A00**

Εμπορικά σήματα που χρησιμοποιούνται στο κείμενο: η ονομασία Dell™, το λογότυπο της DELL και η ονομασία Inspiron™ είναι εμπορικά σήματα της Dell Inc. Οι ονομασίες Microsoft® και Windows<sup>®</sup> είναι σήματα κατατεθέντα της Microsoft Corporation στις ΗΠΑ και/ή σε άλλες χώρες. Η ονομασία Bluetooth® είναι σήμα κατατεθέν της Bluetooth SIG, Inc. και χρησιμοποιείται από την Dell με ειδική άδεια.

# Περιεχόμενα

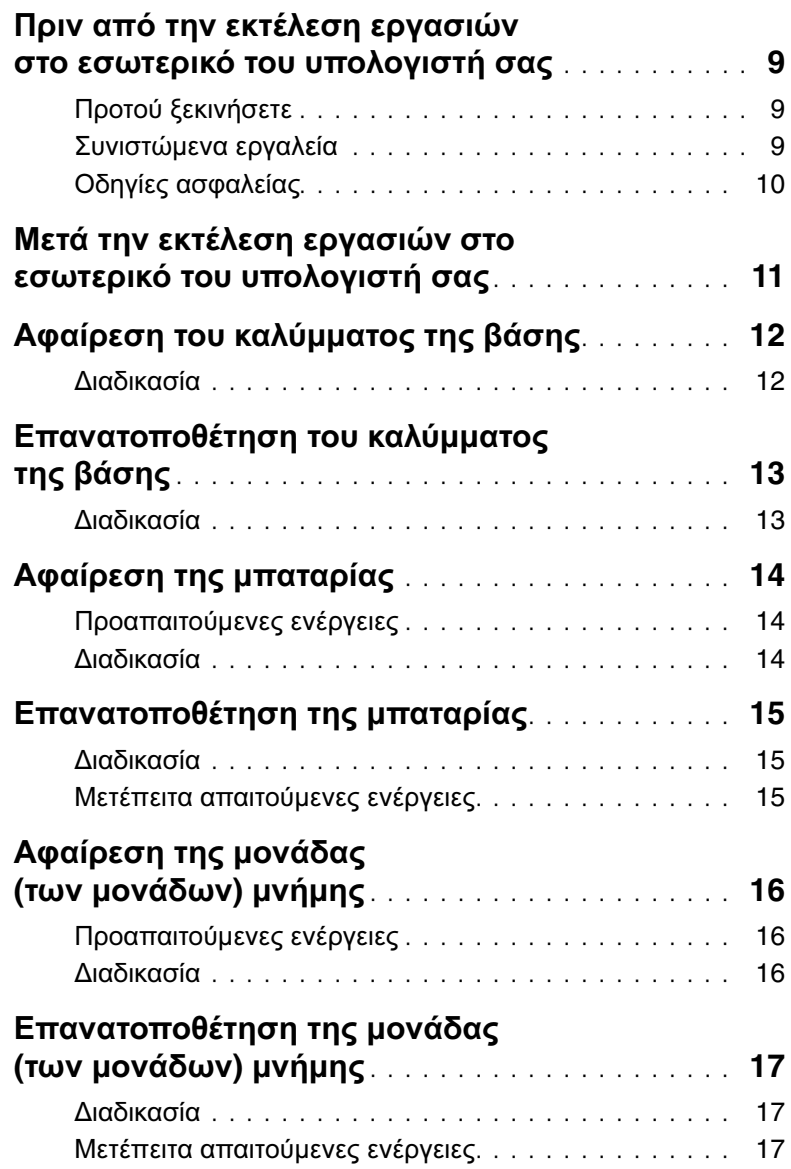

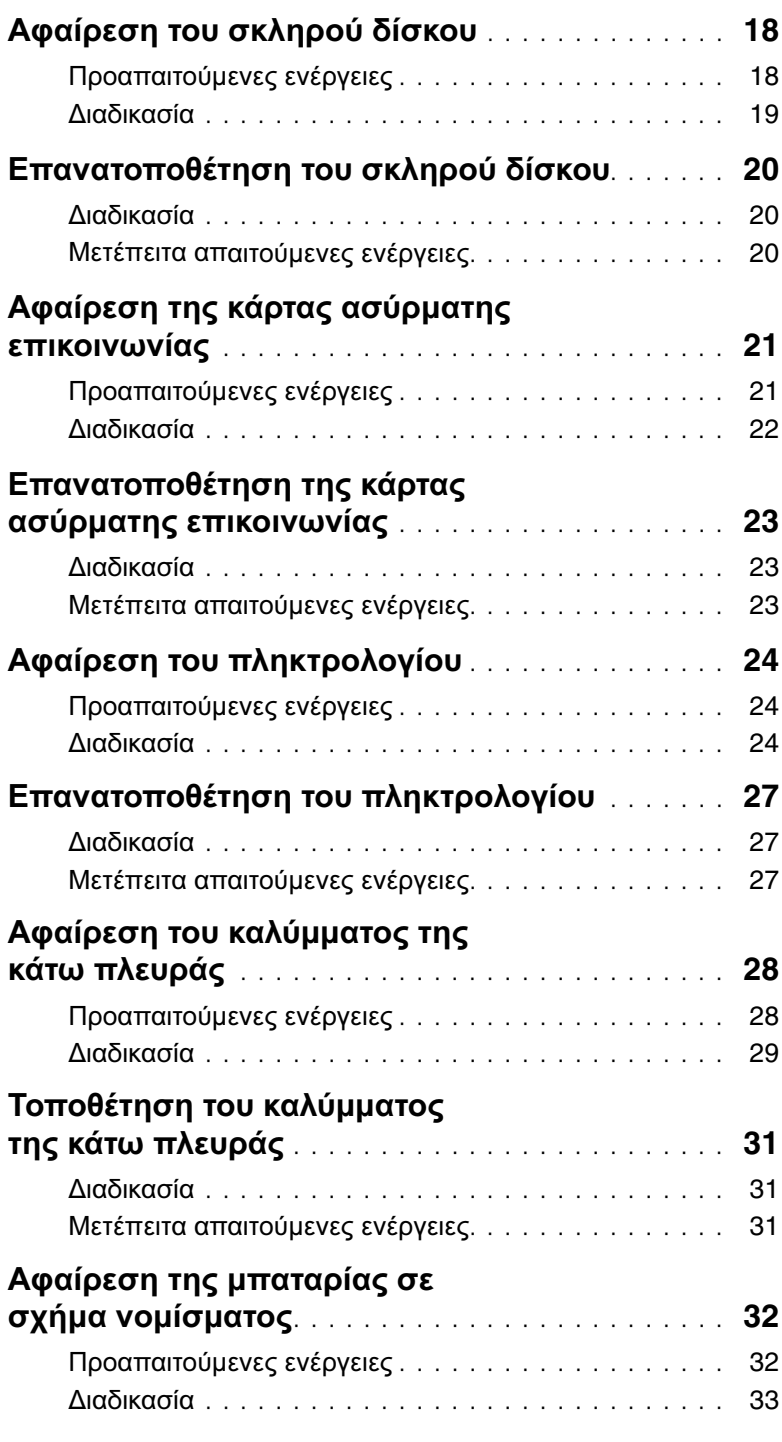

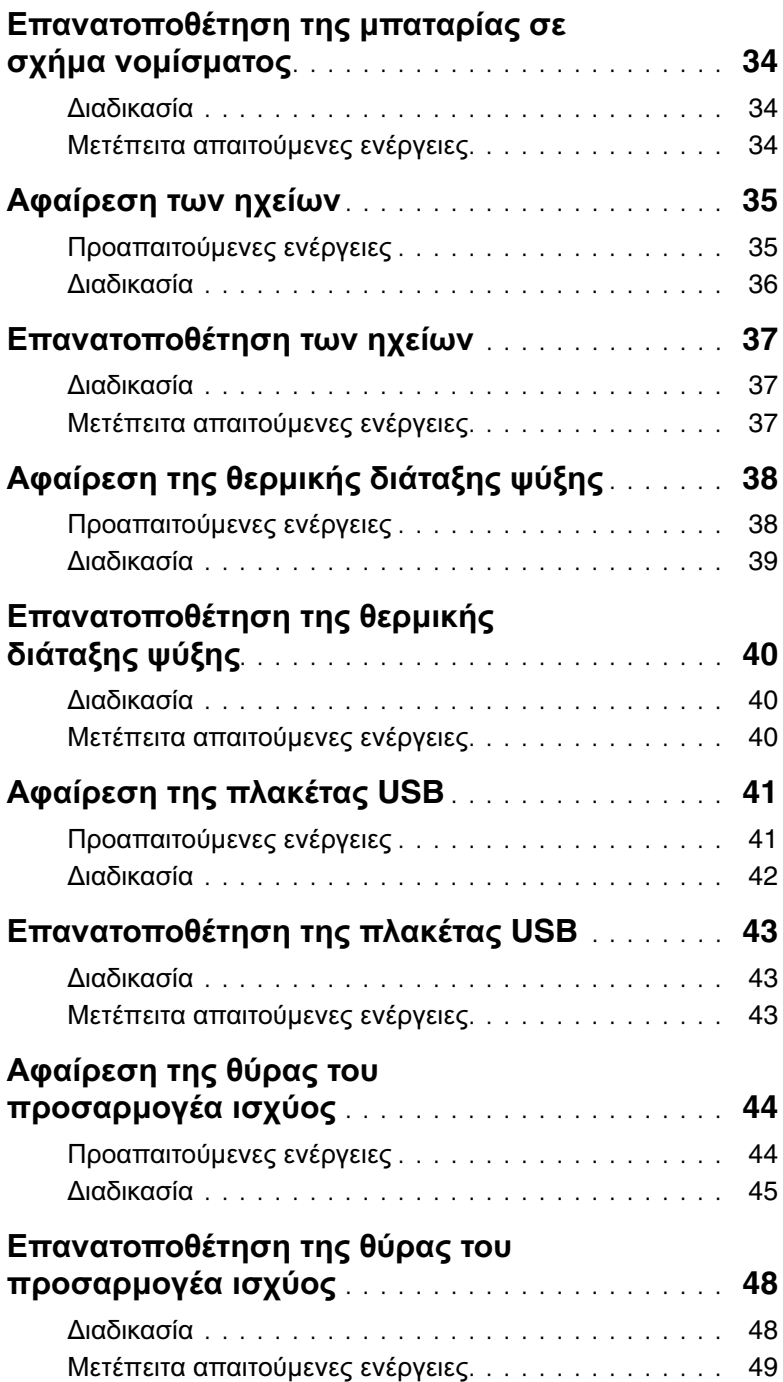

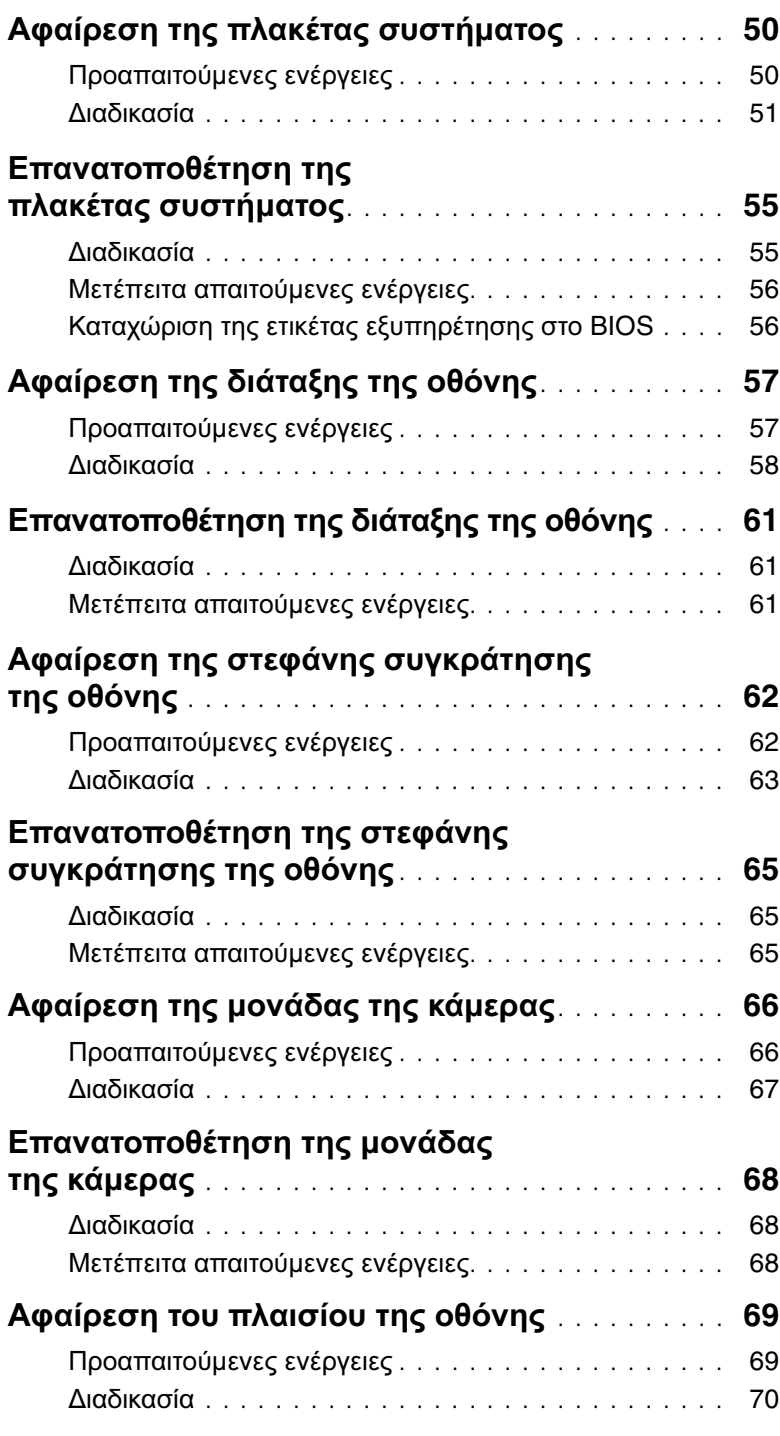

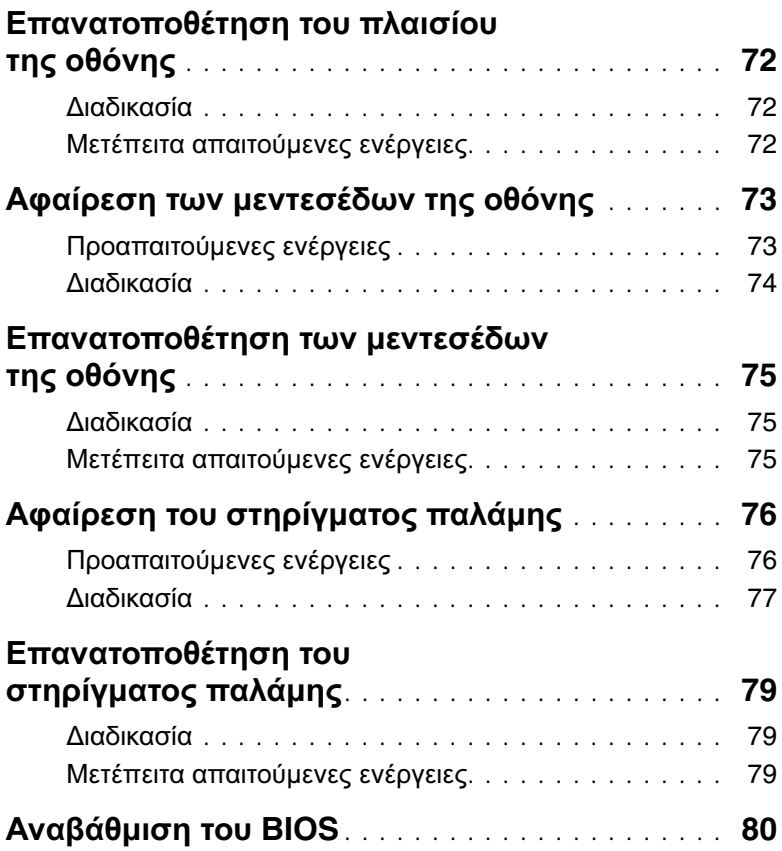

### <span id="page-8-3"></span><span id="page-8-0"></span>Πριν από την εκτέλεση εργασιών στο εσωτερικό του υπολογιστή σας

### <span id="page-8-1"></span>Προτού ξεκινήσετε

- ΠΡΟΣΟΧΗ**:** Για να μη χαθούν δεδομένα**,** αποθηκεύστε και κλείστε όλα τα ανοιχτά αρχεία και τερματίστε όλα τα ανοιχτά προγράμματα προτού απενεργοποιήσετε τον υπολογιστή σας**.**
	- 1 Αποθηκεύστε και κλείστε όλα τα ανοιχτά αρχεία, τερματίστε όλα τα ανοιχτά προγράμματα και απενεργοποιήστε τον υπολογιστή σας.

Στρέψτε τον δείκτη του ποντικιού σας προς την κάτω ή την επάνω δεξιά γωνία της οθόνης για να ανοίξετε την πλαϊνή γραμμή Charms (Σύμβολα) και κάντε κλικ στις επιλογές Ρυθμίσεις→ Τροφοδοσία→ Τερματισμός λειτουργίας.

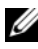

ΣΗΜΕΙΩΣΗ**:** Αν χρησιμοποιείτε διαφορετικό λειτουργικό σύστημα, ανατρέξτε στην τεκμηρίωσή του για οδηγίες σχετικά με τον τερματισμό λειτουργίας.

- 2 Αφού τερματιστεί η λειτουργία του υπολογιστή σας, αποσυνδέστε τον από την ηλεκτρική πρίζα.
- 3 Αποσυνδέστε όλα τα καλώδια όπως καλώδια τροφοδοσίας και USB από τον υπολογιστή σας.
- 4 Αποσυνδέστε όλες τις περιφερειακές συσκευές που είναι συνδεδεμένες στον υπολογιστή σας.

### <span id="page-8-2"></span>Συνιστώμενα εργαλεία

Για τις διαδικασίες που αναφέρει το έγγραφο απαιτούνται τα εξής εργαλεία:

- Σταυροκατσάβιδο
- Κατσαβίδι για βίδες με αστεροειδή κεφαλή #5 (T5)
- Πλαστική σφήνα

### <span id="page-9-0"></span>Οδηγίες ασφαλείας

Για να προστατευτεί ο υπολογιστής σας από πιθανή ζημιά και να διασφαλιστεί η ατομική σας προστασία, ακολουθήστε τις παρακάτω κατευθυντήριες οδηγίες για θέματα ασφάλειας.

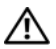

ΠΡΟΕΙΔΟΠΟΙΗΣΗ**:** Διαβάστε τις οδηγίες που παραλάβατε μαζί με τον υπολογιστή σας και αφορούν θέματα ασφάλειας προτού εκτελέσετε οποιαδήποτε εργασία στο εσωτερικό του**.** Για πρόσθετες πληροφορίες σχετικά με τις άριστες πρακτικές σε θέματα ασφάλειας**,** ανατρέξτε στην αρχική σελίδα του ιστοτόπου για τη συμμόρφωση προς τις κανονιστικές διατάξεις στην ιστοσελίδα **dell.com/regulatory\_compliance.**

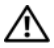

ΠΡΟΕΙΔΟΠΟΙΗΣΗ**:** Αποσυνδέστε όλες τις πηγές ισχύος προτού ανοίξετε το κάλυμμα ή τα πλαίσια του υπολογιστή**.** Αφού τελειώσετε τις εργασίες στο εσωτερικό του υπολογιστή**,** επανατοποθετήστε όλα τα καλύμματα και τα πλαίσια και όλες τις βίδες προτού τον συνδέσετε στην πηγή ισχύος**.**

ΠΡΟΣΟΧΗ**:** Μόνο εξουσιοδοτημένος τεχνικός συντήρησης επιτρέπεται να αφαιρεί το κάλυμμα του υπολογιστή και να αποκτά πρόσβαση σε οποιοδήποτε από τα εσωτερικά του εξαρτήματα**.** Ανατρέξτε στις οδηγίες για θέματα ασφάλειας αν χρειάζεστε ολοκληρωμένες πληροφορίες σχετικά με τις προφυλάξεις ασφαλείας**,** την εκτέλεση εργασιών στο εσωτερικό του υπολογιστή σας και την προστασία από ηλεκτροστατική εκφόρτιση**.**

ΠΡΟΣΟΧΗ**:** Για να μην πάθει ζημιά ο υπολογιστής**,** διασφαλίστε ότι η επιφάνεια στην οποία θα εκτελέσετε τις εργασίες είναι επίπεδη και καθαρή**.**

ΠΡΟΣΟΧΗ**:** Όταν αποσυνδέετε ένα καλώδιο**,** τραβήξτε το σύνδεσμο ή τη γλωττίδα του και όχι αυτό καθαυτό το καλώδιο**.** Ορισμένα καλώδια έχουν συνδέσμους με γλωττίδες ασφαλείας ή πεταλούδες που πρέπει να αποδεσμεύσετε προτού αποσυνδέσετε τα καλώδια**.** Όταν αποσυνδέετε καλώδια**,** φροντίστε να τα κρατάτε καλά ευθυγραμμισμένα για να μη λυγίσουν οι ακίδες των συνδέσμων**.**  Όταν συνδέετε καλώδια**,** φροντίστε να προσανατολίζετε και να ευθυγραμμίζετε σωστά τις θύρες και τους συνδέσμους**.**

ΠΡΟΣΟΧΗ**:** Για να μην πάθουν ζημιά τα εξαρτήματα και οι κάρτες**,** φροντίστε να τα κρατάτε από τα άκρα τους και μην αγγίζετε τις ακίδες και τις επαφές τους**.**

ΠΡΟΣΟΧΗ**:** Προτού αγγίξετε οτιδήποτε στο εσωτερικό του υπολογιστή σας**,**  γειωθείτε αγγίζοντας μια άβαφη μεταλλική επιφάνεια**,** όπως το μέταλλο στην πίσω πλευρά του υπολογιστή**.** Την ώρα που εργάζεστε**,** φροντίστε να αγγίζετε κατά διαστήματα μια άβαφη μεταλλική επιφάνεια ώστε να φεύγει ο στατικός ηλεκτρισμός που μπορεί να προκαλέσει βλάβη στα εσωτερικά εξαρτήματα**.**

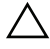

ΠΡΟΣΟΧΗ**:** Πιέστε και βγάλτε κάθε εγκατεστημένη κάρτα από τη μονάδα ανάγνωσης καρτών μέσων**.**

### <span id="page-10-1"></span><span id="page-10-0"></span>Μετά την εκτέλεση εργασιών στο εσωτερικό του υπολογιστή σας

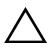

#### ΠΡΟΣΟΧΗ**:** Αν αφήσετε σκόρπιες ή χαλαρωμένες βίδες μέσα στον υπολογιστή σας**,** μπορεί να πάθει σοβαρότατη ζημιά**.**

- 1 Επανατοποθετήστε όλες τις βίδες και βεβαιωθείτε ότι δεν έχουν μείνει κάποιες σκόρπιες στο εσωτερικό του υπολογιστή σας.
- 2 Συνδέστε κάθε καλώδιο, περιφερειακή συσκευή και άλλο εξάρτημα που αφαιρέσατε προτού εκτελέσετε τις εργασίες στον υπολογιστή σας.
- 3 Συνδέστε τον υπολογιστή σας στην πρίζα.
- 4 Θέστε τον υπολογιστή σας σε λειτουργία.

## <span id="page-11-2"></span><span id="page-11-0"></span>Αφαίρεση του καλύμματος της βάσης

ΠΡΟΕΙΔΟΠΟΙΗΣΗ**:** Προτού εκτελέσετε οποιαδήποτε εργασία στο εσωτερικό του υπολογιστή σας**,** διαβάστε τις πληροφορίες που παραλάβατε μαζί του και αφορούν θέματα ασφάλειας και ακολουθήστε τα βήματα που περιγράφει η ενότητα **«**Πριν από την εκτέλεση εργασιών στο εσωτερικό του [υπολογιστή](#page-8-3) σας**»** στη [σελίδα](#page-8-3) **9.** Μετά την εκτέλεση εργασιών στο εσωτερικό του υπολογιστή σας**,** ακολουθήστε τις οδηγίες που αναφέρει η ενότητα **«**Μετά την [εκτέλεση](#page-10-1) εργασιών στο εσωτερικό του [υπολογιστή](#page-10-1) σας**»** στη σελίδα **11.** Για πρόσθετες πληροφορίες σχετικά με τις άριστες πρακτικές σε θέματα ασφάλειας**,** ανατρέξτε στην αρχική σελίδα του ιστοτόπου για τη συμμόρφωση προς τις κανονιστικές διατάξεις στην ιστοσελίδα **dell.com/regulatory\_compliance.**

- <span id="page-11-1"></span>1 Κλείστε την οθόνη και γυρίστε ανάποδα τον υπολογιστή.
- 2 Χαλαρώστε τις μη αποσπώμενες βίδες που συγκρατούν το κάλυμμα της βάσης στη διάταξη του στηρίγματος παλάμης.
- 3 Αφαιρέστε τις βίδες που συγκρατούν το κάλυμμα της βάσης στη διάταξη του στηρίγματος παλάμης.
- 4 Με μια πλαστική σφήνα ξεσφηνώστε το κάλυμμα της βάσης από το κάλυμμα της κάτω πλευράς.

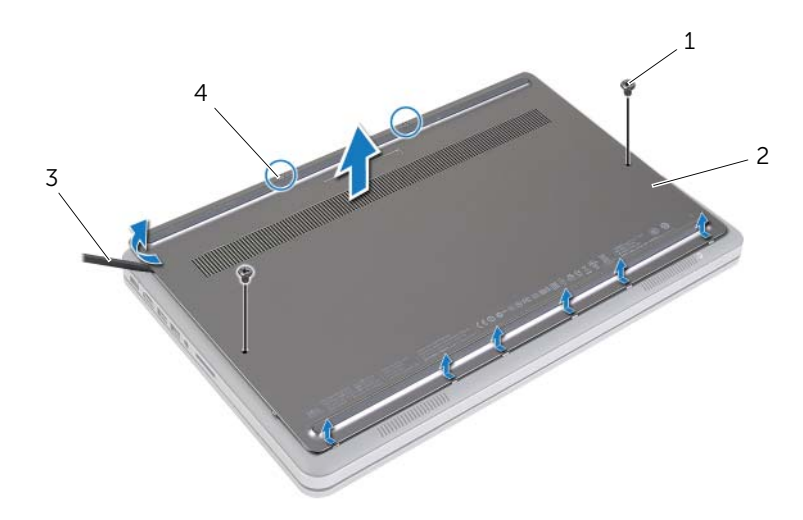

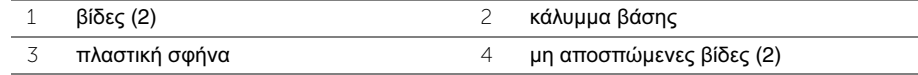

### <span id="page-12-2"></span><span id="page-12-0"></span>Επανατοποθέτηση του καλύμματος της βάσης

ΠΡΟΕΙΔΟΠΟΙΗΣΗ**:** Προτού εκτελέσετε οποιαδήποτε εργασία στο εσωτερικό του υπολογιστή σας**,** διαβάστε τις πληροφορίες που παραλάβατε μαζί του και αφορούν θέματα ασφάλειας και ακολουθήστε τα βήματα που περιγράφει η ενότητα **«**Πριν από την εκτέλεση εργασιών στο εσωτερικό του [υπολογιστή](#page-8-3) σας**»** στη [σελίδα](#page-8-3) **9.** Μετά την εκτέλεση εργασιών στο εσωτερικό του υπολογιστή σας**,** ακολουθήστε τις οδηγίες που αναφέρει η ενότητα **«**Μετά την [εκτέλεση](#page-10-1) εργασιών στο εσωτερικό του [υπολογιστή](#page-10-1) σας**»** στη σελίδα **11.** Για πρόσθετες πληροφορίες σχετικά με τις άριστες πρακτικές σε θέματα ασφάλειας**,** ανατρέξτε στην αρχική σελίδα του ιστοτόπου για τη συμμόρφωση προς τις κανονιστικές διατάξεις στην ιστοσελίδα **dell.com/regulatory\_compliance.**

- <span id="page-12-1"></span>1 Περάστε συρτά τις γλωττίδες του καλύμματος της βάσης μέσα στο κάλυμμα της κάτω πλευράς και κουμπώστε το κάλυμμα της βάσης στη σωστή θέση.
- 2 Επανατοποθετήστε τις βίδες που συγκρατούν το κάλυμμα της βάσης κάλυμμα της κάτω πλευράς.
- 3 Σφίξτε τις μη αποσπώμενες βίδεςπου συγκρατούν το κάλυμμα της βάσης στο κάλυμμα της κάτω πλευράς.
- 4 Γυρίστε ανάποδα τον υπολογιστή, ανοίξτε την οθόνη και ενεργοποιήστε τον υπολογιστή.

### <span id="page-13-3"></span><span id="page-13-0"></span>Αφαίρεση της μπαταρίας

ΠΡΟΕΙΔΟΠΟΙΗΣΗ**:** Προτού εκτελέσετε οποιαδήποτε εργασία στο εσωτερικό του υπολογιστή σας**,** διαβάστε τις πληροφορίες που παραλάβατε μαζί του και αφορούν θέματα ασφάλειας και ακολουθήστε τα βήματα που περιγράφει η ενότητα **«**Πριν από την εκτέλεση εργασιών στο εσωτερικό του [υπολογιστή](#page-8-3) σας**»** στη [σελίδα](#page-8-3) **9.** Μετά την εκτέλεση εργασιών στο εσωτερικό του υπολογιστή σας**,** ακολουθήστε τις οδηγίες που αναφέρει η ενότητα **«**Μετά την [εκτέλεση](#page-10-1) εργασιών στο εσωτερικό του [υπολογιστή](#page-10-1) σας**»** στη σελίδα **11.** Για πρόσθετες πληροφορίες σχετικά με τις άριστες πρακτικές σε θέματα ασφάλειας**,** ανατρέξτε στην αρχική σελίδα του ιστοτόπου για τη συμμόρφωση προς τις κανονιστικές διατάξεις στην ιστοσελίδα **dell.com/regulatory\_compliance.**

### <span id="page-13-1"></span>Προαπαιτούμενες ενέργειες

Αφαιρέστε το κάλυμμα της βάσης. Ανατρέξτε στην ενότητα «Αφαίρεση του [καλύμματος](#page-11-2) της βάσης» στη [σελίδα](#page-11-2) 12.

### <span id="page-13-2"></span>Διαδικασία

- 1 Αφαιρέστε τις βίδες που συγκρατούν την μπαταρία στο κάλυμμα της κάτω πλευράς.
- 2 Χρησιμοποιώντας τη συρόμενη γλωττίδα σηκώστε και αφαιρέστε το κάλυμμα της κάτω πλευράς.

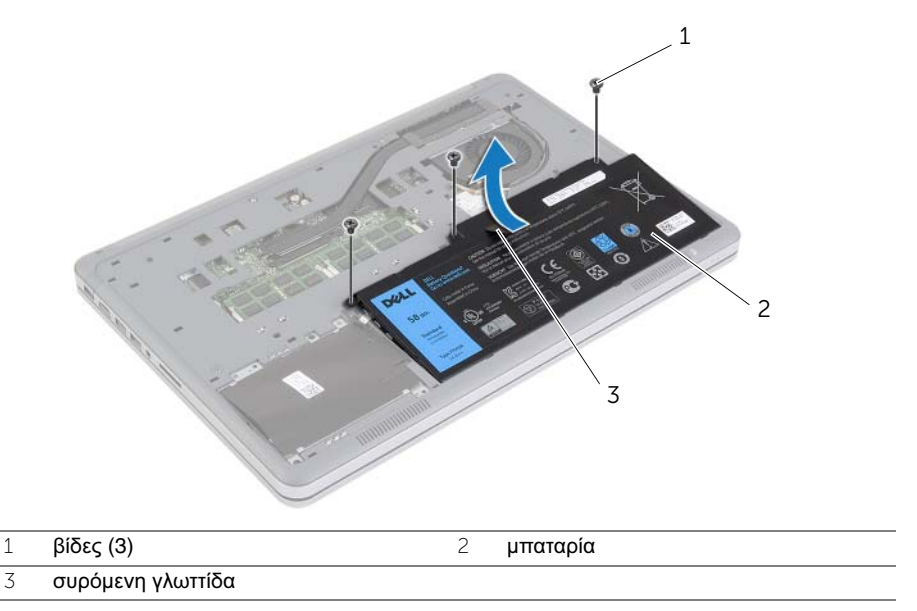

3 Γυρίστε ανάποδα τον υπολογιστή, ανοίξτε την οθόνη και πιέστε το κουμπί τροφοδοσίας επί περίπου πέντε δευτερόλεπτα για να γειωθεί η πλακέτα συστήματος.

### <span id="page-14-3"></span><span id="page-14-0"></span>Επανατοποθέτηση της μπαταρίας

ΠΡΟΕΙΔΟΠΟΙΗΣΗ**:** Προτού εκτελέσετε οποιαδήποτε εργασία στο εσωτερικό του υπολογιστή σας**,** διαβάστε τις πληροφορίες που παραλάβατε μαζί του και αφορούν θέματα ασφάλειας και ακολουθήστε τα βήματα που περιγράφει η ενότητα **«**Πριν από την εκτέλεση εργασιών στο εσωτερικό του [υπολογιστή](#page-8-3) σας**»** στη [σελίδα](#page-8-3) **9.** Μετά την εκτέλεση εργασιών στο εσωτερικό του υπολογιστή σας**,** ακολουθήστε τις οδηγίες που αναφέρει η ενότητα **«**Μετά την [εκτέλεση](#page-10-1) εργασιών στο εσωτερικό του [υπολογιστή](#page-10-1) σας**»** στη σελίδα **11.** Για πρόσθετες πληροφορίες σχετικά με τις άριστες πρακτικές σε θέματα ασφάλειας**,** ανατρέξτε στην αρχική σελίδα του ιστοτόπου για τη συμμόρφωση προς τις κανονιστικές διατάξεις στην ιστοσελίδα **dell.com/regulatory\_compliance.**

#### <span id="page-14-1"></span>Διαδικασία

- 1 Ευθυγραμμίστε τις οπές για τις βίδες στην μπαταρία με τις οπές για τις βίδες στο κάλυμμα της βάσης και πιέστε την μπαταρία για να τη συνδέσετε την πλακέτα συστήματος.
- 2 Επανατοποθετήστε τις βίδες που συγκρατούν την μπαταρία στο κάλυμμα της κάτω πλευράς.

#### <span id="page-14-2"></span>Μετέπειτα απαιτούμενες ενέργειες

Επανατοποθετήστε το κάλυμμα της βάσης. Ανατρέξτε στην ενότητα «[Επανατοποθέτηση](#page-12-2) του [καλύμματος](#page-12-2) της βάσης» στη σελίδα 13.

## <span id="page-15-0"></span>Αφαίρεση της μονάδας **(**των μονάδων**)** μνήμης

ΠΡΟΕΙΔΟΠΟΙΗΣΗ**:** Προτού εκτελέσετε οποιαδήποτε εργασία στο εσωτερικό του υπολογιστή σας**,** διαβάστε τις πληροφορίες που παραλάβατε μαζί του και αφορούν θέματα ασφάλειας και ακολουθήστε τα βήματα που περιγράφει η ενότητα **«**Πριν από την εκτέλεση εργασιών στο εσωτερικό του [υπολογιστή](#page-8-3) σας**»** στη [σελίδα](#page-8-3) **9.** Μετά την εκτέλεση εργασιών στο εσωτερικό του υπολογιστή σας**,** ακολουθήστε τις οδηγίες που αναφέρει η ενότητα **«**Μετά την [εκτέλεση](#page-10-1) εργασιών στο εσωτερικό του [υπολογιστή](#page-10-1) σας**»** στη σελίδα **11.** Για πρόσθετες πληροφορίες σχετικά με τις άριστες πρακτικές σε θέματα ασφάλειας**,** ανατρέξτε στην αρχική σελίδα του ιστοτόπου για τη συμμόρφωση προς τις κανονιστικές διατάξεις στην ιστοσελίδα **dell.com/regulatory\_compliance.**

#### <span id="page-15-1"></span>Προαπαιτούμενες ενέργειες

- 1 Αφαιρέστε το κάλυμμα της βάσης. Ανατρέξτε στην ενότητα «Αφαίρεση του [καλύμματος](#page-11-2) της βάσης» στη [σελίδα](#page-11-2) 12.
- 2 Αφαιρέστε την μπαταρία. Ανατρέξτε στην ενότητα «Αφαίρεση της [μπαταρίας](#page-13-3)» στη [σελίδα](#page-13-3) 14.

- <span id="page-15-2"></span>1 Ανοίξτε προσεκτικά με τα δάχτυλά σας τους συνδετήρες συγκράτησης σε κάθε άκρο του συνδέσμου της μονάδας μνήμης ώστε να τιναχτεί έξω η μονάδα μνήμης.
- 2 Αφαιρέστε τη μονάδα μνήμης από το σύνδεσμό της.

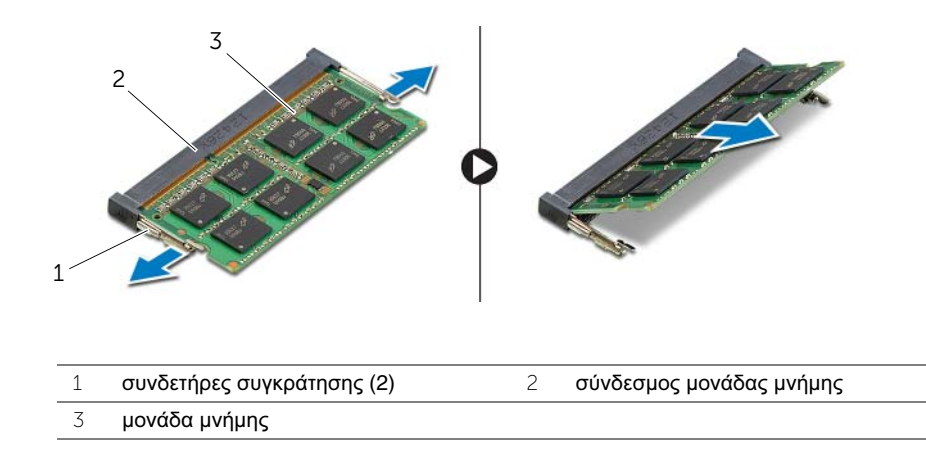

### <span id="page-16-0"></span>Επανατοποθέτηση της μονάδας **(**των μονάδων**)** μνήμης

ΠΡΟΕΙΔΟΠΟΙΗΣΗ**:** Προτού εκτελέσετε οποιαδήποτε εργασία στο εσωτερικό του υπολογιστή σας**,** διαβάστε τις πληροφορίες που παραλάβατε μαζί του και αφορούν θέματα ασφάλειας και ακολουθήστε τα βήματα που περιγράφει η ενότητα **«**Πριν από την εκτέλεση εργασιών στο εσωτερικό του [υπολογιστή](#page-8-3) σας**»** στη [σελίδα](#page-8-3) **9.** Μετά την εκτέλεση εργασιών στο εσωτερικό του υπολογιστή σας**,** ακολουθήστε τις οδηγίες που αναφέρει η ενότητα **«**Μετά την [εκτέλεση](#page-10-1) εργασιών στο εσωτερικό του [υπολογιστή](#page-10-1) σας**»** στη σελίδα **11.** Για πρόσθετες πληροφορίες σχετικά με τις άριστες πρακτικές σε θέματα ασφάλειας**,** ανατρέξτε στην αρχική σελίδα του ιστοτόπου για τη συμμόρφωση προς τις κανονιστικές διατάξεις στην ιστοσελίδα **dell.com/regulatory\_compliance.**

#### <span id="page-16-1"></span>Διαδικασία

- 1 Ευθυγραμμίστε την εγκοπή της μονάδας μνήμης με τη γλωττίδα στη θύρα της μονάδας μνήμης.
- 2 Περάστε συρτά και σταθερά τη μονάδα μνήμης μέσα στον σύνδεσμό της με κλίση 45 μοιρών και πιέστε την προς τα κάτω τόσο ώστε να κουμπώσει στη σωστή θέση και να ακουστεί το χαρακτηριστικό κλικ.

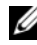

ΣΗΜΕΙΩΣΗ**:** Αν δεν ακουστεί το χαρακτηριστικό κλικ, αφαιρέστε τη μονάδα μνήμης και εγκαταστήστε την ξανά.

- <span id="page-16-2"></span>1 Επανατοποθετήστε την μπαταρία. Ανατρέξτε στην ενότητα «[Επανατοποθέτηση](#page-14-3) της [μπαταρίας](#page-14-3)» στη σελίδα 15.
- 2 Επανατοποθετήστε το κάλυμμα της βάσης. Ανατρέξτε στην ενότητα «[Επανατοποθέτηση](#page-12-2) του [καλύμματος](#page-12-2) της βάσης» στη σελίδα 13.

### <span id="page-17-2"></span><span id="page-17-0"></span>Αφαίρεση του σκληρού δίσκου

- ΠΡΟΕΙΔΟΠΟΙΗΣΗ**:** Προτού εκτελέσετε οποιαδήποτε εργασία στο εσωτερικό του υπολογιστή σας**,** διαβάστε τις πληροφορίες που παραλάβατε μαζί του και αφορούν θέματα ασφάλειας και ακολουθήστε τα βήματα που περιγράφει η ενότητα **«**Πριν από την εκτέλεση εργασιών στο εσωτερικό του [υπολογιστή](#page-8-3) σας**»** στη [σελίδα](#page-8-3) **9.** Μετά την εκτέλεση εργασιών στο εσωτερικό του υπολογιστή σας**,** ακολουθήστε τις οδηγίες που αναφέρει η ενότητα **«**Μετά την [εκτέλεση](#page-10-1) εργασιών στο εσωτερικό του [υπολογιστή](#page-10-1) σας**»** στη σελίδα **11.** Για πρόσθετες πληροφορίες σχετικά με τις άριστες πρακτικές σε θέματα ασφάλειας**,** ανατρέξτε στην αρχική σελίδα του ιστοτόπου για τη συμμόρφωση προς τις κανονιστικές διατάξεις στην ιστοσελίδα **dell.com/regulatory\_compliance.**
- 

ΠΡΟΣΟΧΗ**:** Για να αποφευχθεί η απώλεια δεδομένων**,** μην αφαιρείτε τον σκληρό δίσκο την ώρα που ο υπολογιστής είναι σε κατάσταση αναστολής λειτουργίας ή σε λειτουργία**.**

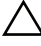

ΠΡΟΣΟΧΗ**:** Οι σκληροί δίσκοι είναι εξαιρετικά εύθραυστοι**.** Μεταχειριστείτε τους με προσοχή**.**

#### <span id="page-17-1"></span>Προαπαιτούμενες ενέργειες

- 1 Αφαιρέστε το κάλυμμα της βάσης. Ανατρέξτε στην ενότητα «Αφαίρεση του [καλύμματος](#page-11-2) της βάσης» στη [σελίδα](#page-11-2) 12.
- 2 Αφαιρέστε την μπαταρία. Ανατρέξτε στην ενότητα «Αφαίρεση της [μπαταρίας](#page-13-3)» στη [σελίδα](#page-13-3) 14.

- <span id="page-18-0"></span> Αφαιρέστε τις βίδες που συγκρατούν τη διάταξη του σκληρού δίσκου στο κάλυμμα της κάτω πλευράς.
- Χρησιμοποιώντας τη συρόμενη γλωττίδα σηκώστε προσεκτικά τη διάταξη του σκληρού δίσκου και ύστερα αποσυνδέστε το καλώδιό του.

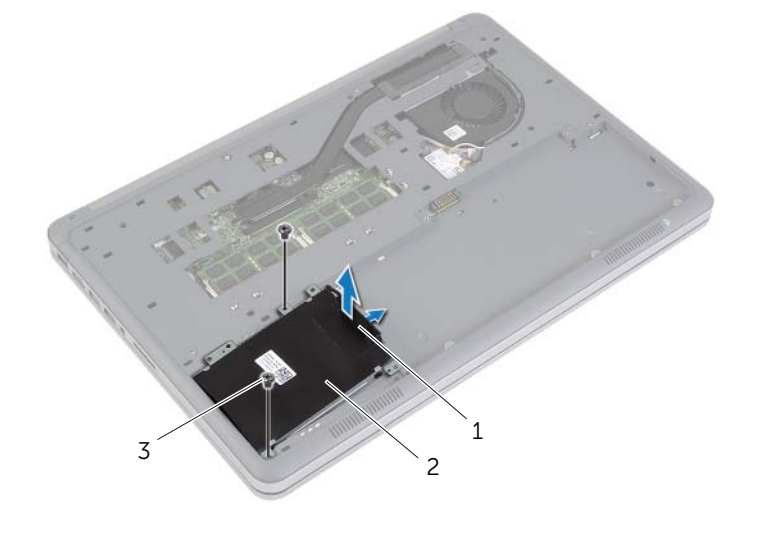

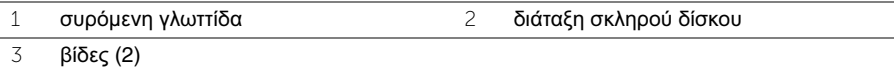

- Αφαιρέστε τις βίδες που συγκρατούν τον σκληρό δίσκο στον συνδετήρα του.
- Σηκώστε και αφαιρέστε από τον σκληρό δίσκο τον συνδετήρα του.

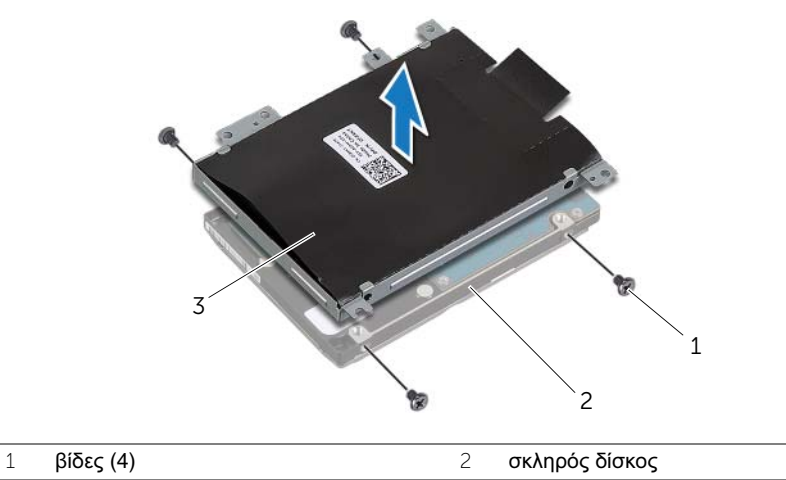

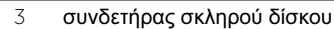

### <span id="page-19-3"></span><span id="page-19-0"></span>Επανατοποθέτηση του σκληρού δίσκου

- ΠΡΟΕΙΔΟΠΟΙΗΣΗ**:** Προτού εκτελέσετε οποιαδήποτε εργασία στο εσωτερικό του υπολογιστή σας**,** διαβάστε τις πληροφορίες που παραλάβατε μαζί του και αφορούν θέματα ασφάλειας και ακολουθήστε τα βήματα που περιγράφει η ενότητα **«**Πριν από την εκτέλεση εργασιών στο εσωτερικό του [υπολογιστή](#page-8-3) σας**»** στη [σελίδα](#page-8-3) **9.** Μετά την εκτέλεση εργασιών στο εσωτερικό του υπολογιστή σας**,** ακολουθήστε τις οδηγίες που αναφέρει η ενότητα **«**Μετά την [εκτέλεση](#page-10-1) εργασιών στο εσωτερικό του [υπολογιστή](#page-10-1) σας**»** στη σελίδα **11.** Για πρόσθετες πληροφορίες σχετικά με τις άριστες πρακτικές σε θέματα ασφάλειας**,** ανατρέξτε στην αρχική σελίδα του ιστοτόπου για τη συμμόρφωση προς τις κανονιστικές διατάξεις στην ιστοσελίδα **dell.com/regulatory\_compliance.**
- 

ΠΡΟΣΟΧΗ**:** Για να αποφευχθεί η απώλεια δεδομένων**,** μην αφαιρείτε τον σκληρό δίσκο την ώρα που ο υπολογιστής είναι σε κατάσταση αναστολής λειτουργίας ή σε λειτουργία**.**

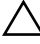

ΠΡΟΣΟΧΗ**:** Οι σκληροί δίσκοι είναι εξαιρετικά εύθραυστοι**.** Μεταχειριστείτε τους με προσοχή**.**

#### <span id="page-19-1"></span>Διαδικασία

- 1 Ευθυγραμμίστε τις οπές για τις βίδες στον σκληρό δίσκο με τις οπές για τις βίδες στον συνδετήρα σκληρού δίσκου.
- 2 Επανατοποθετήστε τις βίδες που συγκρατούν τον σκληρό δίσκο στον συνδετήρα του.
- 3 Συνδέστε το καλώδιο του σκληρού δίσκου στη διάταξη του σκληρού δίσκου.
- 4 Ευθυγραμμίστε τις οπές για τις βίδες στη διάταξη του σκληρού δίσκου με τις οπές για τις βίδες στο κάλυμμα της κάτω πλευράς.
- 5 Επανατοποθετήστε τις βίδες που συγκρατούν τη διάταξη του σκληρού δίσκου στο κάλυμμα της κάτω πλευράς.

- <span id="page-19-2"></span>1 Επανατοποθετήστε την μπαταρία. Ανατρέξτε στην ενότητα «[Επανατοποθέτηση](#page-14-3) της [μπαταρίας](#page-14-3)» στη σελίδα 15.
- 2 Επανατοποθετήστε το κάλυμμα της βάσης. Ανατρέξτε στην ενότητα «[Επανατοποθέτηση](#page-12-2) του [καλύμματος](#page-12-2) της βάσης» στη σελίδα 13.

### <span id="page-20-2"></span><span id="page-20-0"></span>Αφαίρεση της κάρτας ασύρματης επικοινωνίας

ΠΡΟΕΙΔΟΠΟΙΗΣΗ**:** Προτού εκτελέσετε οποιαδήποτε εργασία στο εσωτερικό του υπολογιστή σας**,** διαβάστε τις πληροφορίες που παραλάβατε μαζί του και αφορούν θέματα ασφάλειας και ακολουθήστε τα βήματα που περιγράφει η ενότητα **«**Πριν από την εκτέλεση εργασιών στο εσωτερικό του [υπολογιστή](#page-8-3) σας**»** στη [σελίδα](#page-8-3) **9.** Μετά την εκτέλεση εργασιών στο εσωτερικό του υπολογιστή σας**,** ακολουθήστε τις οδηγίες που αναφέρει η ενότητα **«**Μετά την [εκτέλεση](#page-10-1) εργασιών στο εσωτερικό του [υπολογιστή](#page-10-1) σας**»** στη σελίδα **11.** Για πρόσθετες πληροφορίες σχετικά με τις άριστες πρακτικές σε θέματα ασφάλειας**,** ανατρέξτε στην αρχική σελίδα του ιστοτόπου για τη συμμόρφωση προς τις κανονιστικές διατάξεις στην ιστοσελίδα **dell.com/regulatory\_compliance.**

#### <span id="page-20-1"></span>Προαπαιτούμενες ενέργειες

- 1 Αφαιρέστε το κάλυμμα της βάσης. Ανατρέξτε στην ενότητα «Αφαίρεση του [καλύμματος](#page-11-2) της βάσης» στη [σελίδα](#page-11-2) 12.
- 2 Αφαιρέστε την μπαταρία. Ανατρέξτε στην ενότητα «Αφαίρεση της [μπαταρίας](#page-13-3)» στη [σελίδα](#page-13-3) 14.

- <span id="page-21-0"></span>Αποσυνδέστε τα καλώδια της κεραίας από την κάρτα ασύρματης επικοινωνίας.
- Αφαιρέστε τη βίδα που συγκρατεί την κάρτα ασύρματης επικοινωνίας στην πλακέτα συστήματος.
- Αφαιρέστε την κάρτα ασύρματης επικοινωνίας από την πλακέτα συστήματος.

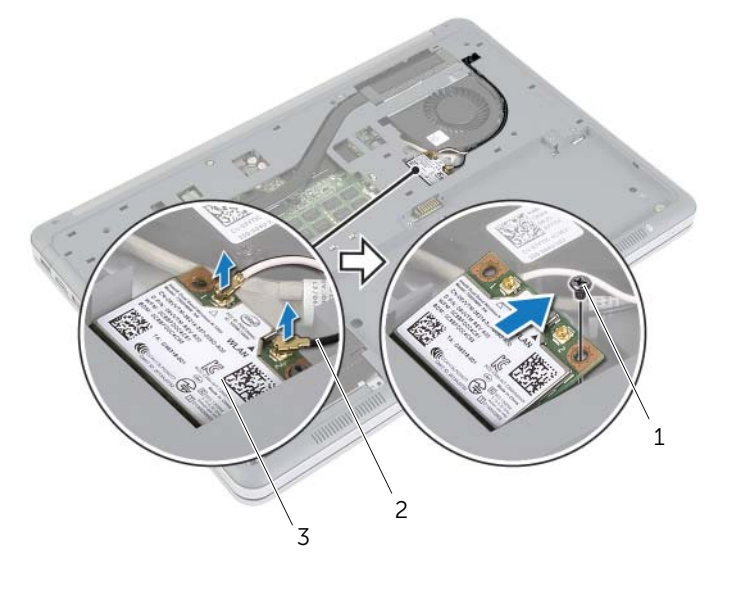

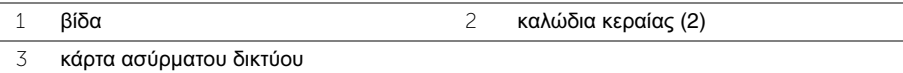

### <span id="page-22-3"></span><span id="page-22-0"></span>Επανατοποθέτηση της κάρτας ασύρματης επικοινωνίας

ΠΡΟΕΙΔΟΠΟΙΗΣΗ**:** Προτού εκτελέσετε οποιαδήποτε εργασία στο εσωτερικό του υπολογιστή σας**,** διαβάστε τις πληροφορίες που παραλάβατε μαζί του και αφορούν θέματα ασφάλειας και ακολουθήστε τα βήματα που περιγράφει η ενότητα **«**Πριν από την εκτέλεση εργασιών στο εσωτερικό του [υπολογιστή](#page-8-3) σας**»** στη [σελίδα](#page-8-3) **9.** Μετά την εκτέλεση εργασιών στο εσωτερικό του υπολογιστή σας**,** ακολουθήστε τις οδηγίες που αναφέρει η ενότητα **«**Μετά την [εκτέλεση](#page-10-1) εργασιών στο εσωτερικό του [υπολογιστή](#page-10-1) σας**»** στη σελίδα **11.** Για πρόσθετες πληροφορίες σχετικά με τις άριστες πρακτικές σε θέματα ασφάλειας**,** ανατρέξτε στην αρχική σελίδα του ιστοτόπου για τη συμμόρφωση προς τις κανονιστικές διατάξεις στην ιστοσελίδα **dell.com/regulatory\_compliance.**

### <span id="page-22-1"></span>Διαδικασία

ΠΡΟΣΟΧΗ**:** Μην τοποθετήσετε καλώδια κάτω από την κάρτα ασύρματης επικοινωνίας για να μην πάθει ζημιά η κάρτα**.**

- 1 Ευθυγραμμίστε την εγκοπή στην κάρτα ασύρματης επικοινωνίας με τη γλωττίδα στον σύνδεσμο της κάρτας.
- 2 Πιέστε το άλλο άκρο της κάρτας ασύρματης επικοινωνίας μέσα στην υποδοχή στην πλακέτα συστήματος και επανατοποθετήστε τη βίδα που συγκρατεί την κάρτα ασύρματης επικοινωνίας στην πλακέτα συστήματος.
- 3 Συνδέστε τα καλώδια της κεραίας στην κάρτα ασύρματης επικοινωνίας.

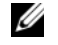

ΣΗΜΕΙΩΣΗ**:** Μπορείτε να δείτε το χρώμα των καλωδίων της κεραίας κοντά στα άκρα τους.

Στον πίνακα που ακολουθεί παρατίθεται η χρωματική κωδικοποίηση των καλωδίων της κεραίας για την κάρτα ασύρματης επικοινωνίας που υποστηρίζει ο υπολογιστής σας.

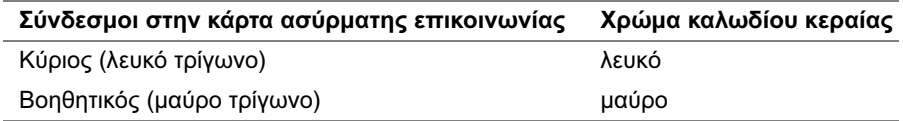

- <span id="page-22-2"></span>1 Επανατοποθετήστε την μπαταρία. Ανατρέξτε στην ενότητα «[Επανατοποθέτηση](#page-14-3) της [μπαταρίας](#page-14-3)» στη σελίδα 15.
- 2 Επανατοποθετήστε το κάλυμμα της βάσης. Ανατρέξτε στην ενότητα «[Επανατοποθέτηση](#page-12-2) του [καλύμματος](#page-12-2) της βάσης» στη σελίδα 13.

### <span id="page-23-3"></span><span id="page-23-0"></span>Αφαίρεση του πληκτρολογίου

ΠΡΟΕΙΔΟΠΟΙΗΣΗ**:** Προτού εκτελέσετε οποιαδήποτε εργασία στο εσωτερικό του υπολογιστή σας**,** διαβάστε τις πληροφορίες που παραλάβατε μαζί του και αφορούν θέματα ασφάλειας και ακολουθήστε τα βήματα που περιγράφει η ενότητα **«**Πριν από την εκτέλεση εργασιών στο εσωτερικό του [υπολογιστή](#page-8-3) σας**»** στη [σελίδα](#page-8-3) **9.** Μετά την εκτέλεση εργασιών στο εσωτερικό του υπολογιστή σας**,** ακολουθήστε τις οδηγίες που αναφέρει η ενότητα **«**Μετά την [εκτέλεση](#page-10-1) εργασιών στο εσωτερικό του [υπολογιστή](#page-10-1) σας**»** στη σελίδα **11.** Για πρόσθετες πληροφορίες σχετικά με τις άριστες πρακτικές σε θέματα ασφάλειας**,** ανατρέξτε στην αρχική σελίδα του ιστοτόπου για τη συμμόρφωση προς τις κανονιστικές διατάξεις στην ιστοσελίδα **dell.com/regulatory\_compliance.**

#### <span id="page-23-1"></span>Προαπαιτούμενες ενέργειες

- 1 Αφαιρέστε το κάλυμμα της βάσης. Ανατρέξτε στην ενότητα «Αφαίρεση του [καλύμματος](#page-11-2) της βάσης» στη [σελίδα](#page-11-2) 12.
- 2 Αφαιρέστε την μπαταρία. Ανατρέξτε στην ενότητα «Αφαίρεση της [μπαταρίας](#page-13-3)» στη [σελίδα](#page-13-3) 14.

#### <span id="page-23-2"></span>Διαδικασία

1 Αφαιρέστε τη βίδα που συγκρατεί το πληκτρολόγιο στη διάταξη του στηρίγματος παλάμης.

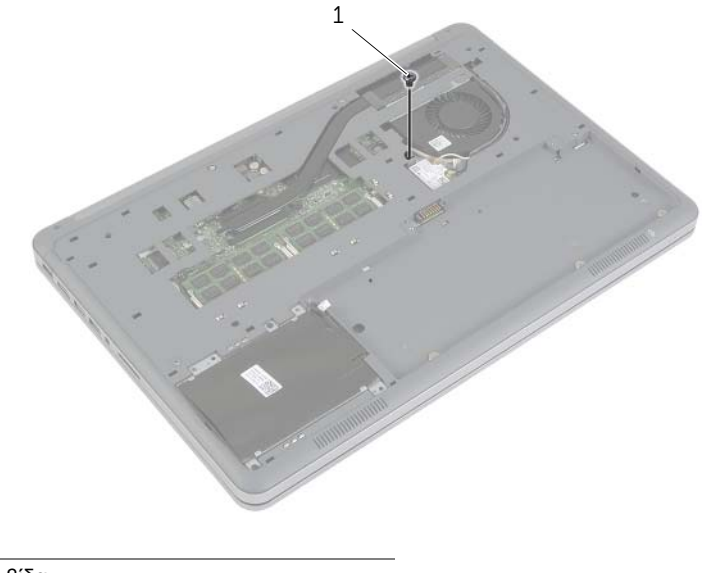

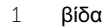

- Γυρίστε ανάποδα τον υπολογιστή και ανοίξτε την οθόνη ως το τέρμα.
- Με μια πλαστική σφήνα αποδεσμεύστε τα μάνταλα που συγκρατούν το πληκτρολόγιο στη διάταξη του στηρίγματος παλάμης.
- Γυρίστε ανάποδα το πληκτρολόγιο προσεκτικά και τοποθετήστε το πάνω στη διάταξη στηρίγματος παλάμης.

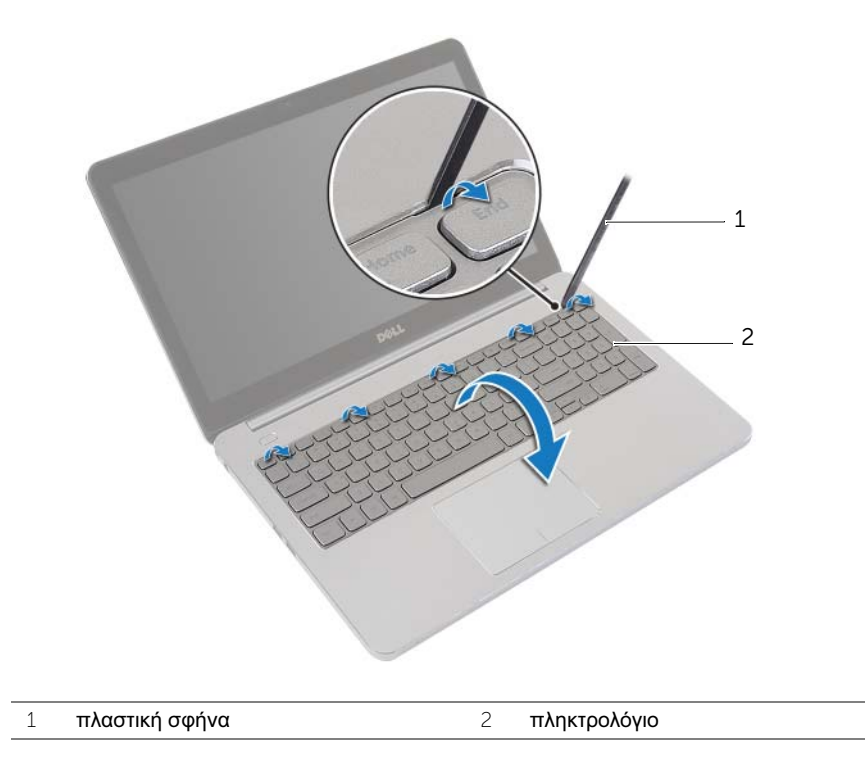

- Σηκώστε τα μάνταλα των συνδέσμων και αποσυνδέστε τα καλώδια του πληκτρολογίου και του οπίσθιου φωτισμού του από την πλακέτα συστήματος.
- Σηκώστε το πληκτρολόγιο και αφαιρέστε το από τη διάταξη του στηρίγματος παλάμης.

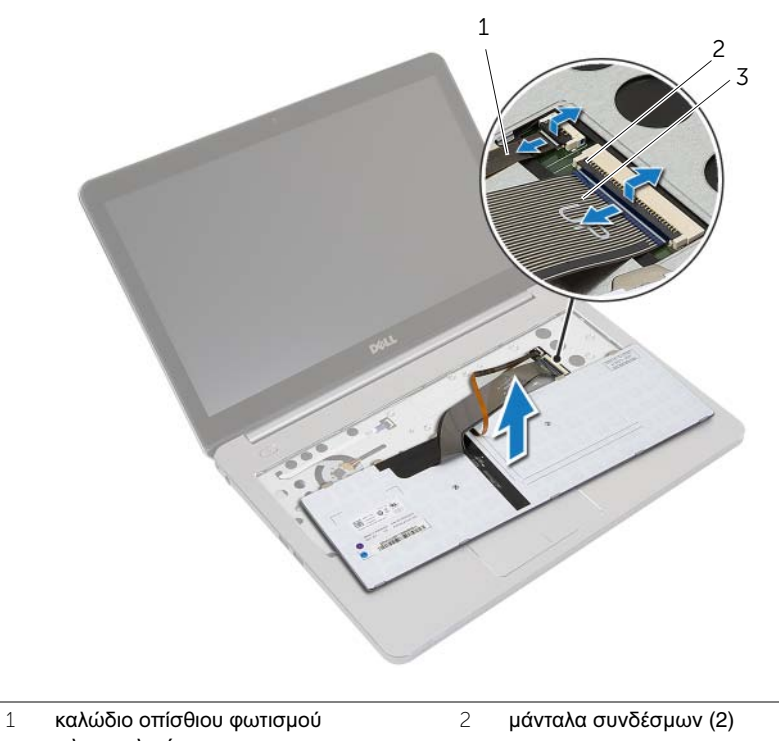

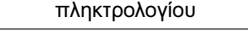

καλώδιο πληκτρολογίου

### <span id="page-26-3"></span><span id="page-26-0"></span>Επανατοποθέτηση του πληκτρολογίου

ΠΡΟΕΙΔΟΠΟΙΗΣΗ**:** Προτού εκτελέσετε οποιαδήποτε εργασία στο εσωτερικό του υπολογιστή σας**,** διαβάστε τις πληροφορίες που παραλάβατε μαζί του και αφορούν θέματα ασφάλειας και ακολουθήστε τα βήματα που περιγράφει η ενότητα **«**Πριν από την εκτέλεση εργασιών στο εσωτερικό του [υπολογιστή](#page-8-3) σας**»** στη [σελίδα](#page-8-3) **9.** Μετά την εκτέλεση εργασιών στο εσωτερικό του υπολογιστή σας**,** ακολουθήστε τις οδηγίες που αναφέρει η ενότητα **«**Μετά την [εκτέλεση](#page-10-1) εργασιών στο εσωτερικό του [υπολογιστή](#page-10-1) σας**»** στη σελίδα **11.** Για πρόσθετες πληροφορίες σχετικά με τις άριστες πρακτικές σε θέματα ασφάλειας**,** ανατρέξτε στην αρχική σελίδα του ιστοτόπου για τη συμμόρφωση προς τις κανονιστικές διατάξεις στην ιστοσελίδα **dell.com/regulatory\_compliance.**

#### <span id="page-26-1"></span>Διαδικασία

- 1 Περάστε συρτά τα καλώδια του πληκτρολογίου και του οπίσθιου φωτισμού του μέσα στην πλακέτα συστήματος και πιέστε προς τα κάτω τα μάνταλα των συνδέσμων για να στερεώσετε τα καλώδια.
- 2 Γυρίστε ανάποδα το πληκτρολόγιο προσεκτικά, περάστε συρτά τις γλωττίδες του πληκτρολογίου μέσα στις υποδοχές στη διάταξη του στηρίγματος παλάμης και κουμπώστε το πληκτρολόγιο στη σωστή θέση.
- 3 Κλείστε την οθόνη και γυρίστε ανάποδα τον υπολογιστή.
- 4 Επανατοποθετήστε τη βίδα που συγκρατεί το πληκτρολόγιο στη διάταξη του στηρίγματος παλάμης.

- <span id="page-26-2"></span>1 Επανατοποθετήστε την μπαταρία. Ανατρέξτε στην ενότητα «[Επανατοποθέτηση](#page-14-3) της [μπαταρίας](#page-14-3)» στη σελίδα 15.
- 2 Επανατοποθετήστε το κάλυμμα της βάσης. Ανατρέξτε στην ενότητα «[Επανατοποθέτηση](#page-12-2) του [καλύμματος](#page-12-2) της βάσης» στη σελίδα 13.

### <span id="page-27-2"></span><span id="page-27-0"></span>Αφαίρεση του καλύμματος της κάτω πλευράς

ΠΡΟΕΙΔΟΠΟΙΗΣΗ**:** Προτού εκτελέσετε οποιαδήποτε εργασία στο εσωτερικό του υπολογιστή σας**,** διαβάστε τις πληροφορίες που παραλάβατε μαζί του και αφορούν θέματα ασφάλειας και ακολουθήστε τα βήματα που περιγράφει η ενότητα **«**Πριν από την εκτέλεση εργασιών στο εσωτερικό του [υπολογιστή](#page-8-3) σας**»** στη [σελίδα](#page-8-3) **9.** Μετά την εκτέλεση εργασιών στο εσωτερικό του υπολογιστή σας**,** ακολουθήστε τις οδηγίες που αναφέρει η ενότητα **«**Μετά την [εκτέλεση](#page-10-1) εργασιών στο εσωτερικό του [υπολογιστή](#page-10-1) σας**»** στη σελίδα **11.** Για πρόσθετες πληροφορίες σχετικά με τις άριστες πρακτικές σε θέματα ασφάλειας**,** ανατρέξτε στην αρχική σελίδα του ιστοτόπου για τη συμμόρφωση προς τις κανονιστικές διατάξεις στην ιστοσελίδα **dell.com/regulatory\_compliance.**

#### <span id="page-27-1"></span>Προαπαιτούμενες ενέργειες

- 1 Αφαιρέστε το κάλυμμα της βάσης. Ανατρέξτε στην ενότητα «Αφαίρεση του [καλύμματος](#page-11-2) της βάσης» στη [σελίδα](#page-11-2) 12.
- 2 Αφαιρέστε την μπαταρία. Ανατρέξτε στην ενότητα «Αφαίρεση της [μπαταρίας](#page-13-3)» στη [σελίδα](#page-13-3) 14.
- 3 Αφαιρέστε τον σκληρό δίσκο. Ανατρέξτε στην ενότητα «[Αφαίρεση](#page-17-2) του σκληρού [δίσκου](#page-17-2)» στη σελίδα 18.
- 4 Αφαιρέστε την κάρτα ασύρματης επικοινωνίας. Ανατρέξτε στην ενότητα «[Αφαίρεση](#page-20-2) της κάρτας ασύρματης [επικοινωνίας](#page-20-2)» στη σελίδα 21.
- 5 Αφαιρέστε το πληκτρολόγιο. Ανατρέξτε στην ενότητα «Αφαίρεση του [πληκτρολογίου](#page-23-3)» στη [σελίδα](#page-23-3) 24.

### <span id="page-28-0"></span>Διαδικασία

1 Αφαιρέστε τις βίδες που συγκρατούν το κάλυμμα της κάτω πλευράς στη διάταξη του στηρίγματος παλάμης.

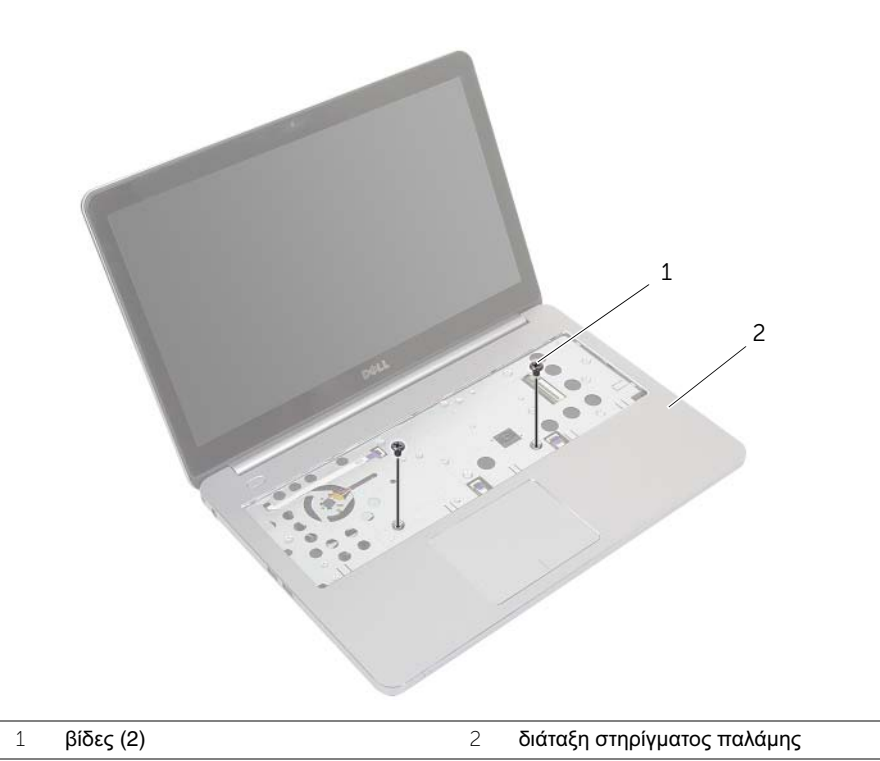

- 2 Κλείστε την οθόνη και γυρίστε ανάποδα τον υπολογιστή.
- 3 Αφαιρέστε τις βίδες που συγκρατούν το κάλυμμα της κάτω πλευράς στη διάταξη του στηρίγματος παλάμης.

 Σημειώστε τη διαδρομή των καλωδίων της κεραίας και αφαιρέστε τα από τους οδηγούς της διαδρομής τους στο κάλυμμα της κάτω πλευράς.

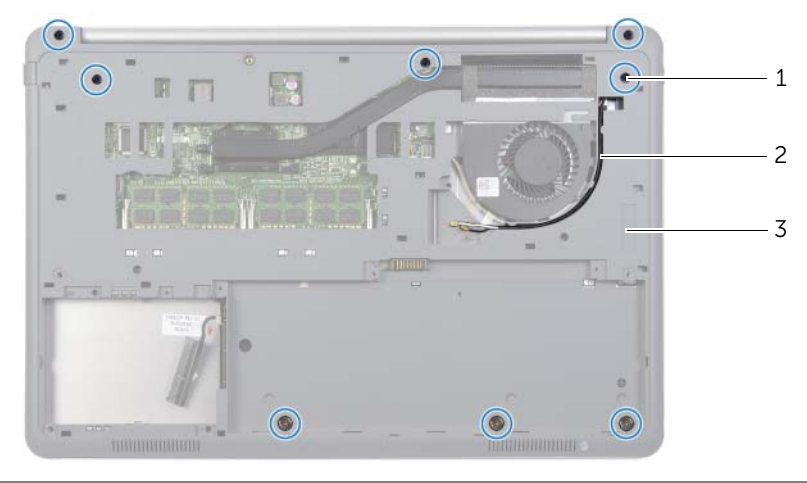

βίδες (8) 2 διαδρομή καλωδίων κεραίας

- κάτω περίβλημα
- Με μια πλαστική σφήνα ξεσφηνώστε το κάλυμμα της κάτω πλευράς και αφαιρέστε το από τη διάταξη του στηρίγματος παλάμης.

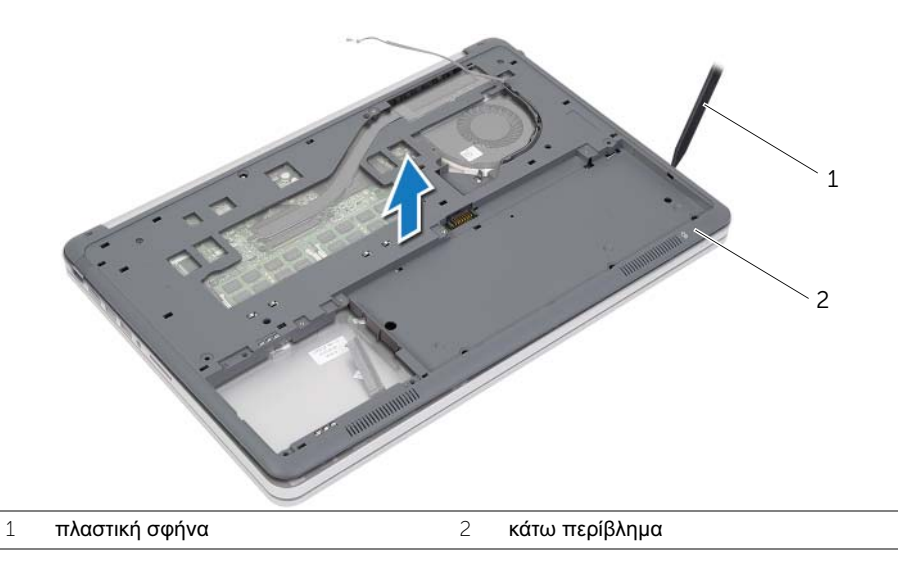

 Σηκώστε το κάλυμμα της κάτω πλευράς και αφαιρέστε τα καλώδια της κεραίας από την υποδοχή στο κάλυμμα της κάτω πλευράς.

## <span id="page-30-3"></span><span id="page-30-0"></span>Τοποθέτηση του καλύμματος της κάτω πλευράς

ΠΡΟΕΙΔΟΠΟΙΗΣΗ**:** Προτού εκτελέσετε οποιαδήποτε εργασία στο εσωτερικό του υπολογιστή σας**,** διαβάστε τις πληροφορίες που παραλάβατε μαζί του και αφορούν θέματα ασφάλειας και ακολουθήστε τα βήματα που περιγράφει η ενότητα **«**Πριν από την εκτέλεση εργασιών στο εσωτερικό του [υπολογιστή](#page-8-3) σας**»** στη [σελίδα](#page-8-3) **9.** Μετά την εκτέλεση εργασιών στο εσωτερικό του υπολογιστή σας**,** ακολουθήστε τις οδηγίες που αναφέρει η ενότητα **«**Μετά την [εκτέλεση](#page-10-1) εργασιών στο εσωτερικό του [υπολογιστή](#page-10-1) σας**»** στη σελίδα **11.** Για πρόσθετες πληροφορίες σχετικά με τις άριστες πρακτικές σε θέματα ασφάλειας**,** ανατρέξτε στην αρχική σελίδα του ιστοτόπου για τη συμμόρφωση προς τις κανονιστικές διατάξεις στην ιστοσελίδα **dell.com/regulatory\_compliance.**

#### <span id="page-30-1"></span>Διαδικασία

- 1 Περάστε τα καλώδια κεραίας στη διαδρομή τους μέσα από τους οδηγούς τους στο κάλυμμα της κάτω πλευράς.
- 2 Ευθυγραμμίστε τις γλωττίδες στο κάλυμμα της κάτω πλευράς με τις υποδοχές στη διάταξη του στηρίγματος παλάμης και κουμπώστε το κάλυμμα της κάτω πλευράς στη σωστή θέση.
- 3 Επανατοποθετήστε τις βίδες που συγκρατούν το κάλυμμα της κάτω πλευράς στη διάταξη του στηρίγματος παλάμης.
- 4 Γυρίστε ανάποδα τον υπολογιστή και ανοίξτε την οθόνη ως το τέρμα.
- 5 Επανατοποθετήστε τις βίδες που συγκρατούν το κάλυμμα της κάτω πλευράς στη διάταξη του στηρίγματος παλάμης.

- <span id="page-30-2"></span>1 Επανατοποθετήστε το πληκτρολόγιο. Ανατρέξτε στην ενότητα «[Επανατοποθέτηση](#page-26-3) του [πληκτρολογίου](#page-26-3)» στη σελίδα 27.
- 2 Επανατοποθετήστε την κάρτα ασύρματης επικοινωνίας. Ανατρέξτε στην ενότητα «[Επανατοποθέτηση](#page-22-3) της κάρτας ασύρματης επικοινωνίας» στη σελίδα 23.
- 3 Επανατοποθετήστε τον σκληρό δίσκο. Ανατρέξτε στην ενότητα «[Επανατοποθέτηση](#page-19-3) του [σκληρού](#page-19-3) δίσκου» στη σελίδα 20.
- 4 Επανατοποθετήστε την μπαταρία. Ανατρέξτε στην ενότητα «[Επανατοποθέτηση](#page-14-3) της [μπαταρίας](#page-14-3)» στη σελίδα 15.
- 5 Επανατοποθετήστε το κάλυμμα της βάσης. Ανατρέξτε στην ενότητα «[Επανατοποθέτηση](#page-12-2) του [καλύμματος](#page-12-2) της βάσης» στη σελίδα 13.

### <span id="page-31-0"></span>Αφαίρεση της μπαταρίας σε σχήμα νομίσματος

ΠΡΟΕΙΔΟΠΟΙΗΣΗ**:** Προτού εκτελέσετε οποιαδήποτε εργασία στο εσωτερικό του υπολογιστή σας**,** διαβάστε τις πληροφορίες που παραλάβατε μαζί του και αφορούν θέματα ασφάλειας και ακολουθήστε τα βήματα που περιγράφει η ενότητα **«**Πριν από την εκτέλεση εργασιών στο εσωτερικό του [υπολογιστή](#page-8-3) σας**»** στη [σελίδα](#page-8-3) **9.** Μετά την εκτέλεση εργασιών στο εσωτερικό του υπολογιστή σας**,** ακολουθήστε τις οδηγίες που αναφέρει η ενότητα **«**Μετά την [εκτέλεση](#page-10-1) εργασιών στο εσωτερικό του [υπολογιστή](#page-10-1) σας**»** στη σελίδα **11.** Για πρόσθετες πληροφορίες σχετικά με τις άριστες πρακτικές σε θέματα ασφάλειας**,** ανατρέξτε στην αρχική σελίδα του ιστοτόπου για τη συμμόρφωση προς τις κανονιστικές διατάξεις στην ιστοσελίδα **dell.com/regulatory\_compliance.**

ΠΡΟΣΟΧΗ**:** Με την αφαίρεση της δισκοειδούς μπαταρίας γίνεται επαναφορά των ρυθμίσεων **BIOS** στις προεπιλογές**.** Συνιστούμε να σημειώσετε τις ρυθμίσεις του **BIOS** προτού αφαιρέσετε την μπαταρία σε σχήμα νομίσματος**.** 

#### <span id="page-31-1"></span>Προαπαιτούμενες ενέργειες

- 1 Αφαιρέστε το κάλυμμα της βάσης. Ανατρέξτε στην ενότητα «Αφαίρεση του [καλύμματος](#page-11-2) της βάσης» στη [σελίδα](#page-11-2) 12.
- 2 Αφαιρέστε την μπαταρία. Ανατρέξτε στην ενότητα «Αφαίρεση της [μπαταρίας](#page-13-3)» στη [σελίδα](#page-13-3) 14.
- 3 Αφαιρέστε τον σκληρό δίσκο. Ανατρέξτε στην ενότητα «[Αφαίρεση](#page-17-2) του σκληρού [δίσκου](#page-17-2)» στη σελίδα 18.
- 4 Αφαιρέστε την κάρτα ασύρματης επικοινωνίας. Ανατρέξτε στην ενότητα «[Αφαίρεση](#page-20-2) της κάρτας ασύρματης [επικοινωνίας](#page-20-2)» στη σελίδα 21.
- 5 Αφαιρέστε το πληκτρολόγιο. Ανατρέξτε στην ενότητα «Αφαίρεση του [πληκτρολογίου](#page-23-3)» στη [σελίδα](#page-23-3) 24.
- 6 Αφαιρέστε το κάλυμμα της κάτω πλευράς. Ανατρέξτε στην ενότητα «[Αφαίρεση](#page-27-2) του [καλύμματος](#page-27-2) της κάτω πλευράς» στη σελίδα 28.

### <span id="page-32-0"></span>Διαδικασία

Χρησιμοποιώντας πλαστική σφήνα ξεσφηνώστε απαλά την μπαταρία σε σχήμα νομίσματος από την υποδοχή της στην πλακέτα συστήματος.

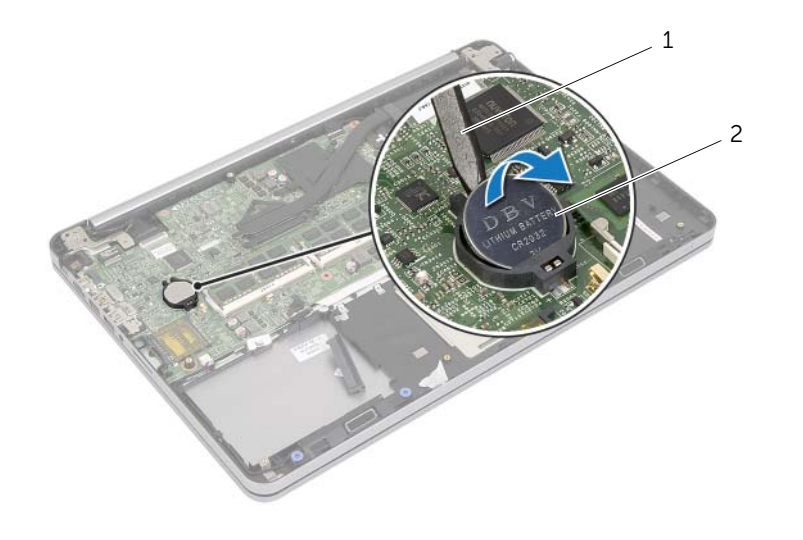

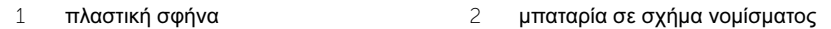

### <span id="page-33-0"></span>Επανατοποθέτηση της μπαταρίας σε σχήμα νομίσματος

ΠΡΟΕΙΔΟΠΟΙΗΣΗ**:** Προτού εκτελέσετε οποιαδήποτε εργασία στο εσωτερικό του υπολογιστή σας**,** διαβάστε τις πληροφορίες που παραλάβατε μαζί του και αφορούν θέματα ασφάλειας και ακολουθήστε τα βήματα που περιγράφει η ενότητα **«**Πριν από την εκτέλεση εργασιών στο εσωτερικό του [υπολογιστή](#page-8-3) σας**»** στη [σελίδα](#page-8-3) **9.** Μετά την εκτέλεση εργασιών στο εσωτερικό του υπολογιστή σας**,** ακολουθήστε τις οδηγίες που αναφέρει η ενότητα **«**Μετά την [εκτέλεση](#page-10-1) εργασιών στο εσωτερικό του [υπολογιστή](#page-10-1) σας**»** στη σελίδα **11.** Για πρόσθετες πληροφορίες σχετικά με τις άριστες πρακτικές σε θέματα ασφάλειας**,** ανατρέξτε στην αρχική σελίδα του ιστοτόπου για τη συμμόρφωση προς τις κανονιστικές διατάξεις στην ιστοσελίδα **dell.com/regulatory\_compliance.**

ΠΡΟΕΙΔΟΠΟΙΗΣΗ**:** Η μπαταρία μπορεί να εκραγεί αν η εγκατάστασή της δεν γίνει σωστά**.** Αντικαταστήστε την μόνο με μπαταρία ίδιου ή ισοδύναμου τύπου**.**  Για την απόρριψη των χρησιμοποιημένων μπαταριών**,** ακολουθήστε τις οδηγίες του κατασκευαστή**.**

### <span id="page-33-1"></span>Διαδικασία

Με τον θετικό πόλο προς τα πάνω, κουμπώστε την μπαταρία σε σχήμα νομίσματος μέσα στην υποδοχή της στην πλακέτα συστήματος.

- <span id="page-33-2"></span>1 Επανατοποθετήστε το κάλυμμα της κάτω πλευράς. Ανατρέξτε στην ενότητα «[Τοποθέτηση](#page-30-3) του καλύμματος της κάτω πλευράς» στη σελίδα 31.
- 2 Επανατοποθετήστε το πληκτρολόγιο. Ανατρέξτε στην ενότητα «[Επανατοποθέτηση](#page-26-3) του [πληκτρολογίου](#page-26-3)» στη σελίδα 27.
- 3 Επανατοποθετήστε την κάρτα ασύρματης επικοινωνίας. Ανατρέξτε στην ενότητα «[Επανατοποθέτηση](#page-22-3) της κάρτας ασύρματης επικοινωνίας» στη σελίδα 23.
- 4 Επανατοποθετήστε τον σκληρό δίσκο. Ανατρέξτε στην ενότητα «[Επανατοποθέτηση](#page-19-3) του [σκληρού](#page-19-3) δίσκου» στη σελίδα 20.
- 5 Επανατοποθετήστε την μπαταρία. Ανατρέξτε στην ενότητα «[Επανατοποθέτηση](#page-14-3) της [μπαταρίας](#page-14-3)» στη σελίδα 15.
- 6 Επανατοποθετήστε το κάλυμμα της βάσης. Ανατρέξτε στην ενότητα «[Επανατοποθέτηση](#page-12-2) του [καλύμματος](#page-12-2) της βάσης» στη σελίδα 13.

### <span id="page-34-0"></span>Αφαίρεση των ηχείων

ΠΡΟΕΙΔΟΠΟΙΗΣΗ**:** Προτού εκτελέσετε οποιαδήποτε εργασία στο εσωτερικό του υπολογιστή σας**,** διαβάστε τις πληροφορίες που παραλάβατε μαζί του και αφορούν θέματα ασφάλειας και ακολουθήστε τα βήματα που περιγράφει η ενότητα **«**Πριν από την εκτέλεση εργασιών στο εσωτερικό του [υπολογιστή](#page-8-3) σας**»** στη [σελίδα](#page-8-3) **9.** Μετά την εκτέλεση εργασιών στο εσωτερικό του υπολογιστή σας**,** ακολουθήστε τις οδηγίες που αναφέρει η ενότητα **«**Μετά την [εκτέλεση](#page-10-1) εργασιών στο εσωτερικό του [υπολογιστή](#page-10-1) σας**»** στη σελίδα **11.** Για πρόσθετες πληροφορίες σχετικά με τις άριστες πρακτικές σε θέματα ασφάλειας**,** ανατρέξτε στην αρχική σελίδα του ιστοτόπου για τη συμμόρφωση προς τις κανονιστικές διατάξεις στην ιστοσελίδα **dell.com/regulatory\_compliance.**

#### <span id="page-34-1"></span>Προαπαιτούμενες ενέργειες

- 1 Αφαιρέστε το κάλυμμα της βάσης. Ανατρέξτε στην ενότητα «Αφαίρεση του [καλύμματος](#page-11-2) της βάσης» στη [σελίδα](#page-11-2) 12.
- 2 Αφαιρέστε την μπαταρία. Ανατρέξτε στην ενότητα «Αφαίρεση της [μπαταρίας](#page-13-3)» στη [σελίδα](#page-13-3) 14.
- 3 Αφαιρέστε τον σκληρό δίσκο. Ανατρέξτε στην ενότητα «[Αφαίρεση](#page-17-2) του σκληρού [δίσκου](#page-17-2)» στη σελίδα 18.
- 4 Αφαιρέστε την κάρτα ασύρματης επικοινωνίας. Ανατρέξτε στην ενότητα «[Αφαίρεση](#page-20-2) της κάρτας ασύρματης [επικοινωνίας](#page-20-2)» στη σελίδα 21.
- 5 Αφαιρέστε το πληκτρολόγιο. Ανατρέξτε στην ενότητα «Αφαίρεση του [πληκτρολογίου](#page-23-3)» στη [σελίδα](#page-23-3) 24.
- 6 Αφαιρέστε το κάλυμμα της κάτω πλευράς. Ανατρέξτε στην ενότητα «[Αφαίρεση](#page-27-2) του [καλύμματος](#page-27-2) της κάτω πλευράς» στη σελίδα 28.

- <span id="page-35-0"></span>Με μια πλαστική σφήνα αποδεσμεύστε τις γλωττίδες στο δεξί ηχείο.
- Αποδεσμεύστε τις γλωττίδες που συγκρατούν το αριστερό ηχείο στη διάταξη του στηρίγματος παλάμης.
- Αποσυνδέστε το καλώδιο των ηχείων από την πλακέτα συστήματος.
- Αφαιρέστε το καλώδιο των ηχείων από τους οδηγούς της διαδρομής του στη διάταξη του στηρίγματος παλάμης.
- Σηκώστε τα ηχεία μαζί με το καλώδιό τους και αφαιρέστε τα από τη διάταξη του στηρίγματος παλάμης.

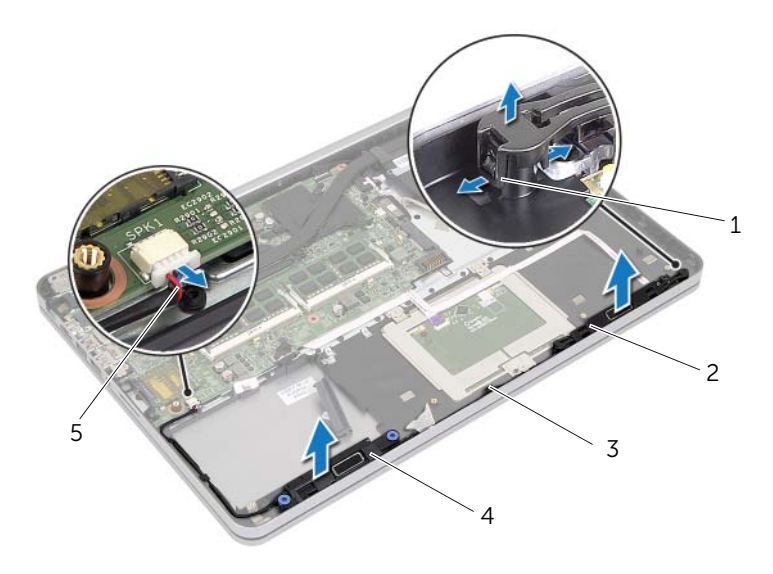

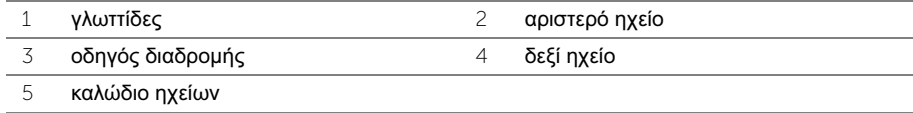
## Επανατοποθέτηση των ηχείων

ΠΡΟΕΙΔΟΠΟΙΗΣΗ**:** Προτού εκτελέσετε οποιαδήποτε εργασία στο εσωτερικό του υπολογιστή σας**,** διαβάστε τις πληροφορίες που παραλάβατε μαζί του και αφορούν θέματα ασφάλειας και ακολουθήστε τα βήματα που περιγράφει η ενότητα **«**Πριν από την εκτέλεση εργασιών στο εσωτερικό του [υπολογιστή](#page-8-0) σας**»** στη [σελίδα](#page-8-0) **9.** Μετά την εκτέλεση εργασιών στο εσωτερικό του υπολογιστή σας**,** ακολουθήστε τις οδηγίες που αναφέρει η ενότητα **«**Μετά την [εκτέλεση](#page-10-0) εργασιών στο εσωτερικό του [υπολογιστή](#page-10-0) σας**»** στη σελίδα **11.** Για πρόσθετες πληροφορίες σχετικά με τις άριστες πρακτικές σε θέματα ασφάλειας**,** ανατρέξτε στην αρχική σελίδα του ιστοτόπου για τη συμμόρφωση προς τις κανονιστικές διατάξεις στην ιστοσελίδα **dell.com/regulatory\_compliance.**

#### Διαδικασία

- 1 Ευθυγραμμίστε τις πινέζες στο αριστερό ηχείο με τις υποδοχές στη διάταξη του στηρίγματος παλάμης και κουμπώστε το αριστερό ηχείο στη σωστή θέση.
- 2 Περάστε το καλώδιο των ηχείων μέσα από τους οδηγούς της διαδρομής του στη διάταξη του στηρίγματος παλάμης.
- 3 Ευθυγραμμίστε το δεξί ηχείο πάνω στα σημεία ευθυγράμμισης και κουμπώστε το στη σωστή θέση.
- 4 Συνδέστε το καλώδιο ηχείου στην πλακέτα συστήματος.

- 1 Επανατοποθετήστε το κάλυμμα της κάτω πλευράς. Ανατρέξτε στην ενότητα «[Τοποθέτηση](#page-30-0) του καλύμματος της κάτω πλευράς» στη σελίδα 31.
- 2 Επανατοποθετήστε το πληκτρολόγιο. Ανατρέξτε στην ενότητα «[Επανατοποθέτηση](#page-26-0) του [πληκτρολογίου](#page-26-0)» στη σελίδα 27.
- 3 Επανατοποθετήστε την κάρτα ασύρματης επικοινωνίας. Ανατρέξτε στην ενότητα «[Επανατοποθέτηση](#page-22-0) της κάρτας ασύρματης επικοινωνίας» στη σελίδα 23.
- 4 Επανατοποθετήστε τον σκληρό δίσκο. Ανατρέξτε στην ενότητα «[Επανατοποθέτηση](#page-19-0) του [σκληρού](#page-19-0) δίσκου» στη σελίδα 20.
- 5 Επανατοποθετήστε την μπαταρία. Ανατρέξτε στην ενότητα «[Επανατοποθέτηση](#page-14-0) της [μπαταρίας](#page-14-0)» στη σελίδα 15.
- 6 Επανατοποθετήστε το κάλυμμα της βάσης. Ανατρέξτε στην ενότητα «[Επανατοποθέτηση](#page-12-0) του [καλύμματος](#page-12-0) της βάσης» στη σελίδα 13.

# <span id="page-37-0"></span>Αφαίρεση της θερμικής διάταξης ψύξης

ΠΡΟΕΙΔΟΠΟΙΗΣΗ**:** Προτού εκτελέσετε οποιαδήποτε εργασία στο εσωτερικό του υπολογιστή σας**,** διαβάστε τις πληροφορίες που παραλάβατε μαζί του και αφορούν θέματα ασφάλειας και ακολουθήστε τα βήματα που περιγράφει η ενότητα **«**Πριν από την εκτέλεση εργασιών στο εσωτερικό του [υπολογιστή](#page-8-0) σας**»** στη [σελίδα](#page-8-0) **9.** Μετά την εκτέλεση εργασιών στο εσωτερικό του υπολογιστή σας**,** ακολουθήστε τις οδηγίες που αναφέρει η ενότητα **«**Μετά την [εκτέλεση](#page-10-0) εργασιών στο εσωτερικό του [υπολογιστή](#page-10-0) σας**»** στη σελίδα **11.** Για πρόσθετες πληροφορίες σχετικά με τις άριστες πρακτικές σε θέματα ασφάλειας**,** ανατρέξτε στην αρχική σελίδα του ιστοτόπου για τη συμμόρφωση προς τις κανονιστικές διατάξεις στην ιστοσελίδα **dell.com/regulatory\_compliance.**

- 1 Αφαιρέστε το κάλυμμα της βάσης. Ανατρέξτε στην ενότητα «Αφαίρεση του [καλύμματος](#page-11-0) της βάσης» στη [σελίδα](#page-11-0) 12.
- 2 Αφαιρέστε την μπαταρία. Ανατρέξτε στην ενότητα «Αφαίρεση της [μπαταρίας](#page-13-0)» στη [σελίδα](#page-13-0) 14.
- 3 Αφαιρέστε τον σκληρό δίσκο. Ανατρέξτε στην ενότητα «[Αφαίρεση](#page-17-0) του σκληρού [δίσκου](#page-17-0)» στη σελίδα 18.
- 4 Αφαιρέστε την κάρτα ασύρματης επικοινωνίας. Ανατρέξτε στην ενότητα «[Αφαίρεση](#page-20-0) της κάρτας ασύρματης [επικοινωνίας](#page-20-0)» στη σελίδα 21.
- 5 Αφαιρέστε το πληκτρολόγιο. Ανατρέξτε στην ενότητα «Αφαίρεση του [πληκτρολογίου](#page-23-0)» στη [σελίδα](#page-23-0) 24.
- 6 Αφαιρέστε το κάλυμμα της κάτω πλευράς. Ανατρέξτε στην ενότητα «[Αφαίρεση](#page-27-0) του [καλύμματος](#page-27-0) της κάτω πλευράς» στη σελίδα 28.

- ΣΗΜΕΙΩΣΗ**:** Ο αριθμός των βιδών και το σχήμα της θερμικής διάταξης ψύξης ποικίλλουν για συστήματα που αποστέλλονται με ενσωματωμένη κάρτα γραφικών.
	- 1 Αποσυνδέστε το καλώδιο του ανεμιστήρα από την πλακέτα συστήματος.
	- 2 Με τη σειρά (όπως υποδεικνύεται στη θερμική διάταξη ψύξης) χαλαρώστε τη μία μετά την άλλη τις μη αποσπώμενες βίδες που συγκρατούν τη θερμική διάταξη ψύξης στην πλακέτα συστήματος.
	- 3 Σηκώστε τη θερμική διάταξη ψύξης και αφαιρέστε την από τη διάταξη του στηρίγματος παλάμης.

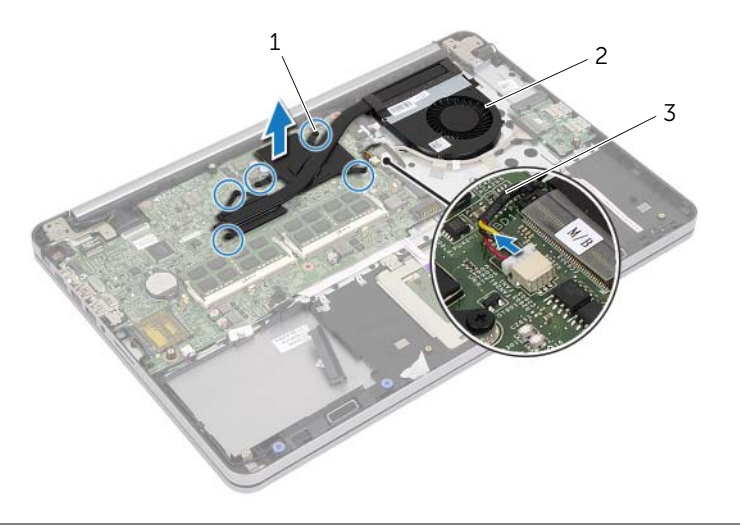

- 1 μη αποσπώμενες βίδες (5) 2 θερμική διάταξη ψύξης
- 3 καλώδιο ανεμιστήρα

# <span id="page-39-0"></span>Επανατοποθέτηση της θερμικής διάταξης ψύξης

ΠΡΟΕΙΔΟΠΟΙΗΣΗ**:** Προτού εκτελέσετε οποιαδήποτε εργασία στο εσωτερικό του υπολογιστή σας**,** διαβάστε τις πληροφορίες που παραλάβατε μαζί του και αφορούν θέματα ασφάλειας και ακολουθήστε τα βήματα που περιγράφει η ενότητα **«**Πριν από την εκτέλεση εργασιών στο εσωτερικό του [υπολογιστή](#page-8-0) σας**»** στη [σελίδα](#page-8-0) **9.** Μετά την εκτέλεση εργασιών στο εσωτερικό του υπολογιστή σας**,** ακολουθήστε τις οδηγίες που αναφέρει η ενότητα **«**Μετά την [εκτέλεση](#page-10-0) εργασιών στο εσωτερικό του [υπολογιστή](#page-10-0) σας**»** στη σελίδα **11.** Για πρόσθετες πληροφορίες σχετικά με τις άριστες πρακτικές σε θέματα ασφάλειας**,** ανατρέξτε στην αρχική σελίδα του ιστοτόπου για τη συμμόρφωση προς τις κανονιστικές διατάξεις στην ιστοσελίδα **dell.com/regulatory\_compliance.**

### Διαδικασία

ΣΗΜΕΙΩΣΗ**:** Η αρχική θερμοαγώγιμη πάστα μπορεί να επαναχρησιμοποιηθεί αν επανεγκαταστήσετε μαζί την αρχική πλακέτα συστήματος και τη θερμική διάταξη ψύξης. Αν αντικαταστήσετε είτε την πλακέτα συστήματος είτε τη θερμική διάταξη ψύξης, χρησιμοποιήστε τη θερμική επιφάνεια που παρέχεται στο εργαλειοσύνολο για να διασφαλίσετε ότι θα επιτευχθεί η θερμική αγωγιμότητα.

- 1 Ευθυγραμμίστε τις βίδες στη θερμική διάταξη ψύξης με τις οπές για τις βίδες στην πλακέτα συστήματος.
- 2 Με τη σειρά (όπως υποδεικνύεται στη θερμική διάταξη ψύξης) σφίξτε τη μία μετά την άλλη τις μη αποσπώμενες βίδες που συγκρατούν τη θερμική διάταξη ψύξης στην πλακέτα συστήματος.
- 3 Συνδέστε το καλώδιο του ανεμιστήρα στην πλακέτα συστήματος.

- 1 Επανατοποθετήστε το κάλυμμα της κάτω πλευράς. Ανατρέξτε στην ενότητα «[Τοποθέτηση](#page-30-0) του καλύμματος της κάτω πλευράς» στη σελίδα 31.
- 2 Επανατοποθετήστε το πληκτρολόγιο. Ανατρέξτε στην ενότητα «[Επανατοποθέτηση](#page-26-0) του [πληκτρολογίου](#page-26-0)» στη σελίδα 27.
- 3 Επανατοποθετήστε την κάρτα ασύρματης επικοινωνίας. Ανατρέξτε στην ενότητα «[Επανατοποθέτηση](#page-22-0) της κάρτας ασύρματης επικοινωνίας» στη σελίδα 23.
- 4 Επανατοποθετήστε τον σκληρό δίσκο. Ανατρέξτε στην ενότητα «[Επανατοποθέτηση](#page-19-0) του [σκληρού](#page-19-0) δίσκου» στη σελίδα 20.
- 5 Επανατοποθετήστε την μπαταρία. Ανατρέξτε στην ενότητα «[Επανατοποθέτηση](#page-14-0) της [μπαταρίας](#page-14-0)» στη σελίδα 15.
- 6 Επανατοποθετήστε το κάλυμμα της βάσης. Ανατρέξτε στην ενότητα «[Επανατοποθέτηση](#page-12-0) του [καλύμματος](#page-12-0) της βάσης» στη σελίδα 13.

## Αφαίρεση της πλακέτας **USB**

ΠΡΟΕΙΔΟΠΟΙΗΣΗ**:** Προτού εκτελέσετε οποιαδήποτε εργασία στο εσωτερικό του υπολογιστή σας**,** διαβάστε τις πληροφορίες που παραλάβατε μαζί του και αφορούν θέματα ασφάλειας και ακολουθήστε τα βήματα που περιγράφει η ενότητα **«**Πριν από την εκτέλεση εργασιών στο εσωτερικό του [υπολογιστή](#page-8-0) σας**»** στη [σελίδα](#page-8-0) **9.** Μετά την εκτέλεση εργασιών στο εσωτερικό του υπολογιστή σας**,** ακολουθήστε τις οδηγίες που αναφέρει η ενότητα **«**Μετά την [εκτέλεση](#page-10-0) εργασιών στο εσωτερικό του [υπολογιστή](#page-10-0) σας**»** στη σελίδα **11.** Για πρόσθετες πληροφορίες σχετικά με τις άριστες πρακτικές σε θέματα ασφάλειας**,** ανατρέξτε στην αρχική σελίδα του ιστοτόπου για τη συμμόρφωση προς τις κανονιστικές διατάξεις στην ιστοσελίδα **dell.com/regulatory\_compliance.**

- 1 Αφαιρέστε το κάλυμμα της βάσης. Ανατρέξτε στην ενότητα «Αφαίρεση του [καλύμματος](#page-11-0) της βάσης» στη [σελίδα](#page-11-0) 12.
- 2 Αφαιρέστε την μπαταρία. Ανατρέξτε στην ενότητα «Αφαίρεση της [μπαταρίας](#page-13-0)» στη [σελίδα](#page-13-0) 14.
- 3 Αφαιρέστε τον σκληρό δίσκο. Ανατρέξτε στην ενότητα «[Αφαίρεση](#page-17-0) του σκληρού [δίσκου](#page-17-0)» στη σελίδα 18.
- 4 Αφαιρέστε την κάρτα ασύρματης επικοινωνίας. Ανατρέξτε στην ενότητα «[Αφαίρεση](#page-20-0) της κάρτας ασύρματης [επικοινωνίας](#page-20-0)» στη σελίδα 21.
- 5 Αφαιρέστε το πληκτρολόγιο. Ανατρέξτε στην ενότητα «Αφαίρεση του [πληκτρολογίου](#page-23-0)» στη [σελίδα](#page-23-0) 24.
- 6 Αφαιρέστε το κάλυμμα της κάτω πλευράς. Ανατρέξτε στην ενότητα «[Αφαίρεση](#page-27-0) του [καλύμματος](#page-27-0) της κάτω πλευράς» στη σελίδα 28.

- Ξεκολλήστε την ταινία που συγκρατεί στην πλακέτα USB το καλώδιό της.
- Σηκώστε το μάνταλο και αποσυνδέστε από την πλακέτα USB το καλώδιό της.
- Σηκώστε την πλακέτα USB και αφαιρέστε την από τη διάταξη του στηρίγματος παλάμης.

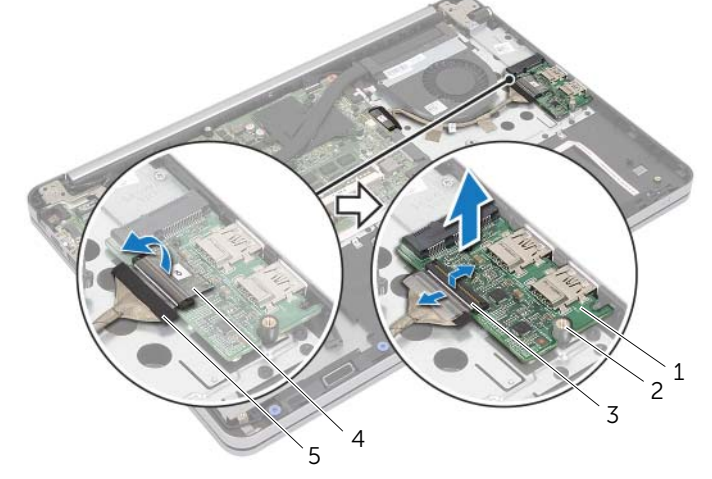

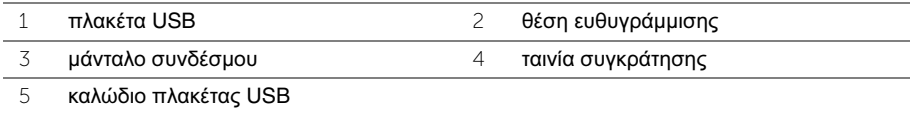

## Επανατοποθέτηση της πλακέτας **USB**

ΠΡΟΕΙΔΟΠΟΙΗΣΗ**:** Προτού εκτελέσετε οποιαδήποτε εργασία στο εσωτερικό του υπολογιστή σας**,** διαβάστε τις πληροφορίες που παραλάβατε μαζί του και αφορούν θέματα ασφάλειας και ακολουθήστε τα βήματα που περιγράφει η ενότητα **«**Πριν από την εκτέλεση εργασιών στο εσωτερικό του [υπολογιστή](#page-8-0) σας**»** στη [σελίδα](#page-8-0) **9.** Μετά την εκτέλεση εργασιών στο εσωτερικό του υπολογιστή σας**,** ακολουθήστε τις οδηγίες που αναφέρει η ενότητα **«**Μετά την [εκτέλεση](#page-10-0) εργασιών στο εσωτερικό του [υπολογιστή](#page-10-0) σας**»** στη σελίδα **11.** Για πρόσθετες πληροφορίες σχετικά με τις άριστες πρακτικές σε θέματα ασφάλειας**,** ανατρέξτε στην αρχική σελίδα του ιστοτόπου για τη συμμόρφωση προς τις κανονιστικές διατάξεις στην ιστοσελίδα **dell.com/regulatory\_compliance.**

### Διαδικασία

- 1 Χρησιμοποιώντας τα σημεία ευθυγράμμισης τοποθετήστε την πλακέτα USB πάνω στη διάταξη του στηρίγματος παλάμης.
- 2 Περάστε συρτά μέσα στον σύνδεσμο της πλακέτας USB το καλώδιό της και πιέστε προς τα κάτω το μάνταλο του συνδέσμου για να στερεώσετε το καλώδιο.
- 3 Κολλήστε την ταινία που συγκρατεί στην πλακέτα USB το καλώδιό της.

- 1 Επανατοποθετήστε το κάλυμμα της κάτω πλευράς. Ανατρέξτε στην ενότητα «[Τοποθέτηση](#page-30-0) του καλύμματος της κάτω πλευράς» στη σελίδα 31.
- 2 Επανατοποθετήστε το πληκτρολόγιο. Ανατρέξτε στην ενότητα «[Επανατοποθέτηση](#page-26-0) του [πληκτρολογίου](#page-26-0)» στη σελίδα 27.
- 3 Επανατοποθετήστε την κάρτα ασύρματης επικοινωνίας. Ανατρέξτε στην ενότητα «[Επανατοποθέτηση](#page-22-0) της κάρτας ασύρματης επικοινωνίας» στη σελίδα 23.
- 4 Επανατοποθετήστε τον σκληρό δίσκο. Ανατρέξτε στην ενότητα «[Επανατοποθέτηση](#page-19-0) του [σκληρού](#page-19-0) δίσκου» στη σελίδα 20.
- 5 Επανατοποθετήστε την μπαταρία. Ανατρέξτε στην ενότητα «[Επανατοποθέτηση](#page-14-0) της [μπαταρίας](#page-14-0)» στη σελίδα 15.
- 6 Επανατοποθετήστε το κάλυμμα της βάσης. Ανατρέξτε στην ενότητα «[Επανατοποθέτηση](#page-12-0) του [καλύμματος](#page-12-0) της βάσης» στη σελίδα 13.

# Αφαίρεση της θύρας του προσαρμογέα ισχύος

ΠΡΟΕΙΔΟΠΟΙΗΣΗ**:** Προτού εκτελέσετε οποιαδήποτε εργασία στο εσωτερικό του υπολογιστή σας**,** διαβάστε τις πληροφορίες που παραλάβατε μαζί του και αφορούν θέματα ασφάλειας και ακολουθήστε τα βήματα που περιγράφει η ενότητα **«**Πριν από την εκτέλεση εργασιών στο εσωτερικό του [υπολογιστή](#page-8-0) σας**»** στη [σελίδα](#page-8-0) **9.** Μετά την εκτέλεση εργασιών στο εσωτερικό του υπολογιστή σας**,** ακολουθήστε τις οδηγίες που αναφέρει η ενότητα **«**Μετά την [εκτέλεση](#page-10-0) εργασιών στο εσωτερικό του [υπολογιστή](#page-10-0) σας**»** στη σελίδα **11.** Για πρόσθετες πληροφορίες σχετικά με τις άριστες πρακτικές σε θέματα ασφάλειας**,** ανατρέξτε στην αρχική σελίδα του ιστοτόπου για τη συμμόρφωση προς τις κανονιστικές διατάξεις στην ιστοσελίδα **dell.com/regulatory\_compliance.**

- 1 Αφαιρέστε το κάλυμμα της βάσης. Ανατρέξτε στην ενότητα «Αφαίρεση του [καλύμματος](#page-11-0) της βάσης» στη [σελίδα](#page-11-0) 12.
- 2 Αφαιρέστε την μπαταρία. Ανατρέξτε στην ενότητα «Αφαίρεση της [μπαταρίας](#page-13-0)» στη [σελίδα](#page-13-0) 14.
- 3 Αφαιρέστε τον σκληρό δίσκο. Ανατρέξτε στην ενότητα «[Αφαίρεση](#page-17-0) του σκληρού [δίσκου](#page-17-0)» στη σελίδα 18.
- 4 Αφαιρέστε την κάρτα ασύρματης επικοινωνίας. Ανατρέξτε στην ενότητα «[Αφαίρεση](#page-20-0) της κάρτας ασύρματης [επικοινωνίας](#page-20-0)» στη σελίδα 21.
- 5 Αφαιρέστε το πληκτρολόγιο. Ανατρέξτε στην ενότητα «Αφαίρεση του [πληκτρολογίου](#page-23-0)» στη [σελίδα](#page-23-0) 24.
- 6 Αφαιρέστε το κάλυμμα της κάτω πλευράς. Ανατρέξτε στην ενότητα «[Αφαίρεση](#page-27-0) του [καλύμματος](#page-27-0) της κάτω πλευράς» στη σελίδα 28.
- 7 Αφαιρέστε τη διάταξη ψύξης. Ανατρέξτε στην ενότητα «[Αφαίρεση](#page-37-0) της θερμικής [διάταξης](#page-37-0) ψύξης» στη σελίδα 38.

1 Αφαιρέστε τις βίδες που συγκρατούν τον μεντεσέ της οθόνης στη διάταξη του στηρίγματος παλάμης.

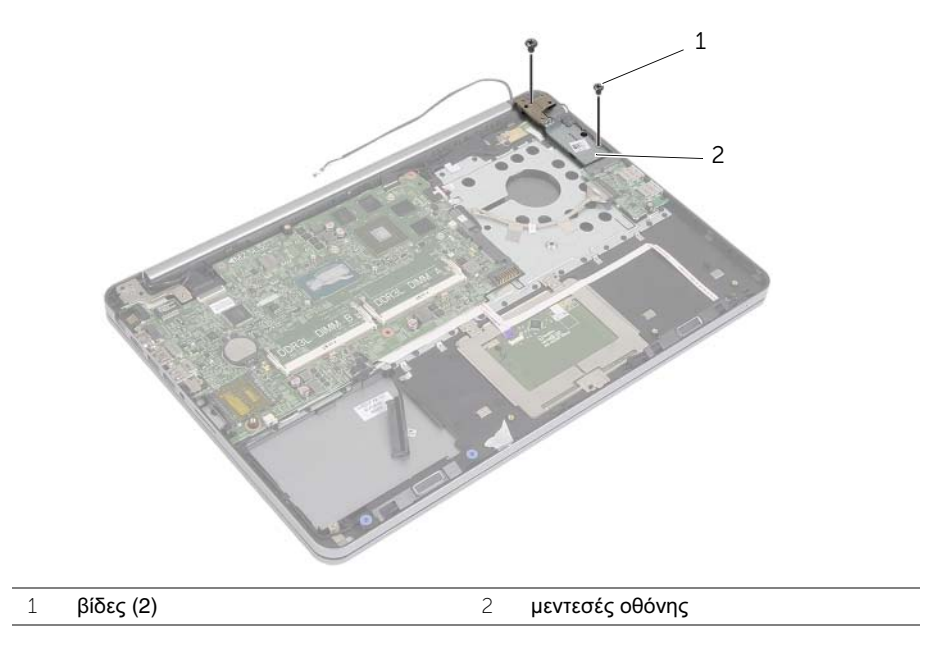

ΠΡΟΣΟΧΗ**:** Μετακινήστε τη διάταξη του στηρίγματος παλάμης με προσοχή**.**  Αλλιώς**,** μπορεί να γρατζουνιστεί το πλαίσιο της οθόνης**.**

 Ανοίξτε τη διάταξη του στηρίγματος παλάμης ως το τέρμα για να αποδεσμεύσετε από τη διάταξη τον μεντεσέ της οθόνης και κλείστε τη διάταξη του στηρίγματος παλάμης.

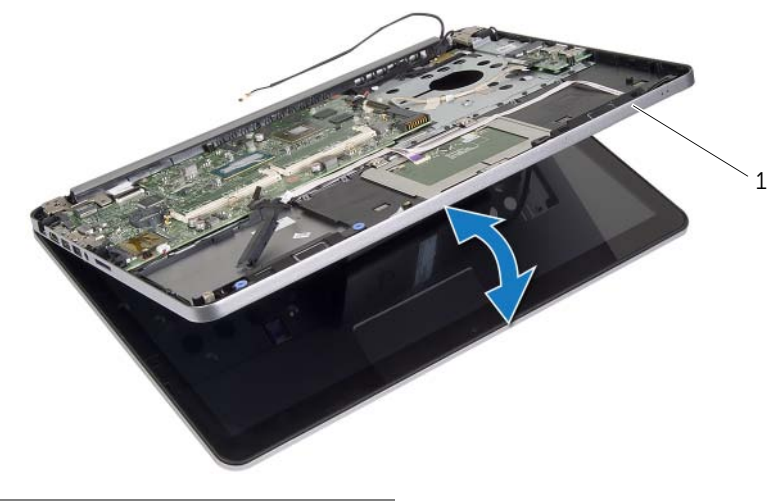

διάταξη στηρίγματος παλάμης

- Αφαιρέστε τη βίδα που συγκρατεί την πλακέτα κουμπιού τροφοδοσίας στη διάταξη του στηρίγματος παλάμης.
- Αφαιρέστε την πλακέτα του κουμπιού τροφοδοσίας από τη διαδρομή του καλωδίου της θύρας του προσαρμογέα ισχύος.

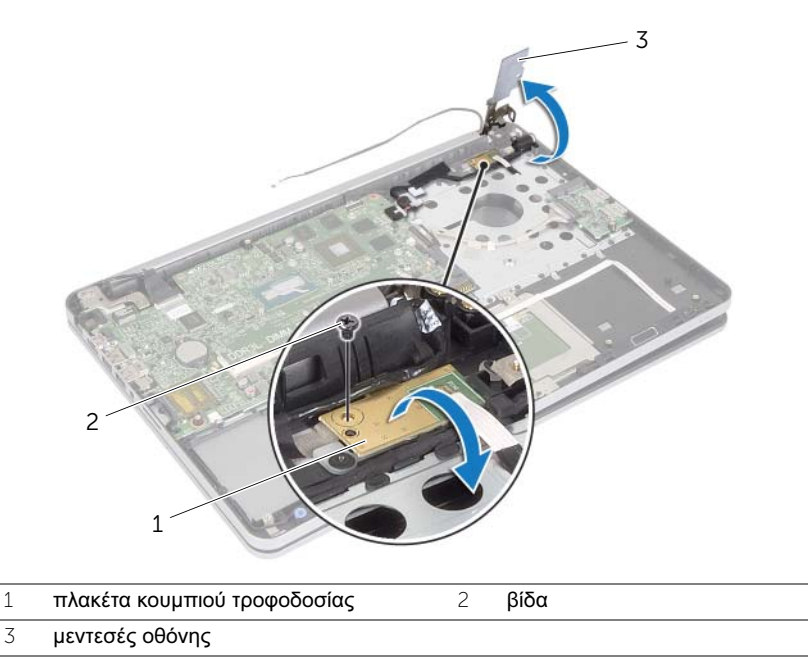

- Σημειώστε τη διαδρομή του καλωδίου της θύρας του προσαρμογέα ισχύος και βγάλτε το καλώδιο από τους οδηγούς της διαδρομής του.
- Αφαιρέστε τη βίδα που συγκρατεί τη θύρα του προσαρμογέα ισχύος στη διάταξη του στηρίγματος παλάμης.
- Ξεκολλήστε την ταινία που συγκρατεί το καλώδιο της θύρας του προσαρμογέα ισχύος στη διάταξη του στηρίγματος παλάμης.
- Αποσυνδέστε το καλώδιο της θύρας του προσαρμογέα ισχύος από την πλακέτα συστήματος.
- Σηκώστε τη θύρα του προσαρμογέα ισχύος και αφαιρέστε την από τη διάταξη του στηρίγματος παλάμης.

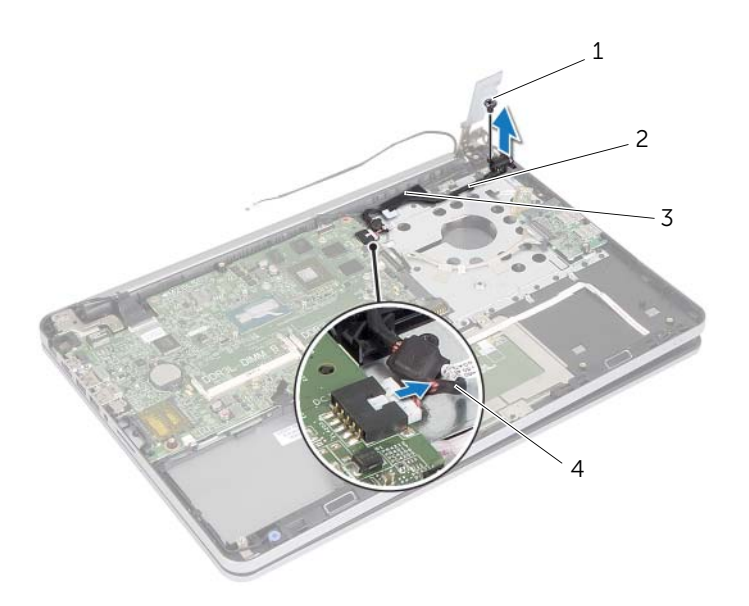

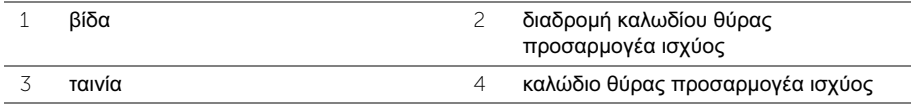

## Επανατοποθέτηση της θύρας του προσαρμογέα ισχύος

ΠΡΟΕΙΔΟΠΟΙΗΣΗ**:** Προτού εκτελέσετε οποιαδήποτε εργασία στο εσωτερικό του υπολογιστή σας**,** διαβάστε τις πληροφορίες που παραλάβατε μαζί του και αφορούν θέματα ασφάλειας και ακολουθήστε τα βήματα που περιγράφει η ενότητα **«**Πριν από την εκτέλεση εργασιών στο εσωτερικό του [υπολογιστή](#page-8-0) σας**»** στη [σελίδα](#page-8-0) **9.** Μετά την εκτέλεση εργασιών στο εσωτερικό του υπολογιστή σας**,** ακολουθήστε τις οδηγίες που αναφέρει η ενότητα **«**Μετά την [εκτέλεση](#page-10-0) εργασιών στο εσωτερικό του [υπολογιστή](#page-10-0) σας**»** στη σελίδα **11.** Για πρόσθετες πληροφορίες σχετικά με τις άριστες πρακτικές σε θέματα ασφάλειας**,** ανατρέξτε στην αρχική σελίδα του ιστοτόπου για τη συμμόρφωση προς τις κανονιστικές διατάξεις στην ιστοσελίδα **dell.com/regulatory\_compliance.**

- 1 Ευθυγραμμίστε την οπή για τη βίδα στη θύρα του προσαρμογέα ισχύος με την οπή για τη βίδα στη διάταξη του στηρίγματος παλάμης.
- 2 Επανατοποθετήστε τη βίδα που συγκρατεί τη θύρα του προσαρμογέα ισχύος στη διάταξη του στηρίγματος παλάμης.
- 3 Περάστε το καλώδιο της θύρας του προσαρμογέα ισχύος μέσα από τους οδηγούς της διαδρομής του στη διάταξη του στηρίγματος παλάμης.
- 4 Κολλήστε την ταινία στο καλώδιο της θύρας του προσαρμογέα ισχύος.
- 5 Συνδέστε το καλώδιο της θύρας του προσαρμογέα ισχύος στην πλακέτα συστήματος.
- 6 Ευθυγραμμίστε την οπή για τη βίδα στην πλακέτα του κουμπιού τροφοδοσίας με την οπή για τη βίδα στη διάταξη του στηρίγματος παλάμης.
- 7 Επανατοποθετήστε τη βίδα που συγκρατεί την πλακέτα κουμπιού λειτουργίας στη διάταξη του στηρίγματος παλάμης.
- 8 Πιέστε προς τα κάτω τον μεντεσέ της οθόνης για να περάσει στη σωστή θέση.
- 9 Επανατοποθετήστε τις βίδες που συγκρατούν τον μεντεσέ της οθόνης στη διάταξη του στηρίγματος παλάμης.

- 1 Επανατοποθετήστε τη διάταξη ψύξης. Ανατρέξτε στην ενότητα «[Επανατοποθέτηση](#page-39-0) της [θερμικής](#page-39-0) διάταξης ψύξης» στη σελίδα 40.
- 2 Επανατοποθετήστε το κάλυμμα της κάτω πλευράς. Ανατρέξτε στην ενότητα «[Τοποθέτηση](#page-30-0) του καλύμματος της κάτω πλευράς» στη σελίδα 31.
- 3 Επανατοποθετήστε το πληκτρολόγιο. Ανατρέξτε στην ενότητα «[Επανατοποθέτηση](#page-26-0) του [πληκτρολογίου](#page-26-0)» στη σελίδα 27.
- 4 Επανατοποθετήστε την κάρτα ασύρματης επικοινωνίας. Ανατρέξτε στην ενότητα «[Επανατοποθέτηση](#page-22-0) της κάρτας ασύρματης επικοινωνίας» στη σελίδα 23.
- 5 Επανατοποθετήστε τον σκληρό δίσκο. Ανατρέξτε στην ενότητα «[Επανατοποθέτηση](#page-19-0) του [σκληρού](#page-19-0) δίσκου» στη σελίδα 20.
- 6 Επανατοποθετήστε την μπαταρία. Ανατρέξτε στην ενότητα «[Επανατοποθέτηση](#page-14-0) της [μπαταρίας](#page-14-0)» στη σελίδα 15.
- 7 Επανατοποθετήστε το κάλυμμα της βάσης. Ανατρέξτε στην ενότητα «[Επανατοποθέτηση](#page-12-0) του [καλύμματος](#page-12-0) της βάσης» στη σελίδα 13.

# Αφαίρεση της πλακέτας συστήματος

ΠΡΟΕΙΔΟΠΟΙΗΣΗ**:** Προτού εκτελέσετε οποιαδήποτε εργασία στο εσωτερικό του υπολογιστή σας**,** διαβάστε τις πληροφορίες που παραλάβατε μαζί του και αφορούν θέματα ασφάλειας και ακολουθήστε τα βήματα που περιγράφει η ενότητα **«**Πριν από την εκτέλεση εργασιών στο εσωτερικό του [υπολογιστή](#page-8-0) σας**»** στη [σελίδα](#page-8-0) **9.** Μετά την εκτέλεση εργασιών στο εσωτερικό του υπολογιστή σας**,** ακολουθήστε τις οδηγίες που αναφέρει η ενότητα **«**Μετά την [εκτέλεση](#page-10-0) εργασιών στο εσωτερικό του [υπολογιστή](#page-10-0) σας**»** στη σελίδα **11.** Για πρόσθετες πληροφορίες σχετικά με τις άριστες πρακτικές σε θέματα ασφάλειας**,** ανατρέξτε στην αρχική σελίδα του ιστοτόπου για τη συμμόρφωση προς τις κανονιστικές διατάξεις στην ιστοσελίδα **dell.com/regulatory\_compliance.**

- 1 Αφαιρέστε το κάλυμμα της βάσης. Ανατρέξτε στην ενότητα «Αφαίρεση του [καλύμματος](#page-11-0) της βάσης» στη [σελίδα](#page-11-0) 12.
- 2 Αφαιρέστε την μπαταρία. Ανατρέξτε στην ενότητα «Αφαίρεση της [μπαταρίας](#page-13-0)» στη [σελίδα](#page-13-0) 14.
- 3 Αφαιρέστε τη μνήμη. Ανατρέξτε στην ενότητα «[Αφαίρεση](#page-15-0) της μονάδας (των μονάδων) [μνήμης](#page-15-0)» στη σελίδα 16.
- 4 Αφαιρέστε την κάρτα ασύρματης επικοινωνίας. Ανατρέξτε στην ενότητα «[Αφαίρεση](#page-20-0) της κάρτας ασύρματης [επικοινωνίας](#page-20-0)» στη σελίδα 21.
- 5 Αφαιρέστε το πληκτρολόγιο. Ανατρέξτε στην ενότητα «Αφαίρεση του [πληκτρολογίου](#page-23-0)» στη [σελίδα](#page-23-0) 24.
- 6 Αφαιρέστε το κάλυμμα της κάτω πλευράς. Ανατρέξτε στην ενότητα «[Αφαίρεση](#page-27-0) του [καλύμματος](#page-27-0) της κάτω πλευράς» στη σελίδα 28.
- 7 Αφαιρέστε την μπαταρία σε σχήμα νομίσματος. Ανατρέξτε στην ενότητα «[Αφαίρεση](#page-31-0) της μπαταρίας σε σχήμα [νομίσματος](#page-31-0)» στη σελίδα 32.
- 8 Αφαιρέστε τη διάταξη ψύξης. Ανατρέξτε στην ενότητα «[Αφαίρεση](#page-37-0) της θερμικής [διάταξης](#page-37-0) ψύξης» στη σελίδα 38.

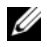

ΣΗΜΕΙΩΣΗ**:** Κατά την επανατοποθέτηση της πλακέτας συστήματος, καταργούνται όσες αλλαγές κάνατε στο BIOS χρησιμοποιώντας το πρόγραμμα System Setup (Ρύθμιση συστήματος). Καταχωρίστε την ετικέτα εξυπηρέτησης του υπολογιστή σας στο BIOS και κάντε ξανά τις επιθυμητές αλλαγές αφού επανατοποθετήσετε την πλακέτα συστήματος. Για περισσότερες πληροφορίες σχετικά με την καταχώριση της ετικέτας εξυπηρέτησης στο BIOS, ανατρέξτε στην ενότητα «[Επανατοποθέτηση](#page-54-0) της πλακέτας [συστήματος](#page-54-0)» στη σελίδα 55.

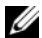

ΣΗΜΕΙΩΣΗ**:** Προτού αποσυνδέσετε τα καλώδια από την πλακέτα συστήματος, σημειώστε τη θέση των συνδέσμων ώστε να μπορέσετε να τα επανασυνδέσετε σωστά μόλις επανατοποθετήσετε την πλακέτα συστήματος.

- 1 Γυρίστε ανάποδα τον υπολογιστή και ανοίξτε την οθόνη ως το τέρμα.
- 2 Σηκώστε τα μάνταλα των συνδέσμων και αποσυνδέστε από την πλακέτα συστήματος το καλώδιο της επιφάνειας αφής, το καλώδιο της λυχνίας κατάστασης και το καλώδιο του κουμπιού τροφοδοσίας.

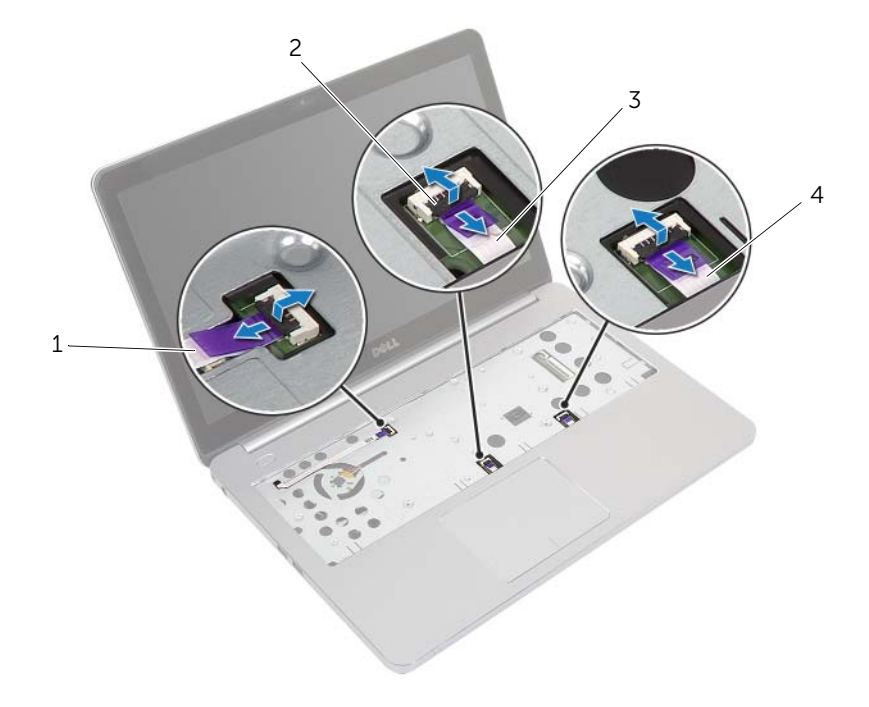

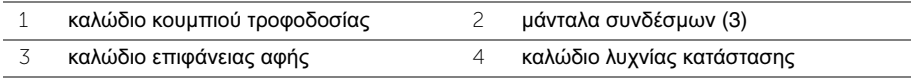

- Κλείστε την οθόνη και γυρίστε ανάποδα τον υπολογιστή.
- Αποσυνδέστε από την πλακέτα συστήματος το καλώδιο της θύρας του προσαρμογέα ισχύος, το καλώδιο των ηχείων, το καλώδιο της κάμερας και το καλώδιο του σκληρού δίσκου.
- Ξεκολλήστε τις ταινίες και σηκώστε τα μάνταλα των συνδέσμων που συγκρατούν το καλώδιο της οθόνης και το καλώδιο της πλακέτας USB στην πλακέτα συστήματος.

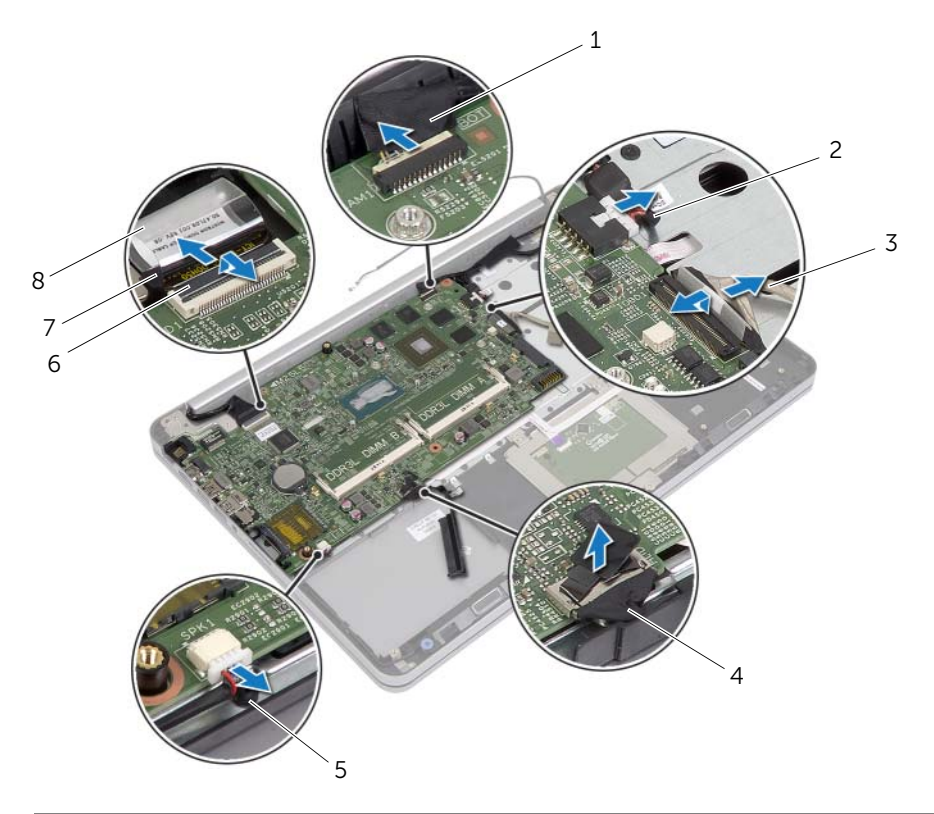

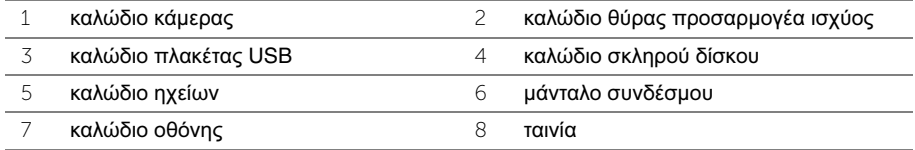

- Αφαιρέστε τη βίδα που συγκρατεί την πλακέτα συστήματος στη διάταξη του στηρίγματος παλάμης.
- Αφαιρέστε τη βίδα που συγκρατεί τον μεντεσέ της οθόνης στη διάταξη του στηρίγματος παλάμης.

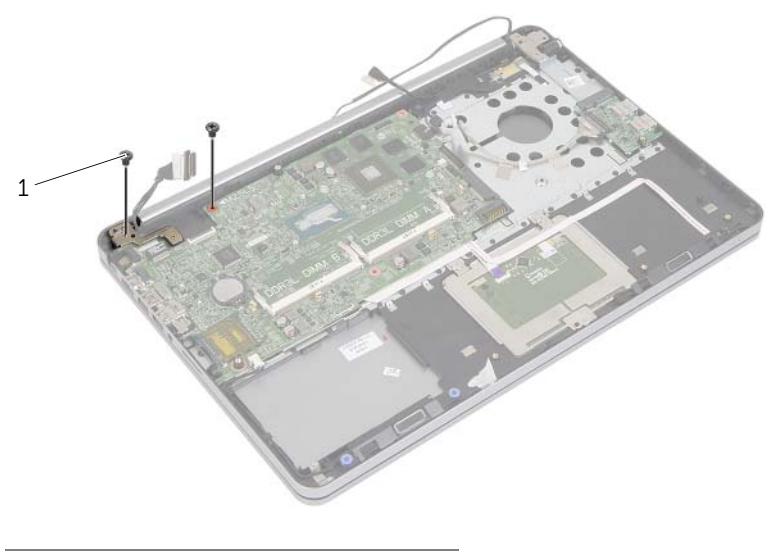

- βίδες (2)
- Ανοίξτε τη διάταξη του στηρίγματος παλάμης ως το τέρμα για να αποδεσμεύσετε από τη διάταξη τον μεντεσέ της οθόνης.

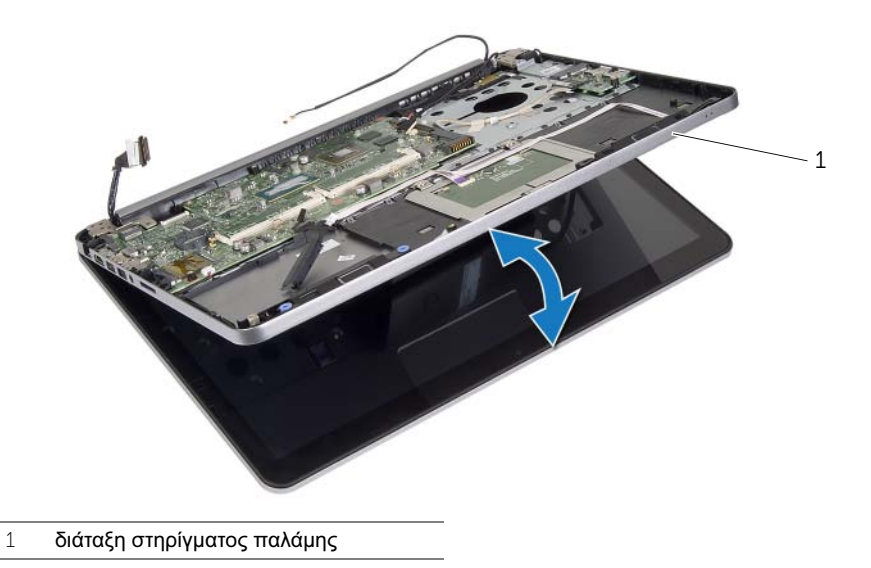

- 9 Σηκώστε γυρτά την πλακέτα συστήματος και αποδεσμεύστε τη θύρα των ακουστικών από την υποδοχή στη διάταξη του στηρίγματος παλάμης.
- 10 Σηκώστε την πλακέτα συστήματος και αφαιρέστε την από τη διάταξη του στηρίγματος παλάμης.

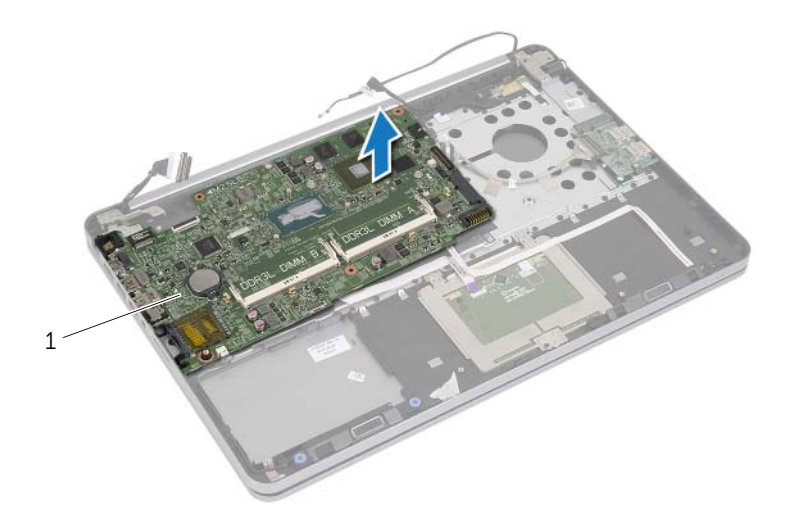

1 πλακέτα συστήματος

## <span id="page-54-0"></span>Επανατοποθέτηση της πλακέτας συστήματος

ΠΡΟΕΙΔΟΠΟΙΗΣΗ**:** Προτού εκτελέσετε οποιαδήποτε εργασία στο εσωτερικό του υπολογιστή σας**,** διαβάστε τις πληροφορίες που παραλάβατε μαζί του και αφορούν θέματα ασφάλειας και ακολουθήστε τα βήματα που περιγράφει η ενότητα **«**Πριν από την εκτέλεση εργασιών στο εσωτερικό του [υπολογιστή](#page-8-0) σας**»** στη [σελίδα](#page-8-0) **9.** Μετά την εκτέλεση εργασιών στο εσωτερικό του υπολογιστή σας**,** ακολουθήστε τις οδηγίες που αναφέρει η ενότητα **«**Μετά την [εκτέλεση](#page-10-0) εργασιών στο εσωτερικό του [υπολογιστή](#page-10-0) σας**»** στη σελίδα **11.** Για πρόσθετες πληροφορίες σχετικά με τις άριστες πρακτικές σε θέματα ασφάλειας**,** ανατρέξτε στην αρχική σελίδα του ιστοτόπου για τη συμμόρφωση προς τις κανονιστικές διατάξεις στην ιστοσελίδα **dell.com/regulatory\_compliance.**

- ΠΡΟΣΟΧΗ**:** Βεβαιωθείτε ότι δεν έχετε τοποθετήσει καλώδια κάτω από την πλακέτα συστήματος**.**
	- 1 Περάστε συρτά τη θύρα των ακουστικών μέσα στην υποδοχή στη διάταξη του στηρίγματος παλάμης και ευθυγραμμίστε τις οπές για τις βίδες στην πλακέτα συστήματος με τις οπές για τις βίδες στη διάταξη του στηρίγματος παλάμης.
	- 2 Πιέστε προς τα κάτω τον μεντεσέ της οθόνης για να περάσει στη σωστή θέση.
	- 3 Επανατοποθετήστε τη βίδα που συγκρατεί τον μεντεσέ της οθόνης στη διάταξη του στηρίγματος παλάμης.
	- 4 Επανατοποθετήστε τη βίδα που συγκρατεί την πλακέτα συστήματος στη διάταξη του στηρίγματος παλάμης.
	- 5 Περάστε συρτά τα καλώδια της οθόνης και της πλακέτας USB μέσα στην πλακέτα συστήματος και πιέστε προς τα κάτω τα μάνταλα των συνδέσμων για να στερεώσετε τα καλώδια.
	- 6 Κολλήστε τις ταινίες στα καλώδια της οθόνης και της πλακέτας USB.
	- 7 Συνδέστε στην πλακέτα συστήματος το καλώδιο της θύρας του προσαρμογέα ισχύος, το καλώδιο των ηχείων, το καλώδιο της κάμερας και το καλώδιο του σκληρού δίσκου.
	- 8 Γυρίστε ανάποδα τον υπολογιστή και ανοίξτε την οθόνη ως το τέρμα.
	- 9 Περάστε συρτά τα καλώδια της επιφάνειας αφής και της λυχνίας κατάστασης μέσα στην πλακέτα συστήματος και πιέστε προς τα κάτω τα μάνταλα των συνδέσμων για να στερεώσετε τα καλώδια.

## Μετέπειτα απαιτούμενες ενέργειες

- 1 Επανατοποθετήστε τη διάταξη ψύξης. Ανατρέξτε στην ενότητα «[Επανατοποθέτηση](#page-39-0) της [θερμικής](#page-39-0) διάταξης ψύξης» στη σελίδα 40.
- 2 Επανατοποθετήστε την μπαταρία σε σχήμα νομίσματος. Ανατρέξτε στην ενότητα «[Επανατοποθέτηση](#page-33-0) της μπαταρίας σε σχήμα νομίσματος» στη σελίδα 34.
- 3 Επανατοποθετήστε το κάλυμμα της κάτω πλευράς. Ανατρέξτε στην ενότητα «[Τοποθέτηση](#page-30-0) του καλύμματος της κάτω πλευράς» στη σελίδα 31.
- 4 Επανατοποθετήστε το πληκτρολόγιο. Ανατρέξτε στην ενότητα «[Επανατοποθέτηση](#page-26-0) του [πληκτρολογίου](#page-26-0)» στη σελίδα 27.
- 5 Επανατοποθετήστε την κάρτα ασύρματης επικοινωνίας. Ανατρέξτε στην ενότητα «[Επανατοποθέτηση](#page-22-0) της κάρτας ασύρματης επικοινωνίας» στη σελίδα 23.
- 6 Επανατοποθετήστε τη μνήμη. Ανατρέξτε στην ενότητα «[Επανατοποθέτηση](#page-16-0) της μονάδας (των [μονάδων](#page-16-0)) μνήμης» στη σελίδα 17
- 7 Επανατοποθετήστε την μπαταρία. Ανατρέξτε στην ενότητα «[Επανατοποθέτηση](#page-14-0) της [μπαταρίας](#page-14-0)» στη σελίδα 15.
- 8 Επανατοποθετήστε το κάλυμμα της βάσης. Ανατρέξτε στην ενότητα «[Επανατοποθέτηση](#page-12-0) του [καλύμματος](#page-12-0) της βάσης» στη σελίδα 13.

## Καταχώριση της ετικέτας εξυπηρέτησης στο **BIOS**

- 1 Θέστε τον υπολογιστή σε λειτουργία.
- 2 Όταν παρουσιαστεί το λογότυπο της Dell, πιέστε το <F2> για είσοδο στο πρόγραμμα System Setup (Ρύθμιση συστήματος).
- 3 Μεταβείτε στην καρτέλα **Main** (Κύρια) και πληκτρολογήστε την ετικέτα εξυπηρέτησης στο πεδίο **Service Tag** (Ετικέτα εξυπηρέτησης).

# <span id="page-56-0"></span>Αφαίρεση της διάταξης της οθόνης

ΠΡΟΕΙΔΟΠΟΙΗΣΗ**:** Προτού εκτελέσετε οποιαδήποτε εργασία στο εσωτερικό του υπολογιστή σας**,** διαβάστε τις πληροφορίες που παραλάβατε μαζί του και αφορούν θέματα ασφάλειας και ακολουθήστε τα βήματα που περιγράφει η ενότητα **«**Πριν από την εκτέλεση εργασιών στο εσωτερικό του [υπολογιστή](#page-8-0) σας**»** στη [σελίδα](#page-8-0) **9.** Μετά την εκτέλεση εργασιών στο εσωτερικό του υπολογιστή σας**,** ακολουθήστε τις οδηγίες που αναφέρει η ενότητα **«**Μετά την [εκτέλεση](#page-10-0) εργασιών στο εσωτερικό του [υπολογιστή](#page-10-0) σας**»** στη σελίδα **11.** Για πρόσθετες πληροφορίες σχετικά με τις άριστες πρακτικές σε θέματα ασφάλειας**,** ανατρέξτε στην αρχική σελίδα του ιστοτόπου για τη συμμόρφωση προς τις κανονιστικές διατάξεις στην ιστοσελίδα **dell.com/regulatory\_compliance.**

- 1 Αφαιρέστε το κάλυμμα της βάσης. Ανατρέξτε στην ενότητα «Αφαίρεση του [καλύμματος](#page-11-0) της βάσης» στη [σελίδα](#page-11-0) 12.
- 2 Αφαιρέστε την μπαταρία. Ανατρέξτε στην ενότητα «Αφαίρεση της [μπαταρίας](#page-13-0)» στη [σελίδα](#page-13-0) 14.
- 3 Αφαιρέστε τη μνήμη. Ανατρέξτε στην ενότητα «[Αφαίρεση](#page-15-0) της μονάδας (των μονάδων) [μνήμης](#page-15-0)» στη σελίδα 16.
- 4 Αφαιρέστε την κάρτα ασύρματης επικοινωνίας. Ανατρέξτε στην ενότητα «[Αφαίρεση](#page-20-0) της κάρτας ασύρματης [επικοινωνίας](#page-20-0)» στη σελίδα 21.
- 5 Αφαιρέστε το πληκτρολόγιο. Ανατρέξτε στην ενότητα «Αφαίρεση του [πληκτρολογίου](#page-23-0)» στη [σελίδα](#page-23-0) 24.
- 6 Αφαιρέστε το κάλυμμα της κάτω πλευράς. Ανατρέξτε στην ενότητα «[Αφαίρεση](#page-27-0) του [καλύμματος](#page-27-0) της κάτω πλευράς» στη σελίδα 28.

- Ξεκολλήστε την ταινία, σηκώστε το μάνταλο και αποσυνδέστε το καλώδιο της οθόνης από την πλακέτα συστήματος.
- Αποσυνδέστε το καλώδιο της κάμερας από την πλακέτα συστήματος.
- Ξεκολλήστε την ταινία από το καλώδιο της κάμερας.
- Σημειώστε τη διαδρομή του καλωδίου της κάμερας και αφαιρέστε το καλώδιο από τους οδηγούς της διαδρομής του στη διάταξη του στηρίγματος παλάμης.
- Αφαιρέστε τις βίδες που συγκρατούν τους μεντεσέδες της οθόνης στη διάταξη του στηρίγματος παλάμης.

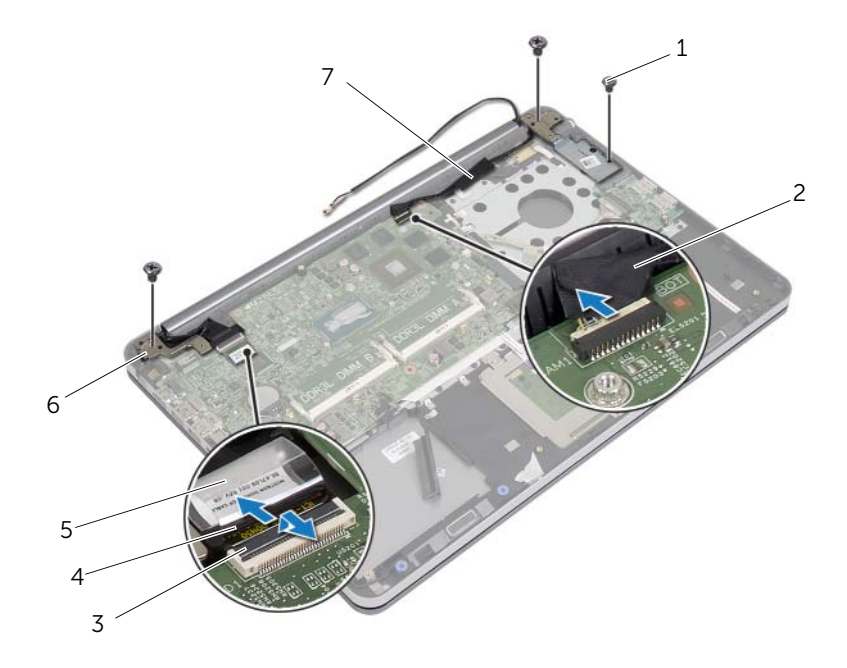

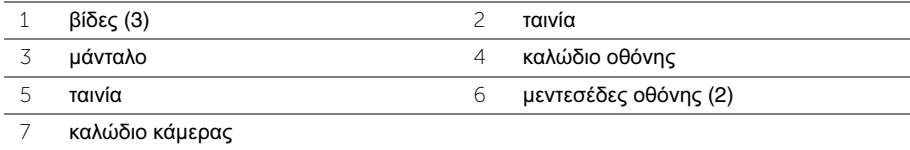

 Ανοίξτε τη διάταξη του στηρίγματος παλάμης σε γωνία 90 μοιρών για να αποδεσμεύσετε τους μεντεσέδες της οθόνης από τη διάταξη του στηρίγματος παλάμης.

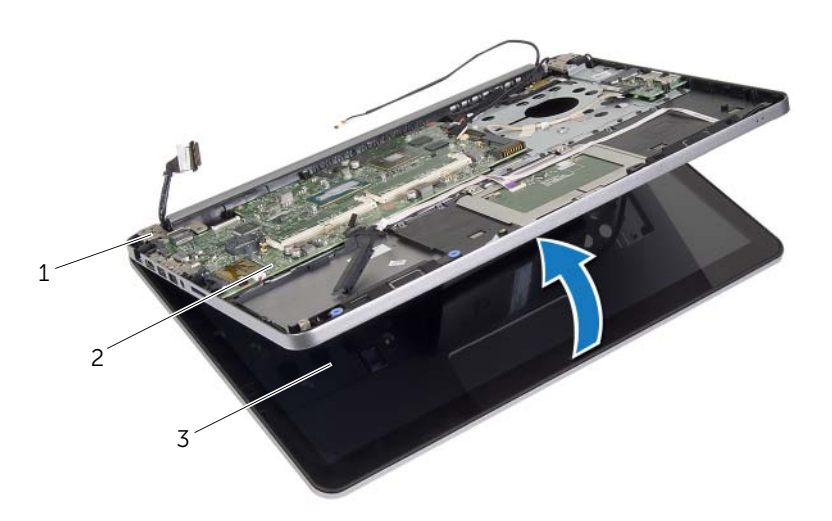

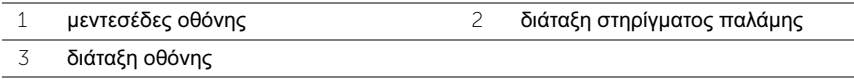

 Σηκώστε τη διάταξη του στηρίγματος παλάμης και αφαιρέστε την από τη διάταξη της οθόνης.

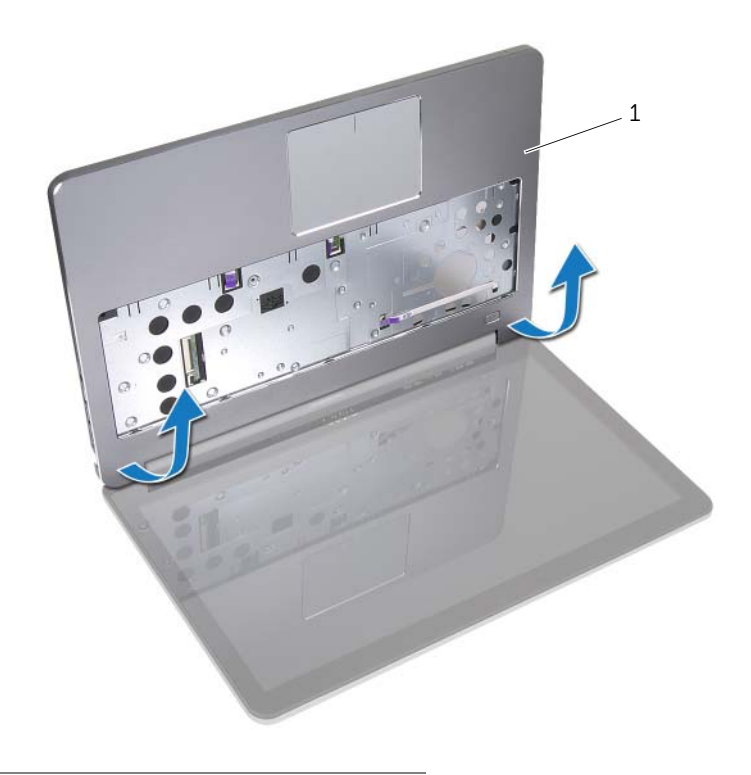

διάταξη στηρίγματος παλάμης

# <span id="page-60-0"></span>Επανατοποθέτηση της διάταξης της οθόνης

ΠΡΟΕΙΔΟΠΟΙΗΣΗ**:** Προτού εκτελέσετε οποιαδήποτε εργασία στο εσωτερικό του υπολογιστή σας**,** διαβάστε τις πληροφορίες που παραλάβατε μαζί του και αφορούν θέματα ασφάλειας και ακολουθήστε τα βήματα που περιγράφει η ενότητα **«**Πριν από την εκτέλεση εργασιών στο εσωτερικό του [υπολογιστή](#page-8-0) σας**»** στη [σελίδα](#page-8-0) **9.** Μετά την εκτέλεση εργασιών στο εσωτερικό του υπολογιστή σας**,** ακολουθήστε τις οδηγίες που αναφέρει η ενότητα **«**Μετά την [εκτέλεση](#page-10-0) εργασιών στο εσωτερικό του [υπολογιστή](#page-10-0) σας**»** στη σελίδα **11.** Για πρόσθετες πληροφορίες σχετικά με τις άριστες πρακτικές σε θέματα ασφάλειας**,** ανατρέξτε στην αρχική σελίδα του ιστοτόπου για τη συμμόρφωση προς τις κανονιστικές διατάξεις στην ιστοσελίδα **dell.com/regulatory\_compliance.**

### Διαδικασία

- 1 Τοποθετήστε τη διάταξη του στηρίγματος παλάμης πάνω στη διάταξη της οθόνης.
- 2 Ευθυγραμμίστε τις οπές για τις βίδες στη διάταξη του στηρίγματος παλάμης με τις οπές για τις βίδες στους μεντεσέδες της οθόνης και πιέζοντας προς τα κάτω τους μεντεσέδες της οθόνης κλείστε τη διάταξη του στηρίγματος παλάμης.
- 3 Επανατοποθετήστε τις βίδες που συγκρατούν τους μεντεσέδες της οθόνης στη διάταξη του στηρίγματος παλάμης.
- 4 Περάστε το καλώδιο της κάμερας μέσα από τους οδηγούς της διαδρομής του στη διάταξη του στηρίγματος παλάμης.
- 5 Κολλήστε την ταινία στο καλώδιο της κάμερας.
- 6 Συνδέστε το καλώδιο της κάμερας στην πλακέτα συστήματος.
- 7 Περάστε συρτά το καλώδιο της οθόνης μέσα στην πλακέτα συστήματος και πιέστε προς τα κάτω το μάνταλο του συνδέσμου για να στερεώσετε το καλώδιο.
- 8 Κολλήστε την ταινία για να στερεώσετε το καλώδιο της οθόνης.

- 1 Επανατοποθετήστε το κάλυμμα της κάτω πλευράς. Ανατρέξτε στην ενότητα «[Τοποθέτηση](#page-30-0) του καλύμματος της κάτω πλευράς» στη σελίδα 31.
- 2 Επανατοποθετήστε το πληκτρολόγιο. Ανατρέξτε στην ενότητα «[Επανατοποθέτηση](#page-26-0) του [πληκτρολογίου](#page-26-0)» στη σελίδα 27.
- 3 Επανατοποθετήστε την κάρτα ασύρματης επικοινωνίας. Ανατρέξτε στην ενότητα «[Επανατοποθέτηση](#page-22-0) της κάρτας ασύρματης επικοινωνίας» στη σελίδα 23.
- 4 Επανατοποθετήστε τον σκληρό δίσκο. Ανατρέξτε στην ενότητα «[Επανατοποθέτηση](#page-19-0) του [σκληρού](#page-19-0) δίσκου» στη σελίδα 20.
- 5 Επανατοποθετήστε την μπαταρία. Ανατρέξτε στην ενότητα «[Επανατοποθέτηση](#page-14-0) της [μπαταρίας](#page-14-0)» στη σελίδα 15.
- 6 Επανατοποθετήστε το κάλυμμα της βάσης. Ανατρέξτε στην ενότητα «[Επανατοποθέτηση](#page-12-0) του [καλύμματος](#page-12-0) της βάσης» στη σελίδα 13.

# <span id="page-61-0"></span>Αφαίρεση της στεφάνης συγκράτησης της οθόνης

ΠΡΟΕΙΔΟΠΟΙΗΣΗ**:** Προτού εκτελέσετε οποιαδήποτε εργασία στο εσωτερικό του υπολογιστή σας**,** διαβάστε τις πληροφορίες που παραλάβατε μαζί του και αφορούν θέματα ασφάλειας και ακολουθήστε τα βήματα που περιγράφει η ενότητα **«**Πριν από την εκτέλεση εργασιών στο εσωτερικό του [υπολογιστή](#page-8-0) σας**»** στη [σελίδα](#page-8-0) **9.** Μετά την εκτέλεση εργασιών στο εσωτερικό του υπολογιστή σας**,** ακολουθήστε τις οδηγίες που αναφέρει η ενότητα **«**Μετά την [εκτέλεση](#page-10-0) εργασιών στο εσωτερικό του [υπολογιστή](#page-10-0) σας**»** στη σελίδα **11.** Για πρόσθετες πληροφορίες σχετικά με τις άριστες πρακτικές σε θέματα ασφάλειας**,** ανατρέξτε στην αρχική σελίδα του ιστοτόπου για τη συμμόρφωση προς τις κανονιστικές διατάξεις στην ιστοσελίδα **dell.com/regulatory\_compliance.**

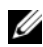

ΣΗΜΕΙΩΣΗ**:** Οι οδηγίες που παρέχονται παρακάτω ισχύουν μόνο για υπολογιστή με οθόνη χωρίς λειτουργία αφής.

- 1 Αφαιρέστε το κάλυμμα της βάσης. Ανατρέξτε στην ενότητα «Αφαίρεση του [καλύμματος](#page-11-0) της βάσης» στη [σελίδα](#page-11-0) 12.
- 2 Αφαιρέστε την μπαταρία. Ανατρέξτε στην ενότητα «Αφαίρεση της [μπαταρίας](#page-13-0)» στη [σελίδα](#page-13-0) 14.
- 3 Αφαιρέστε τη μνήμη. Ανατρέξτε στην ενότητα «[Αφαίρεση](#page-15-0) της μονάδας (των μονάδων) [μνήμης](#page-15-0)» στη σελίδα 16.
- 4 Αφαιρέστε την κάρτα ασύρματης επικοινωνίας. Ανατρέξτε στην ενότητα «[Αφαίρεση](#page-20-0) της κάρτας ασύρματης [επικοινωνίας](#page-20-0)» στη σελίδα 21.
- 5 Αφαιρέστε το πληκτρολόγιο. Ανατρέξτε στην ενότητα «Αφαίρεση του [πληκτρολογίου](#page-23-0)» στη [σελίδα](#page-23-0) 24.
- 6 Αφαιρέστε το κάλυμμα της κάτω πλευράς. Ανατρέξτε στην ενότητα «[Αφαίρεση](#page-27-0) του [καλύμματος](#page-27-0) της κάτω πλευράς» στη σελίδα 28.
- 7 Αφαιρέστε τη διάταξη της οθόνης. Ανατρέξτε στην ενότητα «[Αφαίρεση](#page-56-0) της διάταξης της [οθόνης](#page-56-0)» στη σελίδα 57.

1 Πιέστε στην κάτω πλευρά του καλύμματος των μεντεσέδων της οθόνης και αφαιρέστε το από τη διάταξη της οθόνης.

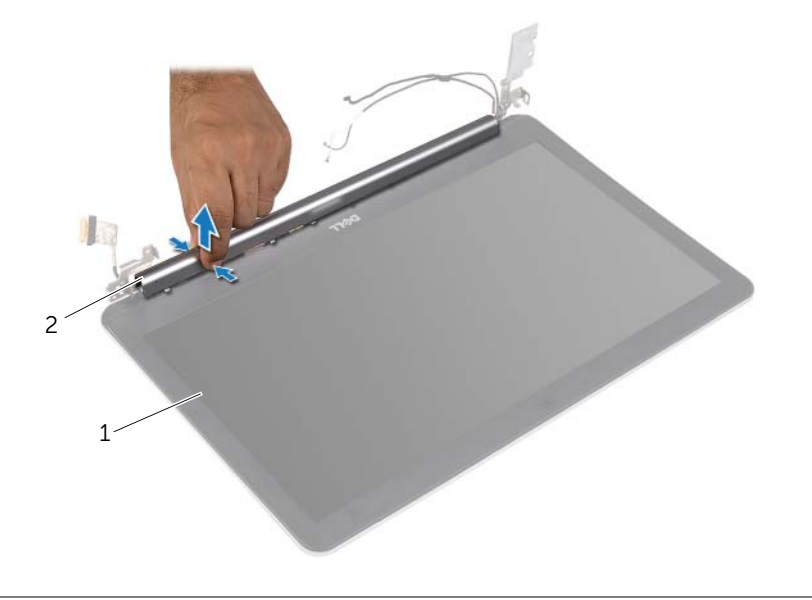

1 διάταξη οθόνης 2 κάλυμμα μεντεσέδων οθόνης

- 2 Με τα δάχτυλά σας ξεσφηνώστε και σηκώστε προσεκτικά το εσωτερικό άκρο της στεφάνης συγκράτησης της οθόνης.
- 3 Αφαιρέστε τη στεφάνη συγκράτησης της οθόνης από το κάλυμμα της πίσω πλευράς της οθόνης.

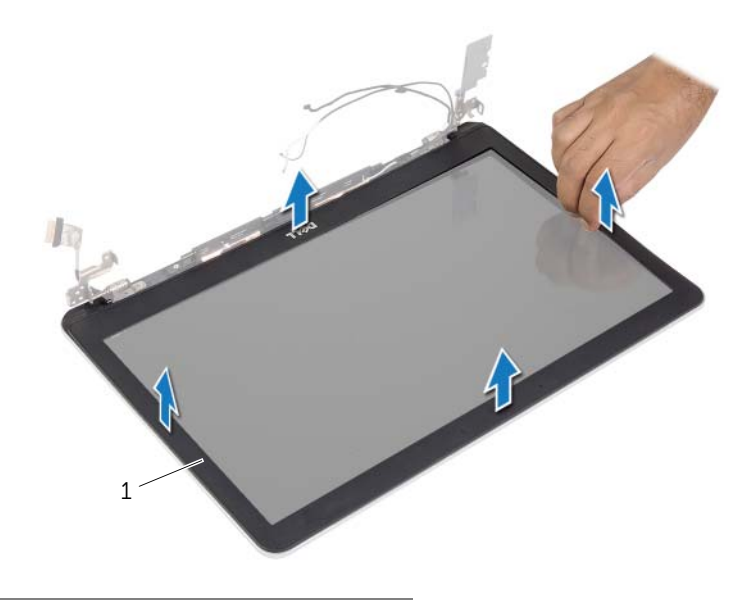

1 στεφάνη συγκράτησης οθόνης

## <span id="page-64-0"></span>Επανατοποθέτηση της στεφάνης συγκράτησης της οθόνης

ΠΡΟΕΙΔΟΠΟΙΗΣΗ**:** Προτού εκτελέσετε οποιαδήποτε εργασία στο εσωτερικό του υπολογιστή σας**,** διαβάστε τις πληροφορίες που παραλάβατε μαζί του και αφορούν θέματα ασφάλειας και ακολουθήστε τα βήματα που περιγράφει η ενότητα **«**Πριν από την εκτέλεση εργασιών στο εσωτερικό του [υπολογιστή](#page-8-0) σας**»** στη [σελίδα](#page-8-0) **9.** Μετά την εκτέλεση εργασιών στο εσωτερικό του υπολογιστή σας**,** ακολουθήστε τις οδηγίες που αναφέρει η ενότητα **«**Μετά την [εκτέλεση](#page-10-0) εργασιών στο εσωτερικό του [υπολογιστή](#page-10-0) σας**»** στη σελίδα **11.** Για πρόσθετες πληροφορίες σχετικά με τις άριστες πρακτικές σε θέματα ασφάλειας**,** ανατρέξτε στην αρχική σελίδα του ιστοτόπου για τη συμμόρφωση προς τις κανονιστικές διατάξεις στην ιστοσελίδα **dell.com/regulatory\_compliance.**

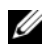

ΣΗΜΕΙΩΣΗ**:** Οι οδηγίες που παρέχονται παρακάτω ισχύουν μόνο για υπολογιστή με οθόνη χωρίς λειτουργία αφής.

## Διαδικασία

- 1 Ευθυγραμμίστε τη στεφάνη συγκράτησης της οθόνης με το κάλυμμα της πίσω πλευράς της και κουμπώστε απαλά τη στεφάνη στη σωστή θέση.
- 2 Πιέστε την κάτω πλευρά του καλύμματος των μεντεσέδων της οθόνης και κουμπώστε το κάλυμμα στη σωστή θέση.

- 1 Επανατοποθετήστε τη διάταξη της οθόνης. Ανατρέξτε στην ενότητα «[Επανατοποθέτηση](#page-60-0) της [διάταξης](#page-60-0) της οθόνης» στη σελίδα 61.
- 2 Επανατοποθετήστε το κάλυμμα της κάτω πλευράς. Ανατρέξτε στην ενότητα «[Τοποθέτηση](#page-30-0) του καλύμματος της κάτω πλευράς» στη σελίδα 31.
- 3 Επανατοποθετήστε το πληκτρολόγιο. Ανατρέξτε στην ενότητα «[Επανατοποθέτηση](#page-26-0) του [πληκτρολογίου](#page-26-0)» στη σελίδα 27.
- 4 Επανατοποθετήστε την κάρτα ασύρματης επικοινωνίας. Ανατρέξτε στην ενότητα «[Επανατοποθέτηση](#page-22-0) της κάρτας ασύρματης επικοινωνίας» στη σελίδα 23.
- 5 Επανατοποθετήστε τον σκληρό δίσκο. Ανατρέξτε στην ενότητα «[Επανατοποθέτηση](#page-19-0) του [σκληρού](#page-19-0) δίσκου» στη σελίδα 20.
- 6 Επανατοποθετήστε την μπαταρία. Ανατρέξτε στην ενότητα «[Επανατοποθέτηση](#page-14-0) της [μπαταρίας](#page-14-0)» στη σελίδα 15.
- 7 Επανατοποθετήστε το κάλυμμα της βάσης. Ανατρέξτε στην ενότητα «[Επανατοποθέτηση](#page-12-0) του [καλύμματος](#page-12-0) της βάσης» στη σελίδα 13.

# Αφαίρεση της μονάδας της κάμερας

ΠΡΟΕΙΔΟΠΟΙΗΣΗ**:** Προτού εκτελέσετε οποιαδήποτε εργασία στο εσωτερικό του υπολογιστή σας**,** διαβάστε τις πληροφορίες που παραλάβατε μαζί του και αφορούν θέματα ασφάλειας και ακολουθήστε τα βήματα που περιγράφει η ενότητα **«**Πριν από την εκτέλεση εργασιών στο εσωτερικό του [υπολογιστή](#page-8-0) σας**»** στη [σελίδα](#page-8-0) **9.** Μετά την εκτέλεση εργασιών στο εσωτερικό του υπολογιστή σας**,** ακολουθήστε τις οδηγίες που αναφέρει η ενότητα **«**Μετά την [εκτέλεση](#page-10-0) εργασιών στο εσωτερικό του [υπολογιστή](#page-10-0) σας**»** στη σελίδα **11.** Για πρόσθετες πληροφορίες σχετικά με τις άριστες πρακτικές σε θέματα ασφάλειας**,** ανατρέξτε στην αρχική σελίδα του ιστοτόπου για τη συμμόρφωση προς τις κανονιστικές διατάξεις στην ιστοσελίδα **dell.com/regulatory\_compliance.**

- 1 Αφαιρέστε το κάλυμμα της βάσης. Ανατρέξτε στην ενότητα «Αφαίρεση του [καλύμματος](#page-11-0) της βάσης» στη [σελίδα](#page-11-0) 12.
- 2 Αφαιρέστε την μπαταρία. Ανατρέξτε στην ενότητα «Αφαίρεση της [μπαταρίας](#page-13-0)» στη [σελίδα](#page-13-0) 14.
- 3 Αφαιρέστε τη μνήμη. Ανατρέξτε στην ενότητα «[Αφαίρεση](#page-15-0) της μονάδας (των μονάδων) [μνήμης](#page-15-0)» στη σελίδα 16.
- 4 Αφαιρέστε την κάρτα ασύρματης επικοινωνίας. Ανατρέξτε στην ενότητα «[Αφαίρεση](#page-20-0) της κάρτας ασύρματης [επικοινωνίας](#page-20-0)» στη σελίδα 21.
- 5 Αφαιρέστε το πληκτρολόγιο. Ανατρέξτε στην ενότητα «Αφαίρεση του [πληκτρολογίου](#page-23-0)» στη [σελίδα](#page-23-0) 24.
- 6 Αφαιρέστε το κάλυμμα της κάτω πλευράς. Ανατρέξτε στην ενότητα «[Αφαίρεση](#page-27-0) του [καλύμματος](#page-27-0) της κάτω πλευράς» στη σελίδα 28.
- 7 Αφαιρέστε τη διάταξη της οθόνης. Ανατρέξτε στην ενότητα «[Αφαίρεση](#page-56-0) της διάταξης της [οθόνης](#page-56-0)» στη σελίδα 57.
- 8 Αφαιρέστε τη στεφάνη συγκράτησης της οθόνης. Ανατρέξτε στην ενότητα «[Αφαίρεση](#page-61-0) της στεφάνης [συγκράτησης](#page-61-0) της οθόνης» στη σελίδα 62.

- Αφαιρέστε τις ταινίες που συγκρατούν τη μονάδα της κάμερας στο πλαίσιο της οθόνης.
- Αποσυνδέστε το καλώδιο της κάμερας από τη μονάδα της κάμερας.
- Σηκώστε τη μονάδα κάμερας και αφαιρέστε την από το πλαίσιο της οθόνης.

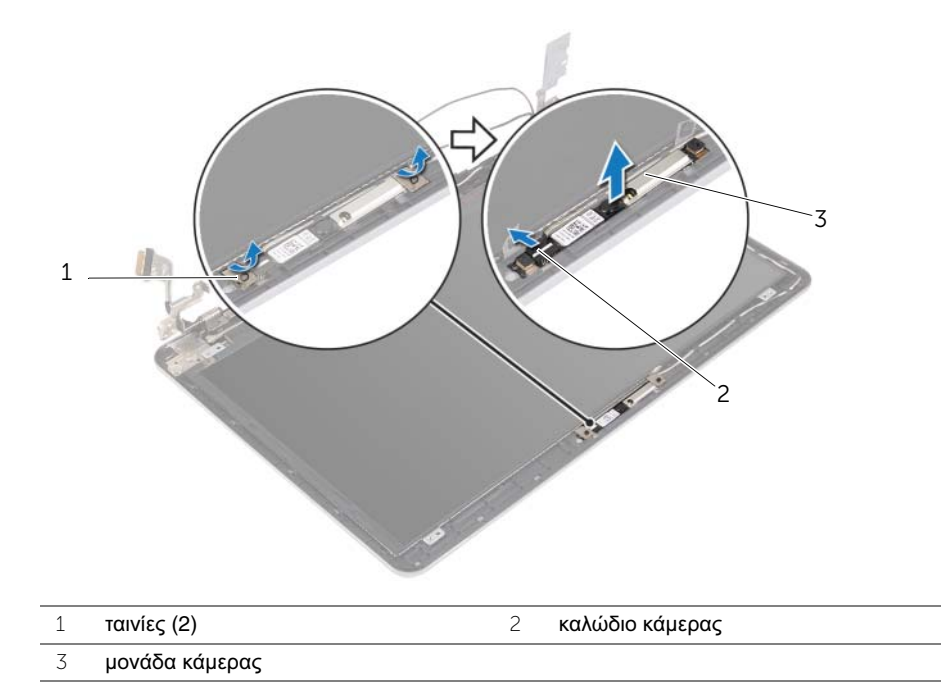

# Επανατοποθέτηση της μονάδας της κάμερας

ΠΡΟΕΙΔΟΠΟΙΗΣΗ**:** Προτού εκτελέσετε οποιαδήποτε εργασία στο εσωτερικό του υπολογιστή σας**,** διαβάστε τις πληροφορίες που παραλάβατε μαζί του και αφορούν θέματα ασφάλειας και ακολουθήστε τα βήματα που περιγράφει η ενότητα **«**Πριν από την εκτέλεση εργασιών στο εσωτερικό του [υπολογιστή](#page-8-0) σας**»** στη [σελίδα](#page-8-0) **9.** Μετά την εκτέλεση εργασιών στο εσωτερικό του υπολογιστή σας**,** ακολουθήστε τις οδηγίες που αναφέρει η ενότητα **«**Μετά την [εκτέλεση](#page-10-0) εργασιών στο εσωτερικό του [υπολογιστή](#page-10-0) σας**»** στη σελίδα **11.** Για πρόσθετες πληροφορίες σχετικά με τις άριστες πρακτικές σε θέματα ασφάλειας**,** ανατρέξτε στην αρχική σελίδα του ιστοτόπου για τη συμμόρφωση προς τις κανονιστικές διατάξεις στην ιστοσελίδα **dell.com/regulatory\_compliance.**

### Διαδικασία

- 1 Συνδέστε το καλώδιο της κάμερας στη μονάδα της κάμερας.
- 2 Χρησιμοποιήστε τα σημεία ευθυγράμμισης στο πλαίσιο της οθόνης για να τοποθετήσετε πάνω του τη μονάδα της κάμερας.
- 3 Κολλήστε τις ταινίες που συγκρατούν τη μονάδα της κάμερας στο πλαίσιο της οθόνης.

- 1 Επανατοποθετήστε τη στεφάνη συγκράτησης της οθόνης. Ανατρέξτε στην ενότητα «[Επανατοποθέτηση](#page-64-0) της στεφάνης συγκράτησης της οθόνης» στη σελίδα 65.
- 2 Επανατοποθετήστε τη διάταξη της οθόνης. Ανατρέξτε στην ενότητα «[Επανατοποθέτηση](#page-60-0) της διάταξης της οθόνης» στη σελίδα 61.
- 3 Επανατοποθετήστε το κάλυμμα της κάτω πλευράς. Ανατρέξτε στην ενότητα «[Τοποθέτηση](#page-30-0) του καλύμματος της κάτω πλευράς» στη σελίδα 31.
- 4 Επανατοποθετήστε το πληκτρολόγιο. Ανατρέξτε στην ενότητα «[Επανατοποθέτηση](#page-26-0) του [πληκτρολογίου](#page-26-0)» στη σελίδα 27.
- 5 Επανατοποθετήστε την κάρτα ασύρματης επικοινωνίας. Ανατρέξτε στην ενότητα «[Επανατοποθέτηση](#page-22-0) της κάρτας ασύρματης επικοινωνίας» στη σελίδα 23.
- 6 Επανατοποθετήστε τον σκληρό δίσκο. Ανατρέξτε στην ενότητα «[Επανατοποθέτηση](#page-19-0) του [σκληρού](#page-19-0) δίσκου» στη σελίδα 20.
- 7 Επανατοποθετήστε την μπαταρία. Ανατρέξτε στην ενότητα «[Επανατοποθέτηση](#page-14-0) της [μπαταρίας](#page-14-0)» στη σελίδα 15.
- 8 Επανατοποθετήστε το κάλυμμα της βάσης. Ανατρέξτε στην ενότητα «[Επανατοποθέτηση](#page-12-0) του [καλύμματος](#page-12-0) της βάσης» στη σελίδα 13.

## Αφαίρεση του πλαισίου της οθόνης

ΠΡΟΕΙΔΟΠΟΙΗΣΗ**:** Προτού εκτελέσετε οποιαδήποτε εργασία στο εσωτερικό του υπολογιστή σας**,** διαβάστε τις πληροφορίες που παραλάβατε μαζί του και αφορούν θέματα ασφάλειας και ακολουθήστε τα βήματα που περιγράφει η ενότητα **«**Πριν από την εκτέλεση εργασιών στο εσωτερικό του [υπολογιστή](#page-8-0) σας**»** στη [σελίδα](#page-8-0) **9.** Μετά την εκτέλεση εργασιών στο εσωτερικό του υπολογιστή σας**,** ακολουθήστε τις οδηγίες που αναφέρει η ενότητα **«**Μετά την [εκτέλεση](#page-10-0) εργασιών στο εσωτερικό του [υπολογιστή](#page-10-0) σας**»** στη σελίδα **11.** Για πρόσθετες πληροφορίες σχετικά με τις άριστες πρακτικές σε θέματα ασφάλειας**,** ανατρέξτε στην αρχική σελίδα του ιστοτόπου για τη συμμόρφωση προς τις κανονιστικές διατάξεις στην ιστοσελίδα **dell.com/regulatory\_compliance.**

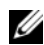

ΣΗΜΕΙΩΣΗ**:** Οι οδηγίες που παρέχονται παρακάτω ισχύουν μόνο για υπολογιστή με οθόνη χωρίς λειτουργία αφής.

- 1 Αφαιρέστε το κάλυμμα της βάσης. Ανατρέξτε στην ενότητα «Αφαίρεση του [καλύμματος](#page-11-0) της βάσης» στη [σελίδα](#page-11-0) 12.
- 2 Αφαιρέστε την μπαταρία. Ανατρέξτε στην ενότητα «Αφαίρεση της [μπαταρίας](#page-13-0)» στη [σελίδα](#page-13-0) 14.
- 3 Αφαιρέστε τη μνήμη. Ανατρέξτε στην ενότητα «[Αφαίρεση](#page-15-0) της μονάδας (των μονάδων) [μνήμης](#page-15-0)» στη σελίδα 16.
- 4 Αφαιρέστε την κάρτα ασύρματης επικοινωνίας. Ανατρέξτε στην ενότητα «[Αφαίρεση](#page-20-0) της κάρτας ασύρματης [επικοινωνίας](#page-20-0)» στη σελίδα 21.
- 5 Αφαιρέστε το πληκτρολόγιο. Ανατρέξτε στην ενότητα «Αφαίρεση του [πληκτρολογίου](#page-23-0)» στη [σελίδα](#page-23-0) 24.
- 6 Αφαιρέστε το κάλυμμα της κάτω πλευράς. Ανατρέξτε στην ενότητα «[Αφαίρεση](#page-27-0) του [καλύμματος](#page-27-0) της κάτω πλευράς» στη σελίδα 28.
- 7 Αφαιρέστε τη διάταξη της οθόνης. Ανατρέξτε στην ενότητα «[Αφαίρεση](#page-56-0) της διάταξης της [οθόνης](#page-56-0)» στη σελίδα 57.
- 8 Αφαιρέστε τη στεφάνη συγκράτησης της οθόνης. Ανατρέξτε στην ενότητα «[Αφαίρεση](#page-61-0) της στεφάνης [συγκράτησης](#page-61-0) της οθόνης» στη σελίδα 62.

- 1 Αφαιρέστε τις βίδες που συγκρατούν το πλαίσιο της οθόνης στο κάλυμμα της πίσω πλευράς της.
- 2 Σηκώστε το πλαίσιο της οθόνης, αφαιρέστε το από το κάλυμμα της πίσω πλευράς της οθόνης και τοποθετήστε το σε καθαρή επιφάνεια στραμμένο προς τα κάτω.

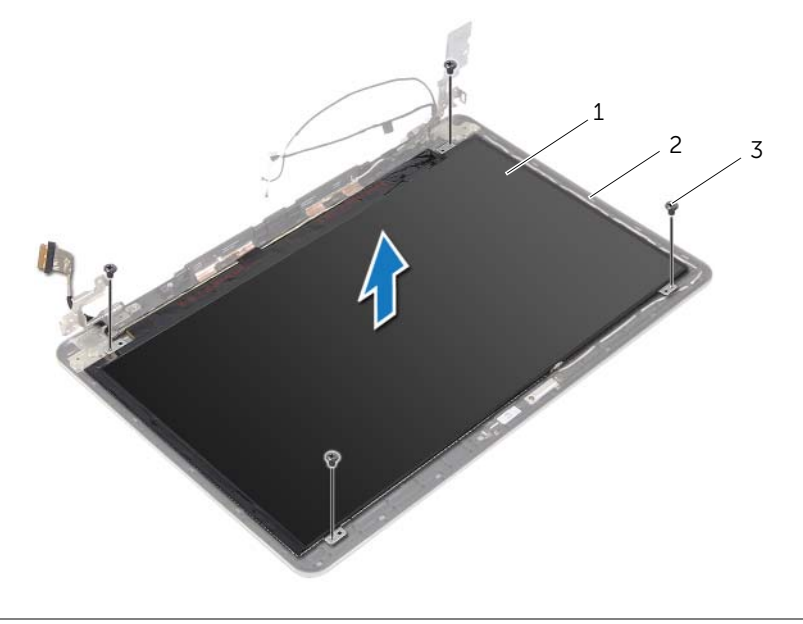

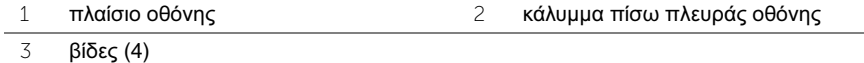

Ξεκολλήστε την ταινία και αποσυνδέστε το καλώδιο της οθόνης από το πλαίσιό της.

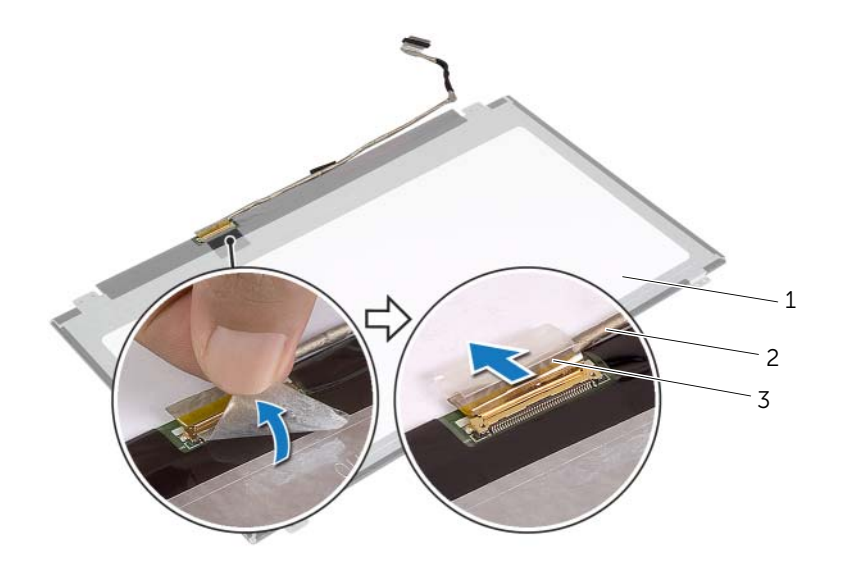

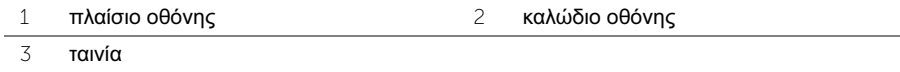

## Επανατοποθέτηση του πλαισίου της οθόνης

ΠΡΟΕΙΔΟΠΟΙΗΣΗ**:** Προτού εκτελέσετε οποιαδήποτε εργασία στο εσωτερικό του υπολογιστή σας**,** διαβάστε τις πληροφορίες που παραλάβατε μαζί του και αφορούν θέματα ασφάλειας και ακολουθήστε τα βήματα που περιγράφει η ενότητα **«**Πριν από την εκτέλεση εργασιών στο εσωτερικό του [υπολογιστή](#page-8-0) σας**»** στη [σελίδα](#page-8-0) **9.** Μετά την εκτέλεση εργασιών στο εσωτερικό του υπολογιστή σας**,** ακολουθήστε τις οδηγίες που αναφέρει η ενότητα **«**Μετά την [εκτέλεση](#page-10-0) εργασιών στο εσωτερικό του [υπολογιστή](#page-10-0) σας**»** στη σελίδα **11.** Για πρόσθετες πληροφορίες σχετικά με τις άριστες πρακτικές σε θέματα ασφάλειας**,** ανατρέξτε στην αρχική σελίδα του ιστοτόπου για τη συμμόρφωση προς τις κανονιστικές διατάξεις στην ιστοσελίδα **dell.com/regulatory\_compliance.**

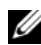

ΣΗΜΕΙΩΣΗ**:** Οι οδηγίες που παρέχονται παρακάτω ισχύουν μόνο για υπολογιστή με οθόνη χωρίς λειτουργία αφής.

#### Διαδικασία

- 1 Συνδέστε το καλώδιο της οθόνης στο πλαίσιό της και κολλήστε την ταινία για να στερεώσετε το καλώδιο της οθόνης.
- 2 Ευθυγραμμίστε τις οπές για τις βίδες στο πλαίσιο της οθόνης με τις οπές για τις βίδες στο κάλυμμα της πίσω πλευράς της.
- 3 Επανατοποθετήστε τις βίδες που συγκρατούν το πλαίσιο της οθόνης στο κάλυμμα της πίσω πλευράς της.

- 1 Επανατοποθετήστε τη στεφάνη συγκράτησης της οθόνης. Ανατρέξτε στην ενότητα «[Επανατοποθέτηση](#page-64-0) της στεφάνης συγκράτησης της οθόνης» στη σελίδα 65.
- 2 Επανατοποθετήστε τη διάταξη της οθόνης. Ανατρέξτε στην ενότητα «[Επανατοποθέτηση](#page-60-0) της διάταξης της οθόνης» στη σελίδα 61.
- 3 Επανατοποθετήστε το κάλυμμα της κάτω πλευράς. Ανατρέξτε στην ενότητα «[Τοποθέτηση](#page-30-0) του καλύμματος της κάτω πλευράς» στη σελίδα 31.
- 4 Επανατοποθετήστε το πληκτρολόγιο. Ανατρέξτε στην ενότητα «[Επανατοποθέτηση](#page-26-0) του [πληκτρολογίου](#page-26-0)» στη σελίδα 27.
- 5 Επανατοποθετήστε την κάρτα ασύρματης επικοινωνίας. Ανατρέξτε στην ενότητα «[Επανατοποθέτηση](#page-22-0) της κάρτας ασύρματης επικοινωνίας» στη σελίδα 23.
- 6 Επανατοποθετήστε τον σκληρό δίσκο. Ανατρέξτε στην ενότητα «[Επανατοποθέτηση](#page-19-0) του [σκληρού](#page-19-0) δίσκου» στη σελίδα 20.
- 7 Επανατοποθετήστε την μπαταρία. Ανατρέξτε στην ενότητα «[Επανατοποθέτηση](#page-14-0) της [μπαταρίας](#page-14-0)» στη σελίδα 15.
- 8 Επανατοποθετήστε το κάλυμμα της βάσης. Ανατρέξτε στην ενότητα «[Επανατοποθέτηση](#page-12-0) του [καλύμματος](#page-12-0) της βάσης» στη σελίδα 13.
# Αφαίρεση των μεντεσέδων της οθόνης

ΠΡΟΕΙΔΟΠΟΙΗΣΗ**:** Προτού εκτελέσετε οποιαδήποτε εργασία στο εσωτερικό του υπολογιστή σας**,** διαβάστε τις πληροφορίες που παραλάβατε μαζί του και αφορούν θέματα ασφάλειας και ακολουθήστε τα βήματα που περιγράφει η ενότητα **«**Πριν από την εκτέλεση εργασιών στο εσωτερικό του [υπολογιστή](#page-8-0) σας**»** στη [σελίδα](#page-8-0) **9.** Μετά την εκτέλεση εργασιών στο εσωτερικό του υπολογιστή σας**,** ακολουθήστε τις οδηγίες που αναφέρει η ενότητα **«**Μετά την [εκτέλεση](#page-10-0) εργασιών στο εσωτερικό του [υπολογιστή](#page-10-0) σας**»** στη σελίδα **11.** Για πρόσθετες πληροφορίες σχετικά με τις άριστες πρακτικές σε θέματα ασφάλειας**,** ανατρέξτε στην αρχική σελίδα του ιστοτόπου για τη συμμόρφωση προς τις κανονιστικές διατάξεις στην ιστοσελίδα **dell.com/regulatory\_compliance.**

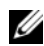

ΣΗΜΕΙΩΣΗ**:** Οι οδηγίες που παρέχονται παρακάτω ισχύουν μόνο για υπολογιστή με οθόνη χωρίς λειτουργία αφής.

### Προαπαιτούμενες ενέργειες

- 1 Αφαιρέστε το κάλυμμα της βάσης. Ανατρέξτε στην ενότητα «Αφαίρεση του [καλύμματος](#page-11-0) της βάσης» στη [σελίδα](#page-11-0) 12.
- 2 Αφαιρέστε την μπαταρία. Ανατρέξτε στην ενότητα «Αφαίρεση της [μπαταρίας](#page-13-0)» στη [σελίδα](#page-13-0) 14.
- 3 Αφαιρέστε τη μνήμη. Ανατρέξτε στην ενότητα «[Αφαίρεση](#page-15-0) της μονάδας (των μονάδων) [μνήμης](#page-15-0)» στη σελίδα 16.
- 4 Αφαιρέστε την κάρτα ασύρματης επικοινωνίας. Ανατρέξτε στην ενότητα «[Αφαίρεση](#page-20-0) της κάρτας ασύρματης [επικοινωνίας](#page-20-0)» στη σελίδα 21.
- 5 Αφαιρέστε το πληκτρολόγιο. Ανατρέξτε στην ενότητα «Αφαίρεση του [πληκτρολογίου](#page-23-0)» στη [σελίδα](#page-23-0) 24.
- 6 Αφαιρέστε το κάλυμμα της κάτω πλευράς. Ανατρέξτε στην ενότητα «[Αφαίρεση](#page-27-0) του [καλύμματος](#page-27-0) της κάτω πλευράς» στη σελίδα 28.
- 7 Αφαιρέστε τη διάταξη της οθόνης. Ανατρέξτε στην ενότητα «[Αφαίρεση](#page-56-0) της διάταξης της [οθόνης](#page-56-0)» στη σελίδα 57.
- 8 Αφαιρέστε τη στεφάνη συγκράτησης της οθόνης. Ανατρέξτε στην ενότητα «[Αφαίρεση](#page-61-0) της στεφάνης [συγκράτησης](#page-61-0) της οθόνης» στη σελίδα 62.
- 9 Αφαιρέστε το πλαίσιο της οθόνης. Ανατρέξτε στην ενότητα «[Αφαίρεση](#page-68-0) του πλαισίου της [οθόνης](#page-68-0)» στη σελίδα 69.

## Διαδικασία

- Αφαιρέστε τις βίδες που συγκρατούν τους μεντεσέδες της οθόνης στο κάλυμμα της πίσω πλευράς της.
- Αφαιρέστε τους μεντεσέδες της οθόνης από το κάλυμμα της πίσω πλευράς της.

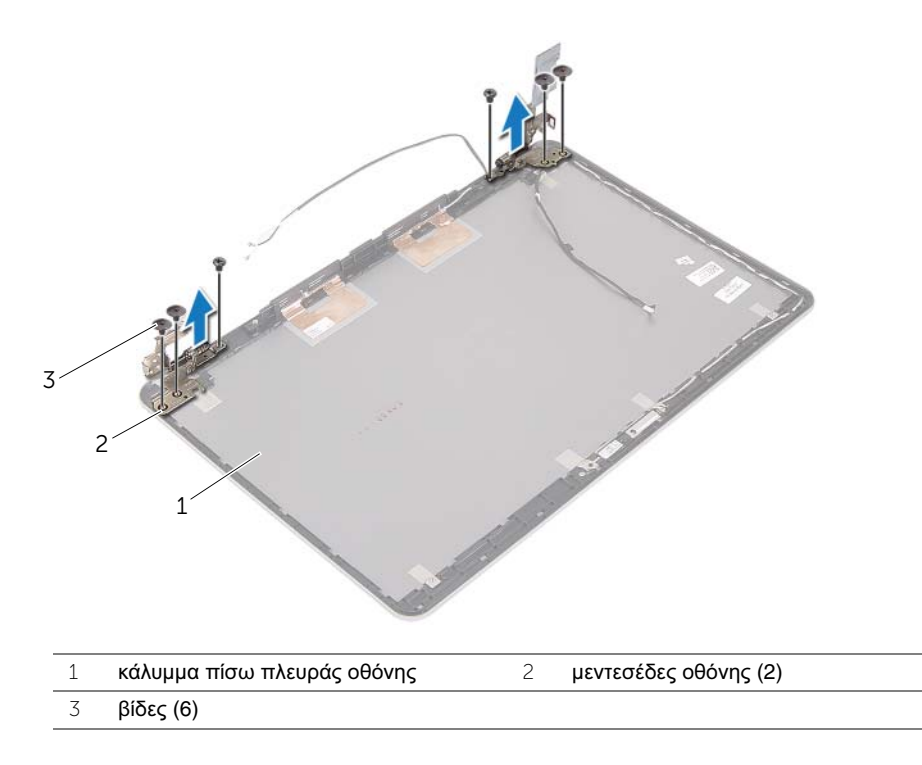

## Επανατοποθέτηση των μεντεσέδων της οθόνης

ΠΡΟΕΙΔΟΠΟΙΗΣΗ**:** Προτού εκτελέσετε οποιαδήποτε εργασία στο εσωτερικό του υπολογιστή σας**,** διαβάστε τις πληροφορίες που παραλάβατε μαζί του και αφορούν θέματα ασφάλειας και ακολουθήστε τα βήματα που περιγράφει η ενότητα **«**Πριν από την εκτέλεση εργασιών στο εσωτερικό του [υπολογιστή](#page-8-0) σας**»** στη [σελίδα](#page-8-0) **9.** Μετά την εκτέλεση εργασιών στο εσωτερικό του υπολογιστή σας**,** ακολουθήστε τις οδηγίες που αναφέρει η ενότητα **«**Μετά την [εκτέλεση](#page-10-0) εργασιών στο εσωτερικό του [υπολογιστή](#page-10-0) σας**»** στη σελίδα **11.** Για πρόσθετες πληροφορίες σχετικά με τις άριστες πρακτικές σε θέματα ασφάλειας**,** ανατρέξτε στην αρχική σελίδα του ιστοτόπου για τη συμμόρφωση προς τις κανονιστικές διατάξεις στην ιστοσελίδα **dell.com/regulatory\_compliance.**

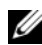

ΣΗΜΕΙΩΣΗ**:** Οι οδηγίες που παρέχονται παρακάτω ισχύουν μόνο για υπολογιστή με οθόνη χωρίς λειτουργία αφής.

#### Διαδικασία

- 1 Ευθυγραμμίστε τις οπές για τις βίδες στους μεντεσέδες της οθόνης με τις αντίστοιχες οπές στο κάλυμμα της πίσω πλευράς της.
- 2 Επανατοποθετήστε τις βίδες που συγκρατούν τους μεντεσέδες της οθόνης πάνω στο κάλυμμα της πίσω πλευράς της.

### Μετέπειτα απαιτούμενες ενέργειες

- 1 Επανατοποθετήστε το πλαίσιο οθόνης. Ανατρέξτε στην ενότητα «[Επανατοποθέτηση](#page-71-0) του [πλαισίου](#page-71-0) της οθόνης» στη σελίδα 72.
- 2 Επανατοποθετήστε τη στεφάνη συγκράτησης της οθόνης. Ανατρέξτε στην ενότητα «[Επανατοποθέτηση](#page-64-0) της στεφάνης συγκράτησης της οθόνης» στη σελίδα 65.
- 3 Επανατοποθετήστε τη διάταξη της οθόνης. Ανατρέξτε στην ενότητα «[Επανατοποθέτηση](#page-60-0) της διάταξης της οθόνης» στη σελίδα 61.
- 4 Επανατοποθετήστε το κάλυμμα της κάτω πλευράς. Ανατρέξτε στην ενότητα «[Τοποθέτηση](#page-30-0) του καλύμματος της κάτω πλευράς» στη σελίδα 31.
- 5 Επανατοποθετήστε το πληκτρολόγιο. Ανατρέξτε στην ενότητα «[Επανατοποθέτηση](#page-26-0) του [πληκτρολογίου](#page-26-0)» στη σελίδα 27.
- 6 Επανατοποθετήστε την κάρτα ασύρματης επικοινωνίας. Ανατρέξτε στην ενότητα «[Επανατοποθέτηση](#page-22-0) της κάρτας ασύρματης επικοινωνίας» στη σελίδα 23.
- 7 Επανατοποθετήστε τον σκληρό δίσκο. Ανατρέξτε στην ενότητα «[Επανατοποθέτηση](#page-19-0) του [σκληρού](#page-19-0) δίσκου» στη σελίδα 20.
- 8 Επανατοποθετήστε την μπαταρία. Ανατρέξτε στην ενότητα «[Επανατοποθέτηση](#page-14-0) της [μπαταρίας](#page-14-0)» στη σελίδα 15.
- 9 Επανατοποθετήστε το κάλυμμα της βάσης. Ανατρέξτε στην ενότητα «[Επανατοποθέτηση](#page-12-0) του [καλύμματος](#page-12-0) της βάσης» στη σελίδα 13.

# Αφαίρεση του στηρίγματος παλάμης

ΠΡΟΕΙΔΟΠΟΙΗΣΗ**:** Προτού εκτελέσετε οποιαδήποτε εργασία στο εσωτερικό του υπολογιστή σας**,** διαβάστε τις πληροφορίες που παραλάβατε μαζί του και αφορούν θέματα ασφάλειας και ακολουθήστε τα βήματα που περιγράφει ηενότητα **«**Πριν από την εκτέλεση εργασιών στο εσωτερικό του [υπολογιστή](#page-8-0) σας**»** [στησελίδα](#page-8-0) **9.** Μετά την εκτέλεση εργασιών στο εσωτερικό του υπολογιστή σας**,** ακολουθήστε τις οδηγίες που αναφέρει η ενότητα **«**Μετά την [εκτέλεση](#page-10-0) εργασιών στο εσωτερικό του [υπολογιστή](#page-10-0) σας**»** στησελίδα **11.** Για πρόσθετες πληροφορίες σχετικά με τις άριστες πρακτικές σε θέματα ασφάλειας**,** ανατρέξτε στην αρχική σελίδα του ιστοτόπου για τη συμμόρφωση προς τις κανονιστικές διατάξεις στην ιστοσελίδα **dell.com/regulatory\_compliance.**

### Προαπαιτούμενες ενέργειες

- 1 Αφαιρέστε το κάλυμμα της βάσης. Ανατρέξτε στην ενότητα «Αφαίρεση του [καλύμματος](#page-11-0) της βάσης» [στη σελίδα](#page-11-0) 12.
- 2 Αφαιρέστε την μπαταρία. Ανατρέξτε στην ενότητα «Αφαίρεση της [μπαταρίας](#page-13-0)» [στη σελίδα](#page-13-0) 14.
- 3 Αφαιρέστε τη μνήμη. Ανατρέξτε στην ενότητα «[Αφαίρεση](#page-15-0) της μονάδας (των μονάδων) μνήμης» [στη σελίδα](#page-15-0) 16.
- 4 Αφαιρέστε την κάρτα ασύρματης επικοινωνίας. Ανατρέξτε στην ενότητα «[Αφαίρεση](#page-20-0) της κάρτας ασύρματης [επικοινωνίας](#page-20-0)» στη σελίδα 21.
- 5 Αφαιρέστε το πληκτρολόγιο. Ανατρέξτε στην ενότητα «Αφαίρεση του [πληκτρολογίου](#page-23-0)» [στη σελίδα](#page-23-0) 24.
- 6 Αφαιρέστε το κάλυμμα της κάτω πλευράς. Ανατρέξτε στην ενότητα «[Αφαίρεση](#page-27-0) του [καλύμματος](#page-27-0) της κάτω πλευράς» στη σελίδα 28.
- 7 Αφαιρέστε την μπαταρία σε σχήμα νομίσματος. Ανατρέξτε στην ενότητα «[Αφαίρεση](#page-31-0) της μπαταρίας σε σχήμα [νομίσματος](#page-31-0)» στη σελίδα 32.
- 8 Αφαιρέστε τα ηχεία. Ανατρέξτε στην ενότητα «Αφαίρεση των ηχείων» [στη σελίδα](#page-34-0) 35.
- 9 Αφαιρέστε τη διάταξη ψύξης. Ανατρέξτε στην ενότητα «[Αφαίρεση](#page-37-0) της θερμικής διάταξης ψύξης» [στη σελίδα](#page-37-0) 38.
- 10 Αφαιρέστε την πλακέτα USB. Ανατρέξτε στην ενότητα «[Αφαίρεση](#page-40-0) της πλακέτας USB» [στη σελίδα](#page-40-0) 41.
- 11 Αφαιρέστε τη θύρα του προσαρμογέα ισχύος Ανατρέξτε στην ενότητα «[Αφαίρεση](#page-43-0) της θύρας του [προσαρμογέα](#page-43-0) ισχύος» στη σελίδα 44.
- 12 Αφαιρέστε την πλακέτα συστήματος. Ανατρέξτε στην ενότητα «[Αφαίρεση](#page-49-0) της πλακέτας [συστήματος](#page-49-0)» στη σελίδα 50.

## Διαδικασία

1 Ανοίξτε τη διάταξη του στηρίγματος παλάμης σε γωνία 90 μοιρών για να αποδεσμεύσετε τους μεντεσέδες της οθόνης από το στήριγμα παλάμης.

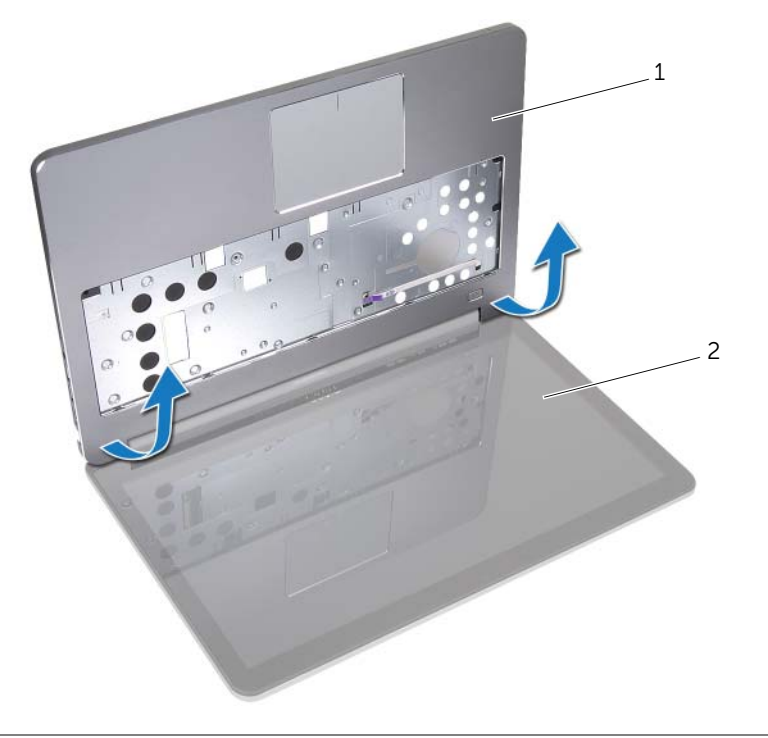

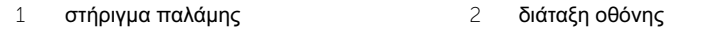

Αφαιρέστε το στήριγμα παλάμης.

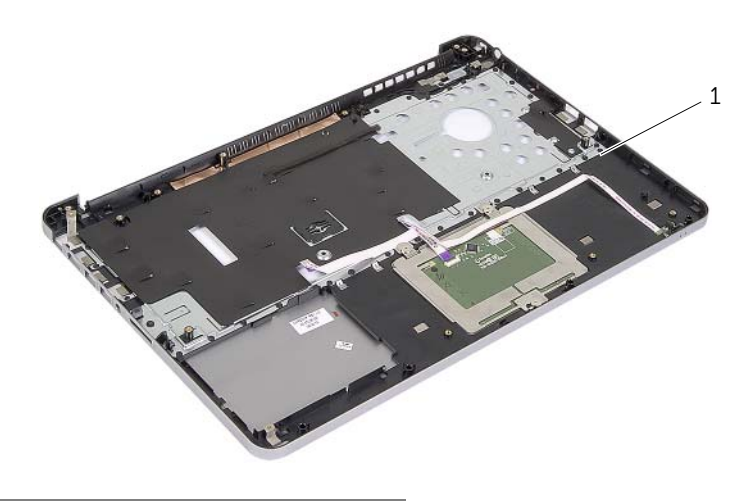

στήριγμα παλάμης

# Επανατοποθέτηση του στηρίγματος παλάμης

ΠΡΟΕΙΔΟΠΟΙΗΣΗ**:** Προτού εκτελέσετε οποιαδήποτε εργασία στο εσωτερικό του υπολογιστή σας**,** διαβάστε τις πληροφορίες που παραλάβατε μαζί του και αφορούν θέματα ασφάλειας και ακολουθήστε τα βήματα που περιγράφει η ενότητα **«**Πριν από την εκτέλεση εργασιών στο εσωτερικό του [υπολογιστή](#page-8-0) σας**»** στη [σελίδα](#page-8-0) **9.** Μετά την εκτέλεση εργασιών στο εσωτερικό του υπολογιστή σας**,** ακολουθήστε τις οδηγίες που αναφέρει η ενότητα **«**Μετά την [εκτέλεση](#page-10-0) εργασιών στο εσωτερικό του [υπολογιστή](#page-10-0) σας**»** στη σελίδα **11.** Για πρόσθετες πληροφορίες σχετικά με τις άριστες πρακτικές σε θέματα ασφάλειας**,** ανατρέξτε στην αρχική σελίδα του ιστοτόπου για τη συμμόρφωση προς τις κανονιστικές διατάξεις στην ιστοσελίδα **dell.com/regulatory\_compliance.**

### Διαδικασία

- 1 Τοποθετήστε το στήριγμα παλάμης πάνω στη διάταξη της οθόνης.
- 2 Ευθυγραμμίστε τις οπές για τις βίδες στο στήριγμα παλάμης με τις οπές για τις βίδες στους μεντεσέδες της οθόνης και πιέζοντας προς τα κάτω τους μεντεσέδες της οθόνης κλείστε το στήριγμα παλάμης.

### Μετέπειτα απαιτούμενες ενέργειες

- 1 Επανατοποθετήστε το κάλυμμα της κάτω πλευράς. Ανατρέξτε στην ενότητα «[Τοποθέτηση](#page-30-0) του καλύμματος της κάτω πλευράς» στη σελίδα 31.
- 2 Επανατοποθετήστε το πληκτρολόγιο. Ανατρέξτε στην ενότητα «[Επανατοποθέτηση](#page-26-0) του [πληκτρολογίου](#page-26-0)» στη σελίδα 27.
- 3 Επανατοποθετήστε την κάρτα ασύρματης επικοινωνίας. Ανατρέξτε στην ενότητα «[Επανατοποθέτηση](#page-22-0) της κάρτας ασύρματης επικοινωνίας» στη σελίδα 23.
- 4 Επανατοποθετήστε τον σκληρό δίσκο. Ανατρέξτε στην ενότητα «[Επανατοποθέτηση](#page-19-0) του [σκληρού](#page-19-0) δίσκου» στη σελίδα 20.
- 5 Επανατοποθετήστε την μπαταρία. Ανατρέξτε στην ενότητα «[Επανατοποθέτηση](#page-14-0) της [μπαταρίας](#page-14-0)» στη σελίδα 15.
- 6 Επανατοποθετήστε το κάλυμμα της βάσης. Ανατρέξτε στην ενότητα «[Επανατοποθέτηση](#page-12-0) του [καλύμματος](#page-12-0) της βάσης» στη σελίδα 13.

Όταν υπάρχει διαθέσιμη ενημερωμένη έκδοση ή όταν αντικαταστήσετε την πλακέτα συστήματος, μπορεί να χρειαστεί να αναβαθμίσετε το BIOS. Για την αναβάθμιση του BIOS:

- 1 Θέστε τον υπολογιστή σε λειτουργία.
- 2 Μεταβείτε στον ιστότοπο **dell.com/support**.
- 3 Αν έχετε την ετικέτα εξυπηρέτησης του υπολογιστή σας, πληκτρολογήστε την και κάντε κλικ στην επιλογή **Submit** (Υποβολή).

Αν δεν την έχετε, κάντε κλικ στην επιλογή **Detect Service Tag** (Ανίχνευση ετικέτας εξυπηρέτησης) για να ενεργοποιηθεί η δυνατότητα αυτόματης ανίχνευσης της ετικέτας εξυπηρέτησής σας.

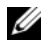

ΣΗΜΕΙΩΣΗ**:** Αν δεν μπορεί να γίνει αυτόματη ανίχνευση της ετικέτας εξυπηρέτησης, επιλέξτε το προϊόν σας κάτω από τις κατηγορίες προϊόντων.

- 4 Κάντε κλικ **Drivers and Downloads** (Οδηγοί και λήψεις).
- 5 Στην αναπτυσσόμενη επιλογή **Operating System** (Λειτουργικό σύστημα), επιλέξτε το λειτουργικό σύστημα που είναι εγκατεστημένο στον υπολογιστή σας.
- 6 Κάντε κλικ στην επιλογή **BIOS**.
- 7 Κάντε κλικ στην επιλογή **Download File** (Λήψη αρχείου) για λήψη της πιο πρόσφατα ενημερωμένης έκδοσης του BIOS για τον υπολογιστή σας.
- 8 Στην επόμενη σελίδα, επιλέξτε **Single-file download** (Λήψη ενός μόνο αρχείου) και κάντε κλικ στην επιλογή **Continue** (Συνέχεια).
- 9 Αποθηκεύστε το αρχείο και, μόλις ολοκληρωθεί η λήψη, πλοηγηθείτε στον φάκελο όπου αποθηκεύσατε το αρχείο της ενημερωμένης έκδοσης του BIOS.
- 10 Κάντε διπλό κλικ στο εικονίδιο του αρχείου της ενημερωμένης έκδοσης του BIOS και ακολουθήστε τις οδηγίες που παρουσιάζονται στην οθόνη.